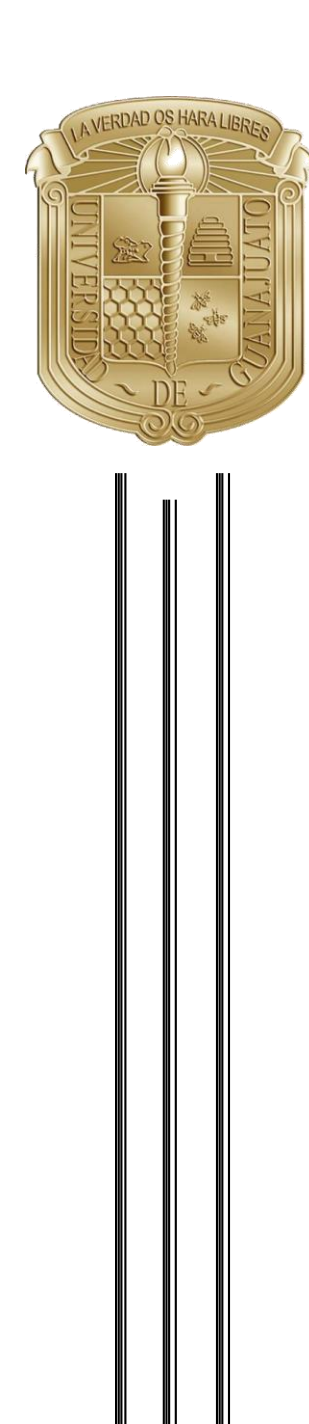

# **UNIVERSIDAD DE GUANAJUATO**

# **DIVISIÓN DE INGENIERÍAS CAMPUS IRAPUATO - SALAMANCA**

*"Instrumentación y registro de datos de proceso en una unidad piloto de electrodiálisis"*

# **TESIS PROFESIONAL**

QUE PARA OBTENER EL TÍTULO DE:  **INGENIERO EN MECATRÓNICA**

**PRESENTA:**

 *Luis Novo Torres*

# **ASESORES:**

 *Dra. Juliette Alexandra Lambert Dr. Maximino Antonio Gonzáles Palacios* 

A mis padres: Margarita Torres Bustamante Luis Novo Bustos

# **Agradecimientos**

<span id="page-3-0"></span>A mis papas, por siempre estar para mí cuando los necesitaba, por su siempre alentarme en todos los proyectos que realizaba y por su amor incondicional, sin ustedes nada de esto hubiera sido posible.

A mi abue, por siempre motivarme a aprender más de todo, por guiarme y ayudarme en todo momento.

A mis hermanos, por siempre decirme que podía, por ser mis compañeritos siempre a mi lado.

A mis tíos y primos, por apoyarme en mis decisiones, alentarme siempre a ser mejor y no conformarme.

A mis asesores, por brindarme su apoyo y confianza durante la realización de este proyecto.

A mis roomies, por todos los proyectos, tareas y presentaciones en las que nos apoyamos, por siempre estar ahí para ayudarme, por ser muy buenos amigos.

A mis amigos, por acompañarme y siempre motivarme a seguir adelante.

Para ellos es este agradecimiento de tesis, pues es a ellos a quienes se las debo por su apoyo incondicional.

# <span id="page-4-0"></span>Índice

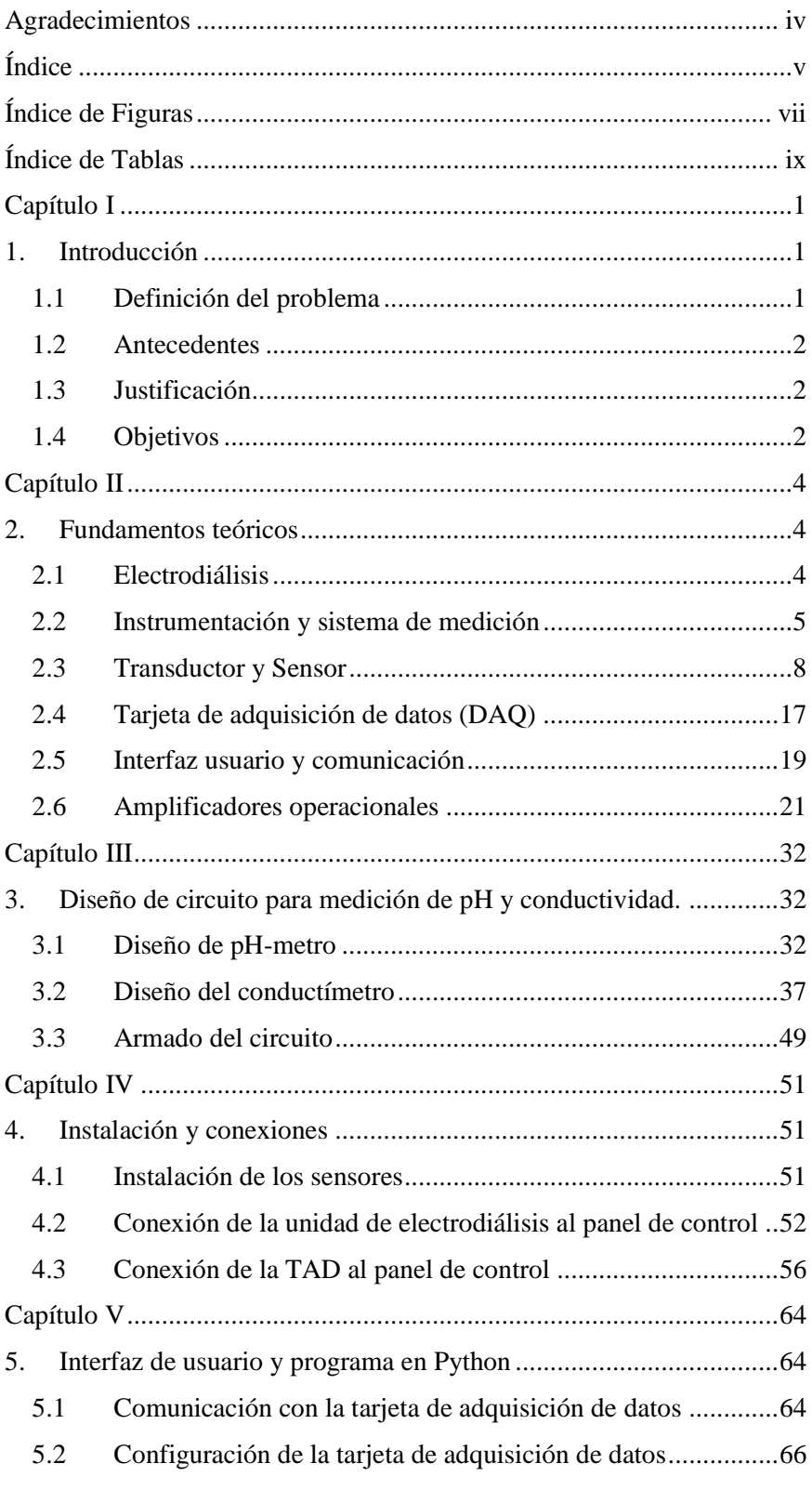

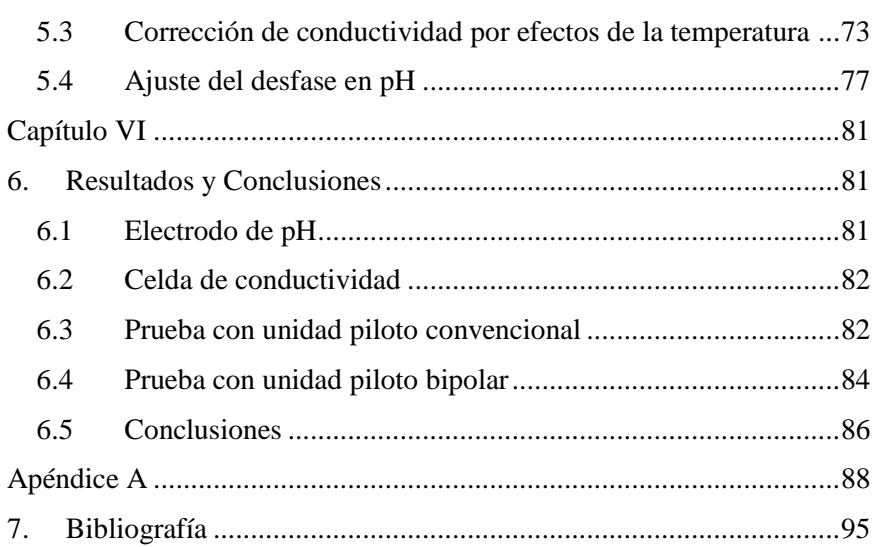

# <span id="page-6-0"></span>**Índice de Figuras**

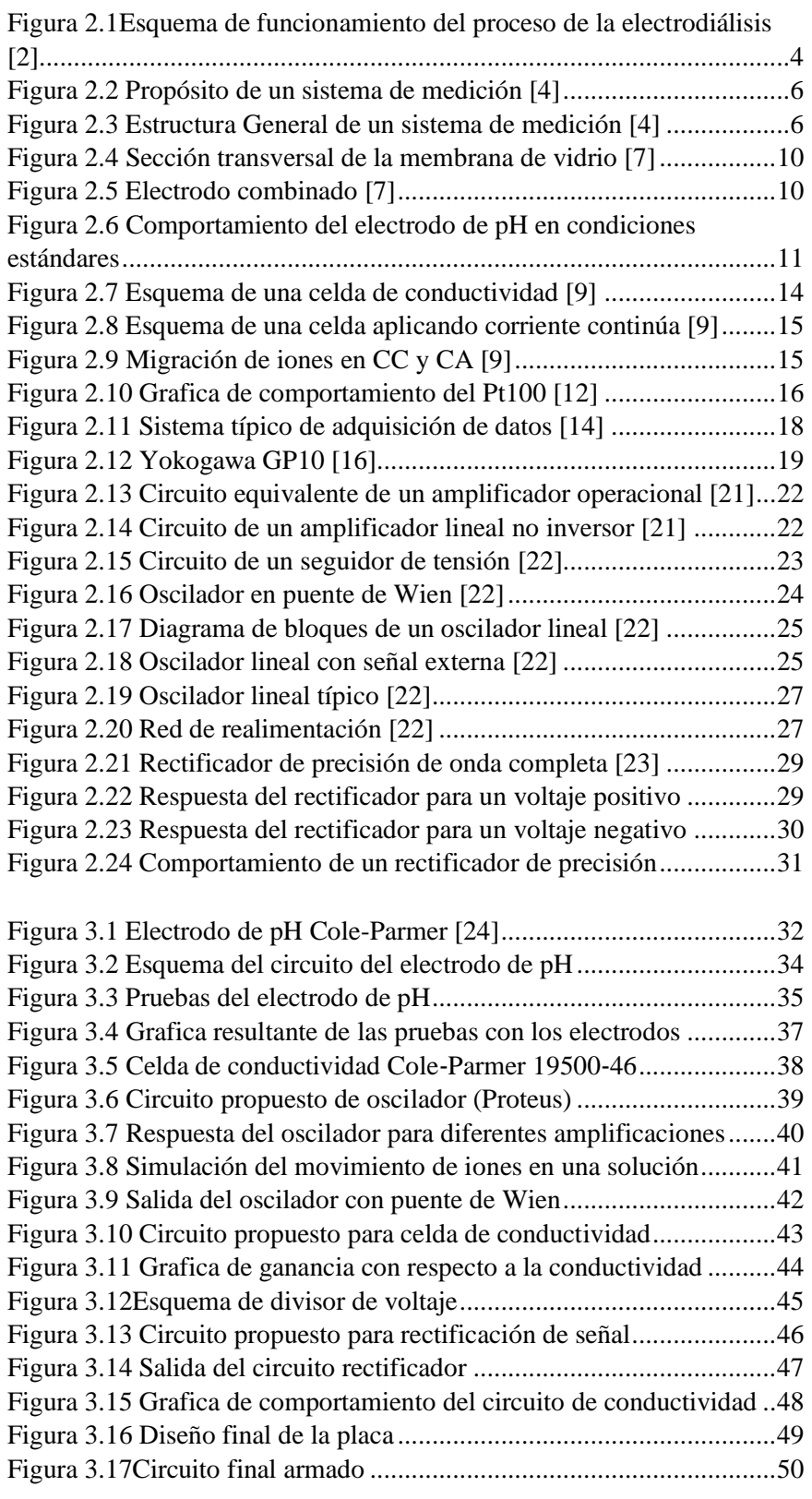

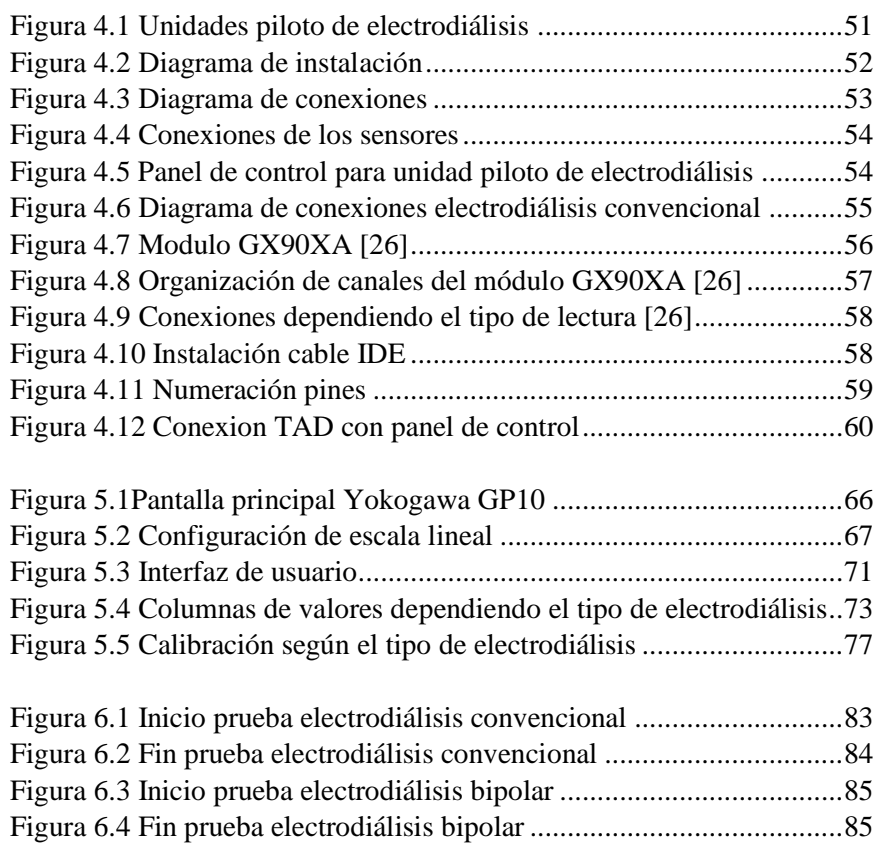

# <span id="page-8-0"></span>**Índice de Tablas**

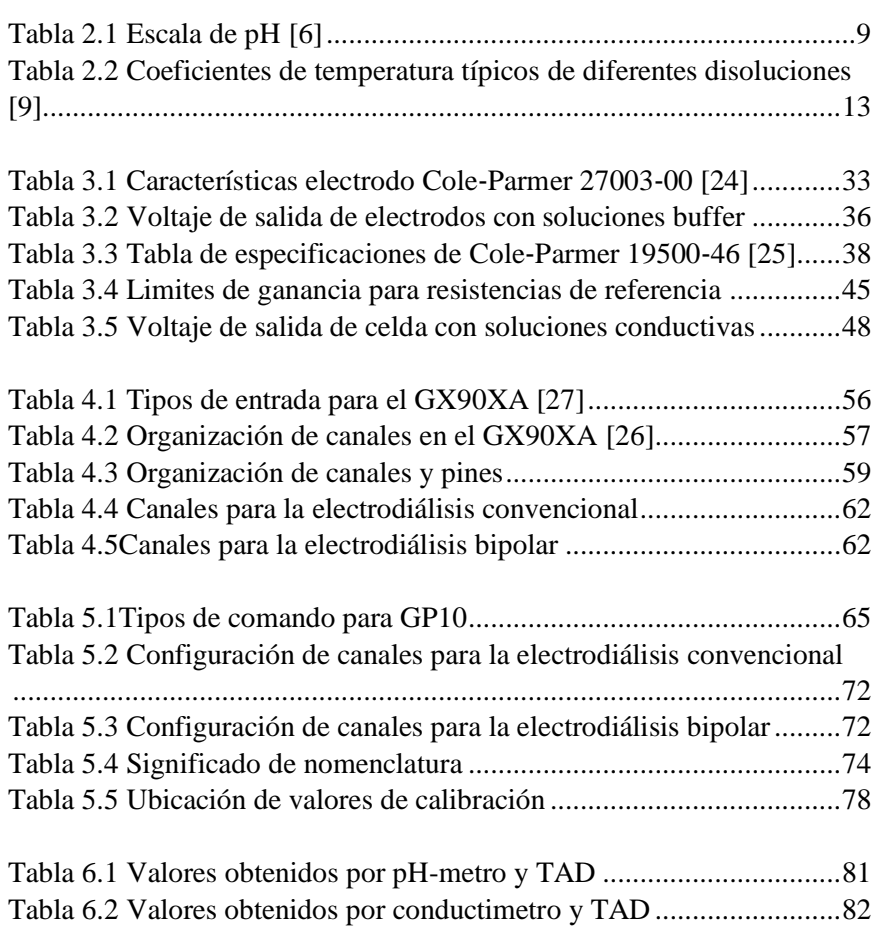

# **Capítulo I**

# <span id="page-10-1"></span><span id="page-10-0"></span>**1. Introducción**

En el presente trabajo de tesis se realizara el diseño de un sistema para la instrumentación de una unidad piloto de electrodiálisis, el sistema monitoreará las variables de pH, conductividad y temperatura y se realizará en el laboratorio de procesos de membranas del Centro de Innovación Aplicada en Tecnologías Competitivas (CIATEC).

Una de las aplicaciones más importantes de la electrodiálisis es la desalinización del agua, básicamente es un procedimiento mediante el cual se pueden extraer los iones disueltos en agua, haciéndola pasar por una serie de membranas ion-selectivas, con ayuda de energía eléctrica. Al realizar este proceso es importante monitorear el comportamiento de las variables de conductividad, pH y temperatura ya que éstas definirán que tan avanzado está el proceso de desalinización, así como la calidad de las soluciones finales.

También se llevará a cabo el diseño y construcción de un sistema para la medición y registro de datos de las variables que participan en el proceso de la electrodiálisis, estos datos serán graficados para poder observar la evolución global del proceso.

#### <span id="page-10-2"></span>**1.1 Definición del problema**

Se requiere un sistema que pueda realizar el registro de las variables de conductividad, pH y temperatura para cada uno de los tanques utilizados en el proceso de la electrodiálisis; para la electrodiálisis convencional se utilizan dos mientras qye para la bipolar tres, además de realizar la medición del voltaje y corriente en el electrodo que proporcionará la diferencia de potencial necesaria en el proceso. El sistema debe ser simple para el operador y se debe poder cambiar la configuración de éste dependiendo del tipo de electrodiálisis con el que se trabajará.

Para llevar a cabo esto es necesario desarrollar circuitos que traten la señal adecuadamente dependiendo de cada sensor, conectarlos a una tarjeta de adquisición de datos y finalmente tener una interfaz con la que el usuario pueda elegir la configuración que necesita dependiendo del proceso que se realizará.

# <span id="page-11-0"></span>**1.2 Antecedentes**

En la actualidad existen varios sistemas para la medición de: conductividad, pH y temperatura. Conocer el valor de estas variables en un proceso es muy importante ya que así se puede conocer el estado en el que la solución se encuentra, saber si se ha llegado al resultado esperado, conocer el avance del proceso, etcétera. Realizar el monitoreo constante del proceso permite darse una idea global de su funcionamiento, así como puntos críticos y duración promedio, los cuales son puntos muy importantes para la optimización y entendimiento del proceso.

Empresas como Conductronic cuentan con este tipo de sistemas, en los cuales se muestra el valor instantáneo de la variable deseada en una pantalla.

Existen estudios en Colombia y México que están relacionados con la instrumentación de estas variables, que son utilizados para el monitoreo o control de procesos diferentes a los de la electrodiálisis.

# <span id="page-11-1"></span>**1.3 Justificación**

Actualmente en el Laboratorio de Estudios de Procesos de Membranas de CIATEC A.C., en el cual se estudia el proceso de electrodiálisis, se utilizan instrumentos de medición individuales para cada variable que influye en el proceso (pH, conductividad y temperatura), estos valores solamente se pueden apreciar instantáneamente, por lo que no se tiene un registro en función del tiempo de operación del proceso. Por lo tanto se debe crear un sistema para tener un registro de todas las variables del proceso, para así apreciar mejor la evolución de éstas durante el tiempo de operación del proceso de electrodiálisis.

## <span id="page-11-2"></span>**1.4 Objetivos**

#### **1.4.1 Objetivo general**

Realizar un sistema para el monitoreo de las variables que participan en el proceso de electrodiálisis, utilizando sensores tales como electrodos de pH, celdas de conductividad y sensores de temperatura para así poder registrar sus valores en tiempo real con la ayuda de un dispositivo de adquisición de datos y poder analizarlos .

# **1.4.2 Objetivos Específicos**

- Investigar diferentes configuraciones para el tratamiento de señal dependiendo del sensor.
- Diseñar un circuito de tratamiento de señal de los sensores integrándolos en una misma tarjeta.
- Diseñar un panel de control práctico para la conexión de los sensores.
- Crear un sistema de conexión rápida entre la tarjeta de adquisición de datos y el panel de control.
- Crear un programa que permita al usuario cambiar la configuración y realizar calibraciones.
- Probar y validar el sistema desarrollado.

# **Capítulo II**

# <span id="page-13-1"></span><span id="page-13-0"></span>**2. Fundamentos teóricos**

A lo largo de este capítulo se presentaran los conocimientos teóricos relevantes que fueron utilizados para la realización de este proyecto de tesis.

# <span id="page-13-2"></span>**2.1 Electrodiálisis**

La electrodiálisis es el proceso en el que membranas de intercambio iónico en combinación con una diferencia de potencial son utilizadas para remover especies iónicas de soluciones acuosas [1].

Las membranas de intercambio iónico son los componentes clave del proceso de electrodiálisis. Estas consisten en una estructura de polímero de tipo gel que portan cargas positivas negativas fijas. Las estructuras de polímero que tienen grupos cargados negativamente son llamadas membranas de intercambio catiónico, mientras que las que tienen grupos cargados positivamente se les llaman membranas de intercambio aniónico [1].

La aplicación principal de la electrodiálisis convencional es la desalinización de agua salobre para su uso doméstico e industrial.

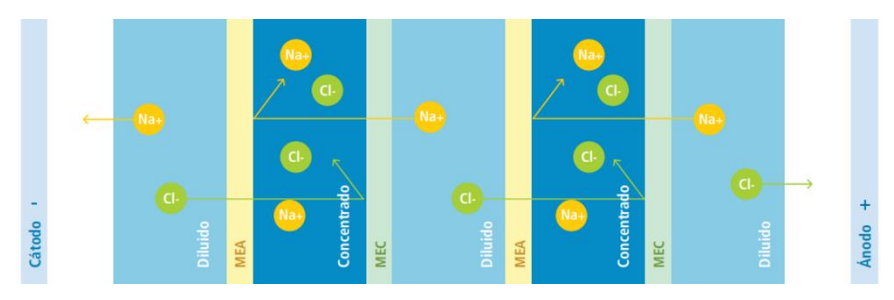

<span id="page-13-3"></span>*Figura 2.1Esquema de funcionamiento del proceso de la electrodiálisis [2]*

El principio de funcionamiento está ilustrado en la [Figura 2.1.](#page-13-3) Un arreglo típico de membranas para electrodiálisis consiste en una serie de membranas de intercambio aniónico y catiónico organizadas en un patrón alternando entre una membrana aniónica y una catiónica, este arreglo se encuentra entre un ánodo y un cátodo

(electrodo) que serán los que proporcionaran la diferencia de potencial [1].

Si una solución iónica pasa por estas celdas y se aplica una diferencia de potencial entre los electrodos, los cationes (cargados positivamente) migrarán hacia el cátodo y los aniones (cargados negativamente) migrarán hacia el ánodo. Los cationes pueden pasar fácilmente por la membrana de intercambio catiónico pero son retenidos por la membrana de intercambio aniónico, esto funciona de manera inversa para los aniones los cuales pueden pasar fácilmente por las membranas de intercambio aniónico y son retenidas por las membranas de intercambio catiónico. Como resultado de lo anterior las especies iónicas migran del compartimiento de alimentación hacia el compartimiento de producto, la relación de volúmenes entre ambos define el factor de concentración que se puede alcanzar. Al final del proceso se terminará con dos soluciones, el diluido (inicialmente la alimentación) con baja concentración iónica y el concentrado (o producto) con alta concentración iónica, es por eso que es importante el monitoreo de la conductividad de las soluciones. La fuerza motriz de la migración de las especies iónicas en el proceso de la electrodiálisis es la diferencia de potencial aplicada por los electrodos [1].

Una variante de la electrodiálisis es la que emplea membranas llamadas 'bipolares', las cuales tienen la particularidad de combinar membranas selectivas a aniones y cationes. El resultado de utilizarlas es la producción de ácido y base. Mediante la organización de membranas monoselectivas y bipolares se genera un tipo de electrodiálisis que permite la producción de ácido clorhídrico, sosa o ambos a partir de sal común [2].

# <span id="page-14-0"></span>**2.2 Instrumentación y sistema de medición**

La instrumentación y los sistemas de medición están muy ligados ya que la primera es la técnica que se ocupa de la medición de cualquier tipo de magnitud física, de la conversión de la misma a magnitudes eléctricas y de su tratamiento para proporcionar la información adecuada a un sistema de control, a un operador humano o a ambos [3], mientas que el propósito de un sistema de medición es de conectar al observador con el proceso, donde, un "proceso" es un sistema que genera información y un "observador" es una persona que necesita esta información del proceso. En la [Figura 2.2](#page-15-0) se le muestra al observador el valor actual de la variable del sistema [4].

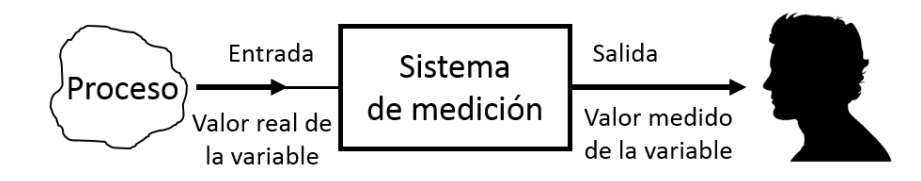

*Figura 2.2 Propósito de un sistema de medición [4]*

<span id="page-15-0"></span>Ahora es posible referirse a la variable de información como la variable medida. La entrada al sistema de medición es el valor verdadero de la variable: la salida del sistema es el valor medido de la variable. En un sistema de medición ideal, el valor medido debería ser igual al valor real. La exactitud del sistema puede ser definido como la cercanía que existe entre el valor medido y el valor verdadero [4].

# **2.2.1 Estructura de un sistema de medición**

Un sistema de medición cuenta con varios bloques. Generalmente existen cuatro tipos de elementos, dependiendo del sistema puede que algún tipo no esté presente o puede que aparezca más de una vez [\(Figura 2.3\)](#page-15-1) [4].

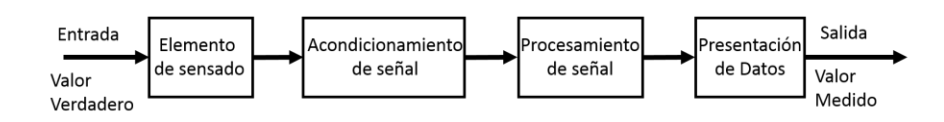

<span id="page-15-1"></span>*Figura 2.3 Estructura General de un sistema de medición [4]*

# **2.2.1.1 Elemento de sensado**

Este es el elemento que estará en contacto directamente con el proceso y tiene una salida que depende de la variable que será medida. Ejemplos de este son [4]:

- Fotocelda donde la resistencia depende de la luminosidad.
- Termopar donde su voltaje depende de la temperatura.
- Galga extensiométrica donde su resistencia depende del esfuerzo.

# **2.2.1.2 Acondicionamiento de señal**

Este toma la salida del elemento anterior y la transforma en una señal más apropiada para futuro procesamiento, usualmente se transforma a un voltaje d.c., corriente d.c. o en una señal de frecuencia. Algunos Ejemplos se presentan en [4]:

- Amplificadores que amplifican milivolts a volts.
- Puente de Wheatstone que transforma una resistencia en un voltaje o bien un cambio de resistencia se transforma en un cambio de voltaje.
- Osciladores que convierten un cambio de impedancia en un voltaje de frecuencia variable.

# **2.2.1.3 Procesamiento de señal**

Este toma la salida del acondicionamiento de señal y lo convierte en un formato más comprensible para presentarlo. Ejemplos se presentan en [4]:

- Convertidor Analógico-Digital que convierte el voltaje en una señal digital para una computadora.
- Computadora que calcula los valores medidos de la variable directamente del formato digital.

# **2.2.1.4 Presentación de Datos**

Este presenta el valor medido en una forma que sea fácilmente reconocible para el observador, por ejemplo [4]:

- Display alfanumérico.
- Decodificador de siete segmentos.
- Pantalla de computadora.

### <span id="page-17-0"></span>**2.3 Transductor y Sensor**

Un transductor es un dispositivo que puede tomar cierto tipo de energía de entrada y transformarlo en otro tipo de energía a la salida, mientras que un sensor es un dispositivo que toma cierto tipo de energía de entrada y lo transforma en energía eléctrica. Un ejemplo de transductor sería un altavoz, este es un transductor electroacústico, ya que transforma la energía eléctrica en energía acústica. Un ejemplo de sensor sería un sensor piezoeléctrico que, al ser sometido a tensiones mecánicas, en su masa adquiere una polarización eléctrica y aparece una diferencia de potencial y cargas eléctricas en su superficie [5].

Los siguientes subtemas explican las variables que se medirán en este trabajo de tesis, junto con los sensores utilizados para medir dichas variables.

# **2.3.1 pH**

El pH es una mediación de acidez o alcalinidad de una solución y están determinadas por la concentración de iones hidrógeno  $H^+$ . En la mayor parte de las sustancias naturales comunes, estas concentraciones son muy bajas y expresarlas en forma decimal o exponencial no es nada práctico, y con frecuencia es fuente de errores. Por esta razón se propuso una alternativa para expresar la concentración de  $H^+$ , en lugar de usar números en forma decimal o exponencial, se emplea una transformación logarítmica de la concentración molar de protones, y se define como [6]:

$$
pH = \log \frac{1}{[H^+]} = -\log[H^+]
$$
 (2-1)

Como resultado de esta transformación, los números fraccionarios se convierten en números con enteros positivos, y como es inversa, mientras mayor sea la concentración de  $H^+$ , el valor de pH es menor como se muestra en la [Tabla 2.1](#page-18-0) [6] .

La concentración de  $H^+$  se puede medir directamente y se puede expresar en moles/litro, pero usualmente se deduce la cantidad de  $H<sup>+</sup>$  por comparación de la muestra estudiada con soluciones reguladoras de concentración conocida y el resultado se expresa en unidades de pH [6].

| Reacción | pH             | $[H^+]$ , moles/litro | Ejemplos           |
|----------|----------------|-----------------------|--------------------|
| Ácida    | $\overline{0}$ | 1                     | Ácido sulfúrico    |
|          | 1              | 0.1                   | Ácido Clorhídrico  |
|          | $\overline{2}$ | 0.01                  | Jugo de limón      |
|          | 3              | 0.001                 | Jugo de naranja    |
|          | 4              | 0.0001                | Lluvia ácida       |
|          | 5              | 0.00001               | Café negro         |
|          | 6              | 0.000001              | Saliva             |
| Neutra   | 7              | 0.0000001             | Agua pura          |
| Básica   | 8              | 0.00000001            | Agua de mar        |
|          | 9              | 0.000000001           | Polvo de hornear   |
|          | 10             | 0.0000000001          | Leche de magnesia  |
|          | 11             | 0.00000000001         | Limpiador casero   |
|          | 12             | 0.000000000001        | Agua de jabón      |
|          | 13             | 0.0000000000001       | Limpiador de horno |
|          | 14             | 0.00000000000001      | Sosa cáustica      |

<span id="page-18-0"></span>*Tabla 2.1 Escala de pH [6]*

## **2.3.1.1 Electrodo de pH**

El electrodo de pH es el elemento que se encarga de realizar la medición del pH en la solución. Normalmente este consiste en un eje de vidrio con una membrana delgada de vidrio sensible a iones  $H^+$ . Al entrar en contacto con una solución acuosa, se forma una capa de gel en la parte exterior de la membrana. De forma similar se forma una capa de gel en la parte interior de la membrana, ya que el electrodo contiene en su interior una solución electrolítica [\(Figura](#page-19-0)  [2.4\)](#page-19-0) [7].

Los iones  $H^+$  dentro y cerca de la capa de gel pueden difundirse dentro o fuera de esta capa, dependiendo del valor del pH y, por tanto, de la concentración de iones  $H^+$  de la solución medida. Si la solución es básica los iones  $H^+$  difunden fuera de la capa y una carga negativa se establece en el lado exterior de la membrana. Puesto que el electrodo de vidrio tiene un buffer interno con un valor de pH constante, el potencial en la superficie interna de la membrana se

mantiene constante durante la medición. El potencial del electrodo de pH es por lo tanto la diferencia entre la carga interna y externa de la membrana [7].

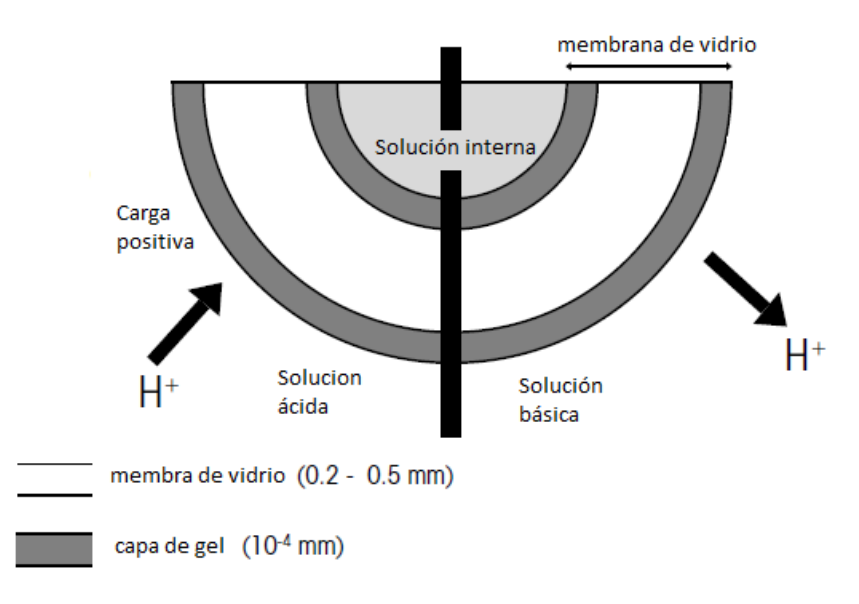

<span id="page-19-0"></span>*Figura 2.4 Sección transversal de la membrana de vidrio [7]*

En la actualidad se utilizan los electrodos combinados ya que son mucho más fáciles de manejar. En el electrodo combinado, el electrodo de vidrio o de trabajo está rodeado concéntricamente por un electrodo de referencia lleno de electrolito de referencia, esto para poder medir el potencial entre los dos electrodos y así poder tener una medición del pH [\(Figura 2.5\)](#page-19-1) [7].

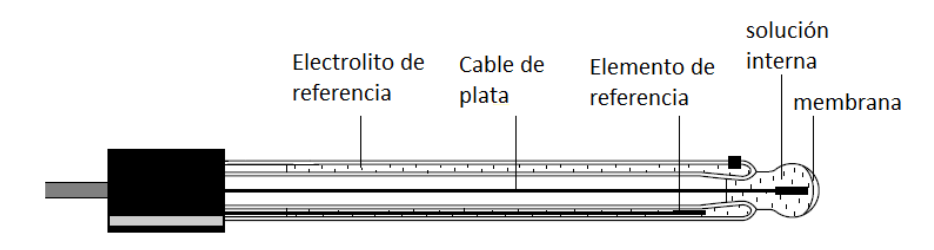

*Figura 2.5 Electrodo combinado [7]*

<span id="page-19-1"></span>El potencial entre los dos electrodos es por tanto una medida del número de iones es  $H^+$  en la solución, que por definición da un valor del pH de la solución. Este potencial es una función lineal, que permite realizar mediciones cuantitativas. La fórmula para esta función es la ecuación de Nernst que relaciona la concentración de

protones en una solución y el potencial de salida de un electrodo de pH, esta se define de la siguiente manera [7]:

$$
E = E_0 + 2.3 \frac{RT}{nF} \log[H^+] \tag{2-2}
$$

Donde:

 $E =$  Potencial medido en volts

 $E_0 =$  Constante

 $R =$ Constante de los gases ideales

 $T =$  Temperatura en grados Kelvin

 $n =$ Carga iónica

 $F =$  Constante de Faraday

Cuando se miden protones de hidrogeno  $(n = +1)$  y estos se encuentran en condiciones estándares ( $T = 25 °C$ ), la ecuación final se expresa de la siguiente manera [\(Figura 2.6\)](#page-20-0):

$$
E = E_0 - 0.05916 \, pH \tag{2-3}
$$

La ecuación (2-3) representa una ecuación lineal para el electrodo de pH, en la cual el valor de  $E_0$  se calcula al momento de calibrar el electrodo ya que al sumergirlo en una solución de pH 7.0 la salida del electrodo deberá ser cero, pero para cada electrodo este valor de salida varia ligeramente de cero por lo cual se debe hacer una calibración individual por electrodo para así tener su ecuación.

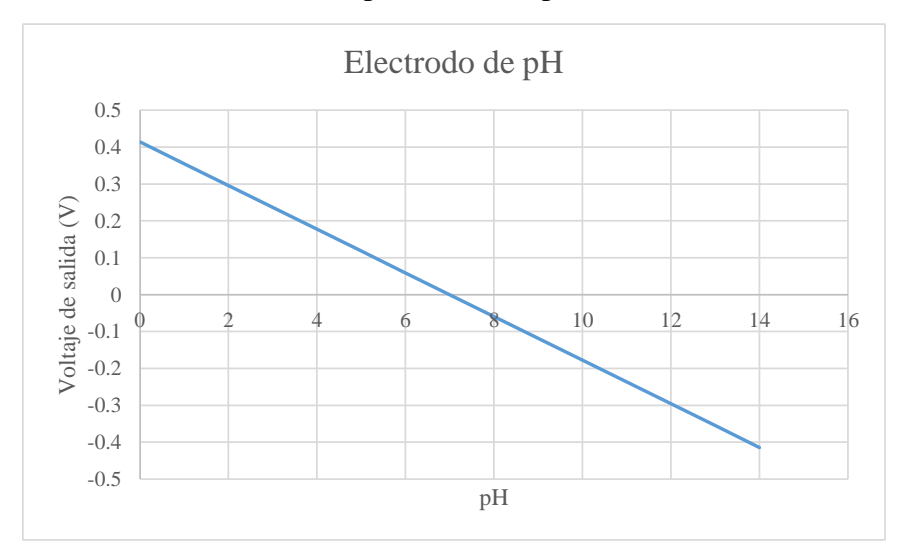

<span id="page-20-0"></span>*Figura 2.6 Comportamiento del electrodo de pH en condiciones estándares*

### **2.3.2 Conductividad**

La conductividad eléctrica es la capacidad de un material de conducir la corriente eléctrica. En los conductores metálicos, el transporte de la corriente eléctrica tiene lugar debido al movimiento de los electrones del metal bajo la acción de una diferencia de potencial [8].

En el caso de las soluciones iónicas, la corriente es transportada por los iones. Cuando los iones son sometidos a la acción de un campo eléctrico (por la aplicación de una diferencia de potencial entre dos electrodos sumergidos) migran, en un sentido u otro, de acuerdo a su carga, fenómeno que se conoce como *migración iónica*. En estas condiciones, se puede considerar a la solución como un conductor electrónico homogéneo que sigue la Ley de Ohm [8].

$$
V = R \cdot I \tag{2-4}
$$

Donde:

 $R =$  Resistencia del conductor (Ohmios)

 $V =$  Voltaje (Voltios)

 $I =$ Intensidad de corriente (Amperios)

La conductancia (G) se define como la propiedad inversa de la resistencia y su unidad es el Siemens (S):

$$
G = \frac{1}{R} \tag{2-5}
$$

Para medir la resistencia o conductancia de una solución, se requiere de una celda de conductividad, la lectura dependerá de la geometría de la celda de medición. En el caso de una celda compuesta por 2 electrodos planos paralelos, la constante de celda (K) es el cociente de la distancia (l) entre electrodos entre el área (A) del electrodo, la unidad comúnmente empleada es el cm-1 [9].

$$
K = \frac{l}{A} \tag{2-6}
$$

La conductancia se puede transformar en la conductividad  $(\kappa)$  al momento de multiplicar la conductancia por la constante de celda, esto representa que la conductividad de una disolución es la conductancia de la misma encerrada en un cubo de  $1 \, \text{cm}^3$  [9].

$$
k = G \cdot K \tag{2-7}
$$

Las unidades de la conductividad son Siemens sobre centímetro  $(S/cm)$ , normalmente en la industria se utilizan las unidades de milisiemens y microsiemens sobre centímetro para las mediciones de soluciones iónicas [9].

#### **2.3.2.1 Efectos de la temperatura**

Conforme aumenta la temperatura de una solución, se reduce la viscosidad del solvente lo que produce un aumento de la movilidad de los iones. En consecuencia, aumenta también la conductividad observada de la muestra, si bien la concentración de iones permanece constante [9].

Por ejemplo, la conductividad de una solución de cloruro potásico con una concentración 0,01 M a 20 °C es de 1278 μS/cm, y a 25 °C es de 1413 μS/cm. Por este motivo, las lecturas aluden a una temperatura de referencia, que permite comparar los resultados. La temperatura de referencia suele ser de 25 °C, aunque en ocasiones también se usa la de 20 °C, y se tiene que corregir la conductividad medida en función de la temperatura también medida [9].

Para la corrección de la temperatura de soluciones, suele usarse la siguiente ecuación:

$$
k_{ref} = \frac{k}{1 + \frac{\alpha}{100\%}(T - T_{ref})}
$$
 (2-8)

Donde el coeficiente de temperatura α expresa la variación de la conductividad en %/ $^oC$ . Los valores de  $\alpha$  varían dependiendo de la solución y se pueden encontrar en diferentes bibliografías o se puede calcular de manera empírica [\(Tabla 2.2\)](#page-22-0) [9].

| Muestra      | Coeficiente de temperatura $\alpha$ (%/ $^{\circ}C$ ) |  |
|--------------|-------------------------------------------------------|--|
| Ácidos       | $1.0 - 1.6$                                           |  |
| <b>Bases</b> | $1.8 - 2.2$                                           |  |
| Sales        | $2.2 - 3.0$                                           |  |
| Agua potable | 2.0                                                   |  |
| Agua pura    | $2.3 - 7.4$                                           |  |

<span id="page-22-0"></span>*Tabla 2.2 Coeficientes de temperatura típicos de diferentes disoluciones [9]*

Normalmente se utiliza un valor promedio de α (por ejemplo  $2\%$ ) y como temperatura de referencia se toma  $25 \degree C$ .

# **2.3.2.2 Celda de conductividad**

Una celda de conductividad se utiliza para medir la resistencia o conductividad de una solución, y se compone de dos electrodos planos paralelos. Normalmente, los electrodos están rodeados por un tubo exterior que los protege y que reduce errores provocados por los efectos de campo [\(Figura 2.7\)](#page-23-0) [9].

Estos sensores tienen gran exactitud con conductividades bajas y su fácil configuración permite la creación de una celda miniaturizada para medir también muestras pequeñas. Estos sensores se fabrican a partir de materiales sólidos como el acero inoxidable o el titanio y son mucho menos sensibles a los daños mecánicos [9].

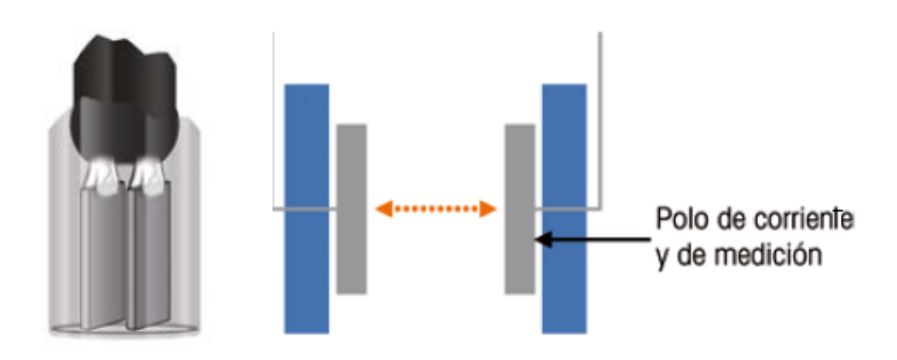

<span id="page-23-0"></span>*Figura 2.7 Esquema de una celda de conductividad [9]*

Para utilizar este sensor se le debe aplicar tensión a los electrodos, se cuantifica la corriente y se calcula la conductividad con la fórmula (2-7) [9].

Esta es una forma muy simplificada de explicar el principio de medición. En realidad, hay varios aspectos importantes que se deben tener en cuenta.

Cuando se aplica corriente continua (CC) a los electrodos de la celda, los iones con carga positiva (cationes) se desplazan hasta el electrodo con carga negativa (cátodo). De la misma forma, los iones con carga negativa (aniones) se mueven en sentido inverso hasta el electrodo con carga positiva (ánodo) [\(Figura 2.8\)](#page-24-0) [9].

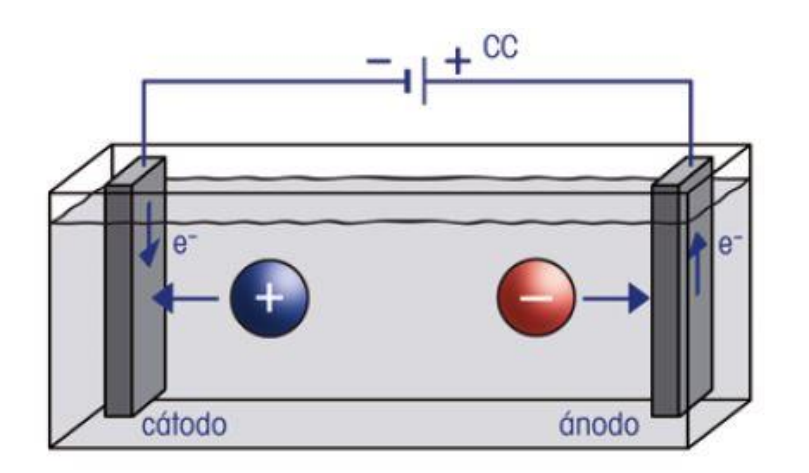

<span id="page-24-0"></span>*Figura 2.8 Esquema de una celda aplicando corriente continúa [9]*

Lo anterior puede causar una acumulación de iones cerca de la superficie del electrodo, así como reacciones químicas. Este fenómeno de polarización afecta la composición de la solución y, por consiguiente, afecta también la conductividad. Para evitar este fenómeno, se utiliza corriente alterna (CA). Con la corriente alterna, los iones no se desplazan en una dirección si no que oscilan con el ritmo de la frecuencia aplicada entre los electrodos [\(Figura 2.9\)](#page-24-1) [9].

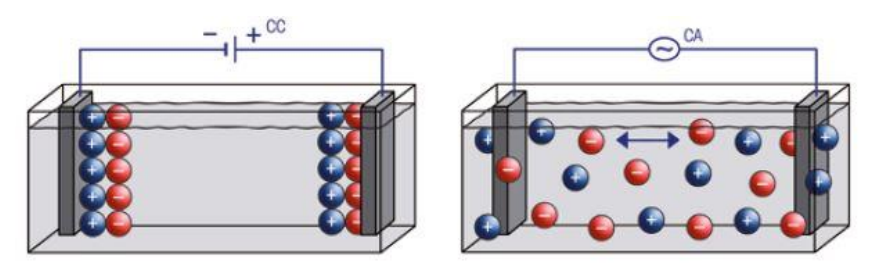

*Figura 2.9 Migración de iones en CC y CA [9]*

# <span id="page-24-1"></span>**2.3.3 Temperatura**

Se puede considerar la temperatura como la propiedad que determina si un objeto está en equilibrio térmico con otros objetos. Dos objetos en equilibrio térmico están a la misma temperatura [10].

Lo anterior hace referencia a la Ley cero de la termodinámica que dice "*Si los objetos A y B están por separado en equilibrio térmico con un tercer objeto C, en tal caso A y B están en equilibrio térmico entre sí. Su propiedad común es la temperatura.*", este enunciado se prueba fácilmente de manera experimental y es muy importante porque permite definir la temperatura [10].

Las escalas de temperatura usadas actualmente en el SI y en el sistema inglés son la escala Celsius y la escala Fahrenheit respectivamente. En la primera a los puntos de hielo y de vapor se les asignaron originalmente los valores de 0 y 100 °C, respectivamente y los valores correspondientes en la segunda son 32 y 212 °F. Ambas se conocen comúnmente como escalas de dos puntos dado que los valores de temperatura se asignan en dos puntos distintos. En termodinámica es muy conveniente tener una escala de temperatura independiente de las propiedades de cualquier sustancia o sustancias. Tal escala es la escala de temperatura termodinámica. La escala de temperatura termodinámica en el SI es la escala Kelvin, cuya unidad de temperatura es el kelvin, designado por K. La temperatura mínima en esta escala es el cero absoluto, o 0 K [11].

### **2.3.4 Pt100**

El Pt100 es un detector de temperatura resistivo, abreviado RTD por sus siglas en inglés "resistance temperature detector", este término suele ser utilizado en sensores metálicos fabricados en forma de cable o de película delgada [5].

La relación entre temperatura y resistencia óhmica en los metales da la oportunidad de usarlos como sensor de temperatura. Prácticamente todos los metales pueden emplearse para la medición de temperatura, pero hoy en día el platino es el más utilizado debido a su respuesta predecible, estabilidad a largo plazo y durabilidad [5].

El Pt100 como su nombre indica es un sensor que consiste de un alambre de platino que a 0 °C tiene una resistencia de 100 Ohms y que al aumentar su temperatura aumenta su resistencia eléctrica [12].

El incremento de la resistencia no es del todo lineal pero si creciente y característico del platino de tal forma que mediante tablas es posible encontrar la temperatura [12].

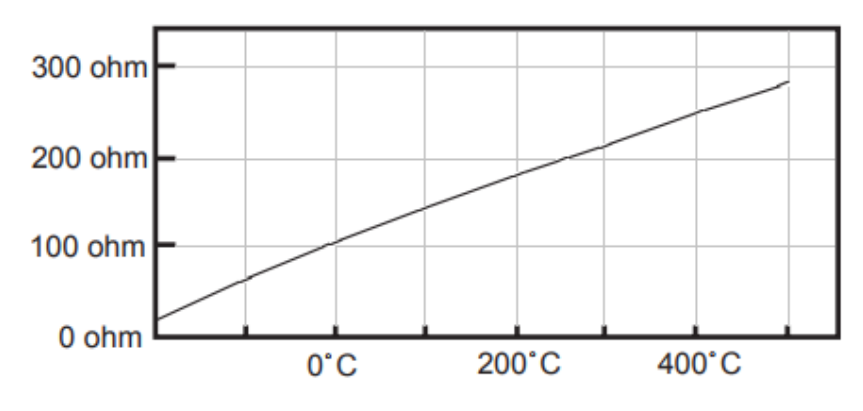

<span id="page-25-0"></span>*Figura 2.10 Grafica de comportamiento del Pt100 [12]*

Existen tres modos se conexión para el sensor Pt100, cada uno de ellos requiere un instrumento lector distinto, el objetivo es determinar exactamente la resistencia eléctrica R(t) del elemento sensor de platino sin que influya en la lectura la resistencia de los cables Rc. Las configuraciones son las siguientes [12]:

- Con dos hilos: este es el modo más sencillo de conexión pero menos recomendado. En este caso la resistencia de los cables que unen al Pt100 al instrumento se suman generando un error inevitable, ya que cambios pequeños como 2 ohms en la lectura puede representar un cambio de hasta 6 °C.
- Con tres hilos: esta es la configuración más común y resuelve muy bien el problema de error con los cables. El único requisito es que los tres cables tengan la misma resistencia eléctrica pues el sistema de medición se basa en el "puente de Wheatstone".
- Con cuatro hilos: esta es la configuración más precisa de todas. El método consiste en hacer circular una corriente conocida en los cables de los extremos provocando una diferencia de potencial en el Pt100, mientras que los otros dos cables estarán conectados a un voltímetro de alta impedancia causando que estos no tengan caída de potencial, solamente se leerá el valor del voltaje en el Pt100 y al dividirla sobre la corriente conocida se podrá saber el valor exacto de la resistencia y así la temperatura.

# <span id="page-26-0"></span>**2.4 Tarjeta de adquisición de datos (DAQ)**

Una tarjeta de adquisición de datos es utilizada para recibir señales analógicas de una o más fuentes y las convierte en señales digitales para su análisis o transmisión a dispositivos como computadoras digitales, redes de comunicación u otros. Las señales analógicas que entran en el DAQ son generalmente generadas por sensores y transductores los cuales convierten parámetros del mundo real como presión, temperatura, tensión, flujo, etc., en su equivalente en señal eléctrica. Estas señales son después convertidas por la tarjeta de adquisición de datos y son utilizadas por los dispositivos que las necesitan en su forma digital [13].

Los componentes básicos requeridos para una tarjeta de adquisición datos y conversión de las señales analógicas en su equivalente digital son los siguientes [13]:

- Multiplexor analógico y acondicionamiento de señal.
- Amplificador de muestreo/retención.
- Conversor analógico digital.
- Lógica de secuencia o timing.

Hoy en día los sistemas de adquisición de datos contienen todos los elementos necesarios para la adquisición de datos y su conversión, aunque a veces pueden no contar con filtros de entrada y el acondicionamiento de señal anterior al multiplexor analógico. Obtener resultados óptimos de un sistema de adquisición de datos depende en cada uno de los elementos de su sistema [13].

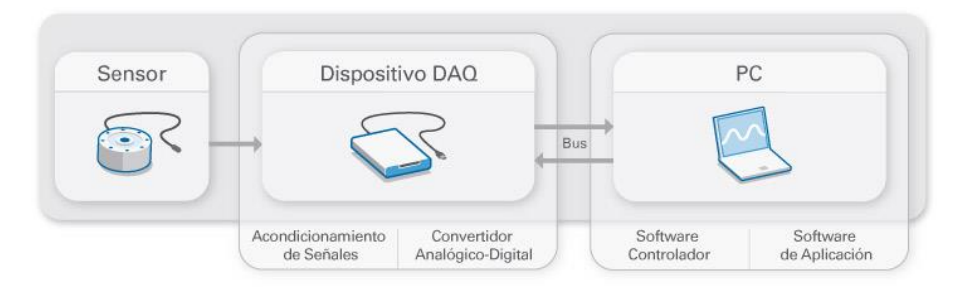

<span id="page-27-0"></span>*Figura 2.11 Sistema típico de adquisición de datos [14]*

#### **2.4.1 Yokogawa GP10**

El Yokogawa GP10 es una tarjeta de adquisición de datos que cuenta con un panel táctil multipunto [\(Figura 2.12\)](#page-28-1), para mejorar el control del operador sobre lo que desea ver. El GP10 proporciona una gran exactitud y precisión en las mediaciones que realiza, es ideal para el monitoreo de tendencias físicas o eléctricas a largo plazo ya que este graba la evolución de las variables a lo largo de todo el proceso [15].

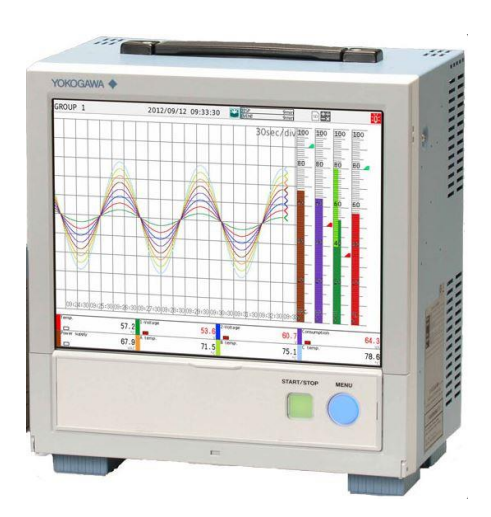

*Figura 2.12 Yokogawa GP10 [16]*

<span id="page-28-1"></span>Algunas de las características más relevantes se nombran a continuación [16]:

- El GP10 tiene una gran memoria interna (500 MB), un registro prolongado y preservación de datos es posible.
- Como señales de entrada son aceptables, voltaje en DC, termopar, RTD y estas se pueden configurar en cada canal.
- El número de dato de medición máximo es de 48 canales.
- Se puede configurar en línea desde el navegador web de la computadora.
- Cuenta con una pantalla táctil, que comprende diferentes gestos como zoom para mejor entendimiento de los datos.

# <span id="page-28-0"></span>**2.5 Interfaz usuario y comunicación**

La interfaz de usuario u Hombre-Máquina también conocidos como HMI por sus siglas en inglés, Human Machine Interface, proporcionan una interfaz de control y visualización entre un ser humano y un proceso, máquina, aplicación o dispositivo. Permiten controlar, monitorizar, diagnosticar y gestionar nuestro programa, aplicación o proceso [17].

Una interfaz de usuario consta de dos componentes [17]:

- Entrada: Mediante la cual el usuario humano comunica a la máquina que hacer, que quiere que esta haga o configurarla en caso de ser necesario.
- Salida: Mediante el cual la máquina mantiene actualizado al usuario del progreso de los comandos ejecutados, o permite al usuario ejecutar comandos en un espacio físico. El ejemplo más conocido es una pantalla para mostrar la información.

## **2.5.1 Programación Python**

El lenguaje universal de programación Python es ampliamente utilizado en la rama de tecnologías de la información. Comparado con otros lenguajes de programación como Java o C, Python logra resultados superiores en escalas de tiempo significativamente más cortas [18].

Los programas en Python son mucho más cortos que los códigos escritos en otros lenguajes de programación. Como resultado, los tiempos de desarrollo y costes de mantenimiento se reducen drásticamente. Menos código significa menos errores, lo que significa que el costo de identificar y eliminar estos también se reduce [18].

Una completa biblioteca estándar y miles de bibliotecas adicionales en Python proporcionan a los desarrolladores soluciones de alta calidad que pueden integrarse fácilmente en sus aplicaciones para satisfacer prácticamente cualquier requisito [18].

Una vez que se ha realizado un programa, las aplicaciones Python pueden ejecutarse en todos los sistemas operativos para los que existe un intérprete Python, reduciendo significativamente el coste de las aplicaciones específicas para cada sistema operativo [18].

Tkinter es el paquete de interfaz de usuario estándar de Python. Tkinter no es el único kit de herramientas para crear interfaz de usurario para Python. Sin embargo, es el más utilizado [19].

#### **2.5.2 Comunicación Ethernet**

Existen varias maneras de realizar una comunicación entre la interfaz de usuario y la máquina o sistema, una de ellas es por medio de Ethernet. Para la comunicación con el Yokogawa GP10 se eligió este tipo de comunicación.

Se puede controlar el GP10 enviando comandos desde una PC a través de una red Ethernet. Existen varios tipos de comandos: comandos de ajuste, comandos de salida, comandos de operación, comandos de control de comunicación y salida de información del instrumento [20].

Se deben enviar los comandos desde la computadora, cuando envía un comando al GP10, éste devolverá una respuesta. Se puede controlar al GP10 escribiendo un programa que envía comandos y procesa las respuestas y luego ejecuta el programa [20].

Todos los comandos que se pueden utilizar con el GP10 se encuentran en [20].

### <span id="page-30-0"></span>**2.6 Amplificadores operacionales**

Se utiliza el término amplificador operacional cuando se utiliza un amplificador muy estable para realizar una amplia variedad de operaciones lineales y no lineales cambiando simplemente algunos elementos externos tales como resistencias, condensadores, diodos, etcétera [21].

El modelo equivalente de un amplificador operacional [\(Figura](#page-31-0)  [2.13\)](#page-31-0) consiste en una impedancia de entrada  $R_i$  conectada entre las dos terminales  $v_1$  y  $v_2$ . El circuito de salida consiste en una fuente controlada de tensión  $A_d v_d$  en serie con una resistencia de salida  $R<sub>o</sub>$ conectada entre el terminal de salida y tierra [21].

La ganancia de tensión  $A_d$  del operacional suele ser muy grande (típicamente 100 000) en comparación con la ganancia total del sistema en que se emplea, usualmente se supone que la ganancia es infinita. Análogamente la impedancia de entrada  $R_i$  es mucho mayor (típicamente 100 kΩ) que las resistencias externas del sistema y amenudo se supone también que es infinita. La impedancia de salida  $R_0$ , por otra parte, típicamente es de 100 Ω y en muchas aplicaciones puede ser despreciada. Al admitir estas aproximaciones se dice que el amplificador operacional resultante es ideal [21].

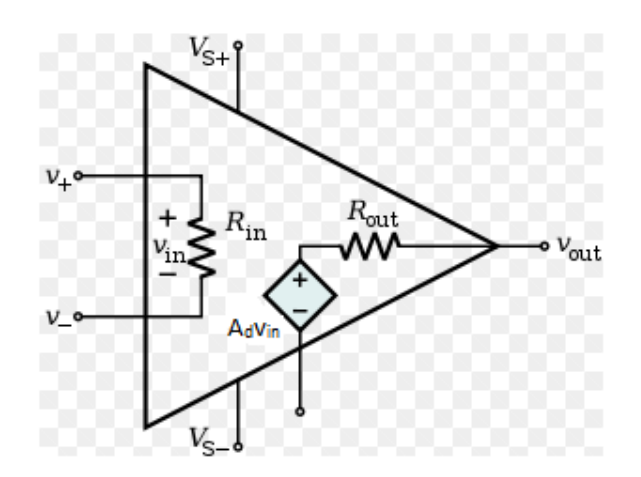

<span id="page-31-0"></span>*Figura 2.13 Circuito equivalente de un amplificador operacional [21]*

Existen muchos tipos de configuraciones para realizar diferentes tipos de operaciones, en los siguientes subtemas se explican las configuraciones utilizadas en este trabajo de tesis.

#### **2.6.1 Amplificador no inversor**

La configuración de un amplificador operacional en su configuración de no inversor se muestra en la [Figura 2.14,](#page-31-1) ésta da como resultado un amplificador con ganancia total de tensión mayor que la unidad y una impedancia de entrada casi infinita [21].

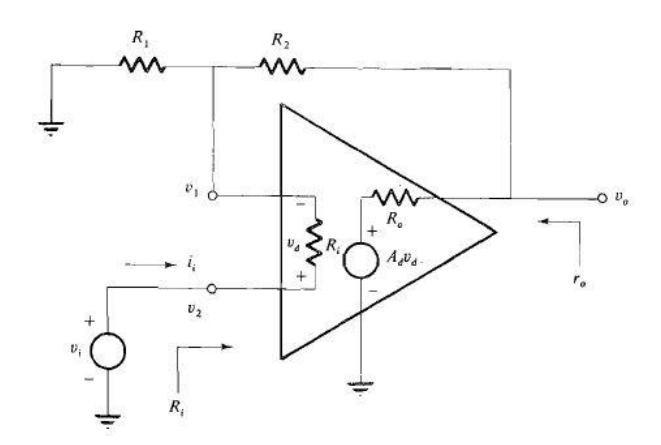

<span id="page-31-1"></span>*Figura 2.14 Circuito de un amplificador lineal no inversor [21]*

Para determinar la ganancia total del amplificador no inversor se determina fácilmente si se supone la existencia de un operacional ideal. Entonces  $R_o = 0$ ,  $R_i$  es infinita y  $A_d$  también es infinita, por lo que  $v_d \approx 0$ . Planteado esto, se tiene:

$$
v_i = v_2 = v_1 \tag{2-9}
$$

$$
v_1 = \frac{R_1}{R_1 + R_2} v_0 \tag{2-10}
$$

$$
A_{\nu} = \frac{\nu_0}{\nu_i} = \frac{\nu_0}{\nu_1} = \frac{R_1 + R_2}{R_1} = 1 + \frac{R_2}{R_1}
$$
 (2-11)

Así pues, la ganancia total del amplificador no inversor  $(A_v)$ debe ser siempre mayor que (o igual a) la unidad. La ganancia medida de un amplificador operacional real se aproxima mucho a la predicha en la ecuación (2-11), puesto que  $A_v$  y  $R_i$  son siempre muy grandes y también por que  $R_o \ll R_1 + R_2$  [21].

# **2.6.2 Seguidor de voltaje**

De la ecuación (2-11) se puede deducir que la ganancia mínima es la unidad, que se obtiene con  $R_2 = 0$ . Normalmente se elige que  $R_1$  sea un circuito abierto cuando la ganancia es la unidad. El circuito resultante se muestra en la [Figura 2.15.](#page-32-0) A esta configuración se le llama seguidor de tensión o seguidor de emisión [22].

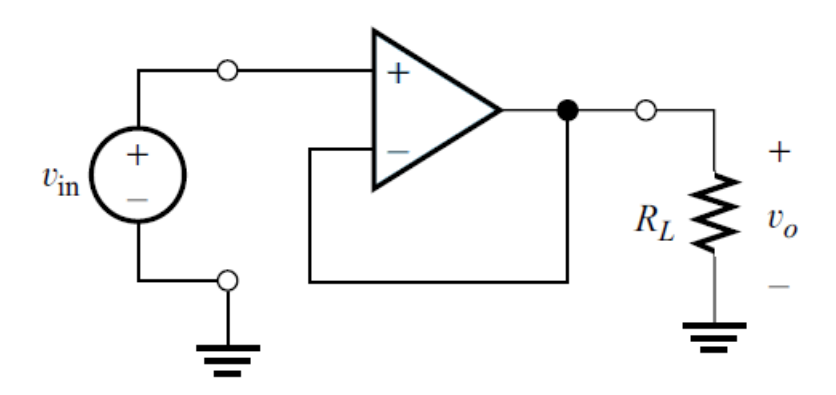

<span id="page-32-0"></span>*Figura 2.15 Circuito de un seguidor de tensión [22]*

## **2.6.3 Oscilador en puente de Wien**

Un oscilador lineal muy popular es el oscilador en puente de Wien. En este circuito, el amplificador operacional, en combinación con las resistencias  $R_1$  y  $R_2$ , forma un amplificador no inversor. La red RC forma la red de retroalimenacion [22].

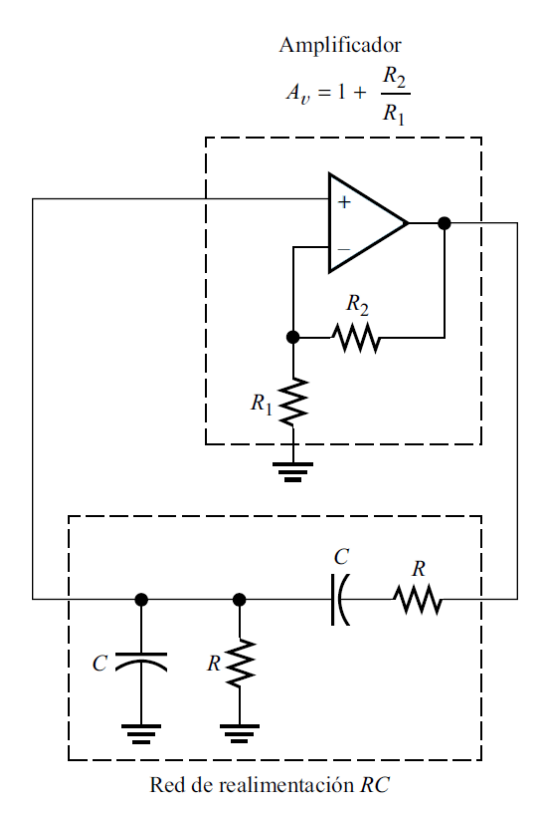

*Figura 2.16 Oscilador en puente de Wien [22]*

<span id="page-33-0"></span>Los siguientes subtemas servirán de ayuda para la explicación de las fórmulas que se utilizan en el oscilador en puente de Wien.

#### **2.6.3.1 Osciladores lineales**

Un oscilador lineal consiste en un circuito que incluye un camino de realimentación selectivo en frecuencia alrededor de un amplificador, que devuelve parte de la señal de salida a la entrada del amplificador. En condiciones adecuadas, la señal devuelta por la red de realimentación tiene exactamente la amplitud y fase correctas necesarias para sostener la señal de salida. El diagrama de bloques de un oscilador lineal se indica en la [Figura 2.17](#page-34-0) [22].

A menudo, la función de transferencia  $A(f)$  del amplificador es una constante real que puede ser positiva o negativa, es decir, el

amplificador puede ser inversor o no inversor. Normalmente, la red de retroalimentación está compuesta por componentes pasivos que determinan la frecuencia de oscilación. La función de transferencia compleja del circuito de realimentación se indica como  $\beta(f)$  [22].

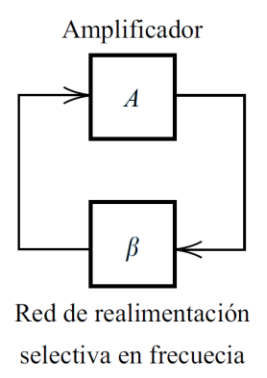

<span id="page-34-0"></span>*Figura 2.17 Diagrama de bloques de un oscilador lineal [22]*

## **2.6.3.1.1 Criterio de Barkhausen**

Este criterio nos ayuda saber cuáles son los requisitos del sistema para que se pueda producir una oscilación. Inicialmente, suponemos que se dispone de una fuente excitadora senoidal con fasor  $X_{in}$  [\(Figura 2.18\)](#page-34-1), pero estamos interesados en un circuito que pueda generar una salida de forma espontánea. Por tanto, procedemos a averiguar las condiciones para as que el fasor de salida  $X_{out}$  pueda ser distinto de cero, incluso aunque  $X_{in}$  sea cero [22].

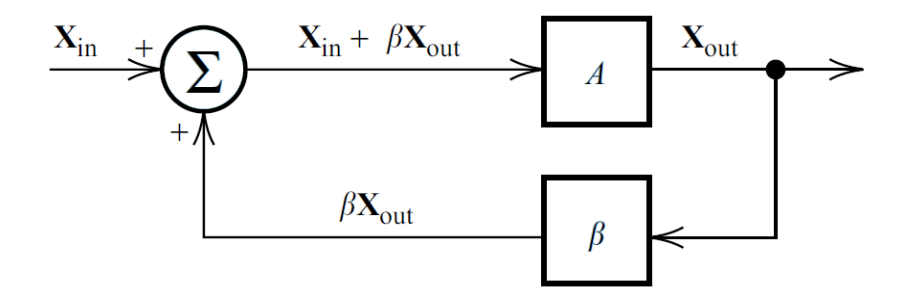

<span id="page-34-1"></span>*Figura 2.18 Oscilador lineal con señal externa [22]*

La salida  $X_{out}$  se puede definir como:

$$
X_{out} = A(f)[X_{in} + \beta(f)X_{out}] \tag{2-12}
$$

Resolviendo la ecuación 2-13 para  $X_{out}$ , nos da como resultado:

$$
X_{out} = \frac{A(f)}{1 - A(f)\beta(f)} X_{in}
$$
 (2-13)

Si  $X_{in}$  es igual a cero, la única manera de que  $X_{out}$  pueda ser distinta de cero es que el denominador de la ecuación (2-13) sea cero (en cuyo caso la ecuación se vuele indeterminada). Por tanto la condición que debe satisfacerse para la oscilación espontanea es [22]:

$$
A(f)\beta(f) = 1\tag{2-14}
$$

Esto se conoce como criterio de Barkhausen. El producto  $A(f)\beta(f)$  se denomina ganancia de bucle, ya que el amplificador y el camino de realimentación forman un bucle [22].

Se podría pensar que no es posible que un oscilador basado en el diagrama de bloques de la [Figura 2.18](#page-34-1) genere una señal de salida para  $X_{in} = 0$ . Después de todo, se puede razonar que si el sistema no tiene señal de entrada, entonces no hay salida, por lo que no habría entrada al amplificador, y así sucesivamente. Sin embargo, lo que sucede en la práctica es que los transitorios asociados con el encendido del circuito suministran una señal inicial que crece en amplitud a medida que se propaga por él. Incluso aunque se pudiera aplicar alimentación a un circuito oscilador sin generar transitorios, en los circuitos reales siempre hay presentes pequeñas señales de ruido que iniciarían las oscilaciones [22].

#### **2.6.3.2 Ganancia y frecuencia del oscilador en puente de Wien**

El oscilador cuenta con un amplificador operacional ideal con una ganancia de tensión  $A_v$ . La red RC conectada desde la salida del amplificador a la entrada forma la red de retroalimentación, utilizando el criterio de Barkhausen (2-14) se obtendrán los valores de ganancia para que se pueda producir una oscilación [22].
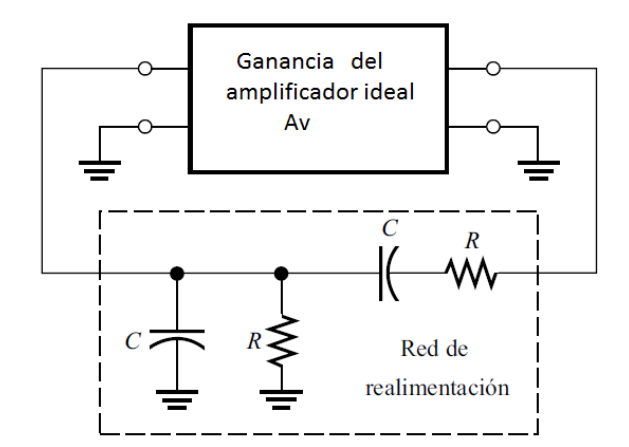

*Figura 2.19 Oscilador lineal típico [22]*

El factor de realimentación β es la fracción de la señal de salida del amplificador que se devuelve a la entrada del mismo. En este caso las señales son tensiones. Por lo tanto, β es la relación del divisor de tensión de la red de realimentación, esta se ilustra en la [Figura 2.20.](#page-36-0) Aplicando teoría de circuitos, tenemos que la relación del divisor de tensión es [22]:

$$
\beta(f) = \frac{V_o}{V_{in}} = \frac{\frac{R(1/j\omega C)}{R + (1/j\omega C)}}{R + \frac{1}{j\omega C} + \frac{R(1/j\omega C)}{R + (1/j\omega C)}}
$$
(2-15)

Esta expresión se calculó mediante la impedancia de la rama en paralelo de la red β divida por la suma de las impedancias de las ramas en serie y en paralelo [22].

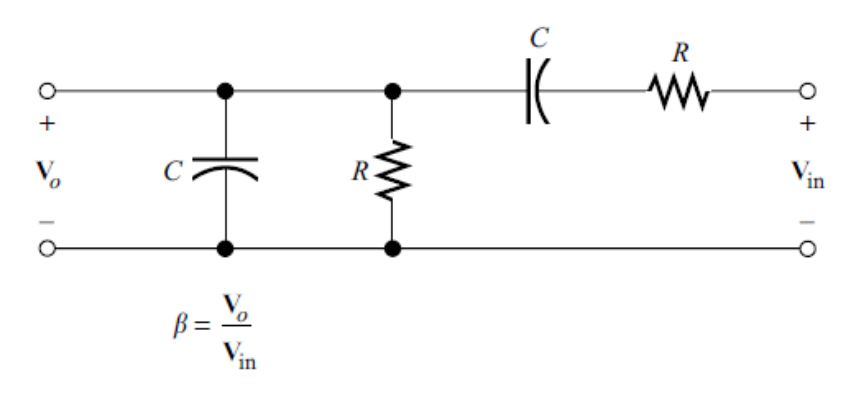

<span id="page-36-0"></span>*Figura 2.20 Red de realimentación [22]*

Al realizar las simplificaciones adecuadas sobre la ecuación (2-15) se llega a la siguiente ecuación:

$$
\beta(f) = \frac{R}{3R + j(\omega R^2 C - 1/\omega C)}\tag{2-16}
$$

Aplicando el criterio de Barkhausen (2-14) se obtiene:

$$
\frac{A_v R}{3R + j(\omega R^2 C - 1/\omega C)} = 1\tag{2-17}
$$

Reordenando los términos de la ecuación anterior se tiene:

$$
R(3 - A_v) + j\left(\omega R^2 C - \frac{1}{\omega C}\right) = 0\tag{2-18}
$$

Esta expresión contiene una cantidad compleja que es igual a cero solo si su parte real y compleja son igual a cero. Igualando la parte real a cero, se tiene:

$$
R(3 - A_v) = 0 \t(2-19)
$$

Lo que nos da como resultado:

$$
A_{v\,min} = 3\tag{2-20}
$$

Este valor de ganancia es la ganancia mínima requerida en el amplificador para que se pueda producir una oscilación. Ya que el puente de Wien utiliza un amplificador no inversor deberemos asegurarnos de que  $R_2 > 2R_1$ , esto se deduce por la ecuación del amplificador no inversor (2-11) [22].

Después se iguala la parte imaginaria a cero, obteniendo:

$$
\omega R^2 C - \frac{1}{\omega c} = 0 \tag{2-21}
$$

Despejando la ecuación anterior para la frecuencia de oscilación, es tiene:

$$
\omega = \frac{1}{RC} \tag{2-22}
$$

Lo que es igual a:

$$
f = \frac{1}{2\pi RC} \tag{2-23}
$$

Esta ecuación ayuda a definir la frecuencia a la que trabajara el oscilador siempre y cuando las dos resistencias y los dos capacitores tengan el mismo valor.

#### <span id="page-38-2"></span>**2.6.4 Rectificadores de precisión**

Los rectificadores de precisión de media onda u onda completa implementan amplificadores operacionales en su construcción, se utilizan para aplicaciones en las cuales se quiere rectificar un voltaje bajo y se quiere conservar la señal completa. Cuando se arman rectificadores normales se debe tener en cuenta que los diodos que se utilizan consumen 0.7 V y si se quisiera rectificar una señal de 0.1 V pico, sería imposible rectificarla.

Existen varias configuraciones para rectificadores de precisión de onda completa pero solo se analiza la que fue utilizada en este trabajo de tesis, la [Figura 2.21](#page-38-0) muestra la configuración de este rectificador. Se eligió esta configuración ya que solo utiliza dos amplificadores operacionales y el valor de todas sus resistencias es el mismo, lo que simplifica su armado.

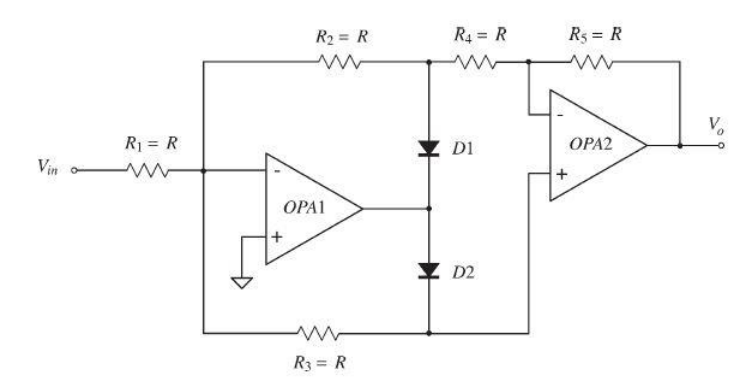

*Figura 2.21 Rectificador de precisión de onda completa [23]*

<span id="page-38-0"></span>Se analiza la respuesta de este circuito para voltajes positivos y negativos. Primeramente se analiza para voltajes positivos, ósea que  $V_{in} > 0$ .

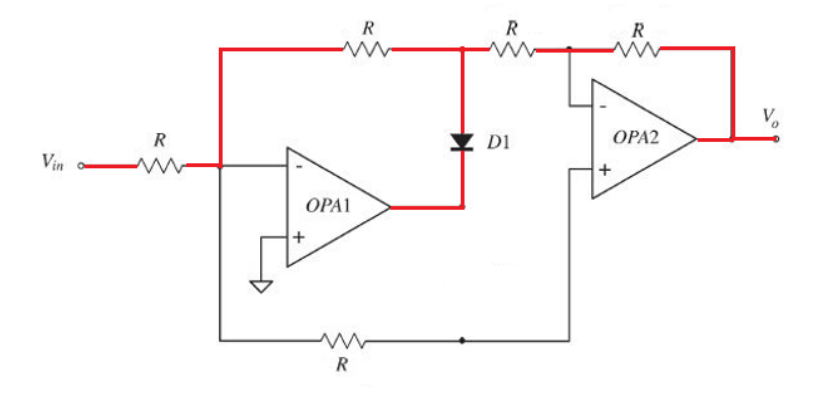

<span id="page-38-1"></span>*Figura 2.22 Respuesta del rectificador para un voltaje positivo*

Como se puede observar en la [Figura 2.22,](#page-38-1) se tiene que para un voltaje positivo el diodo D1 se activa y esto provoca que cada amplificador operacional se encuentre en una configuración de amplificador inversor el cual tiene la siguiente ecuación para el voltaje de salida:

$$
V_o = -V_{in} \frac{R_2}{R_1}
$$
 (2-24)

En la configuración mostrada en la [Figura 2.21s](#page-38-0)e menciona que todas las resistencias tendrán el mismo valor por lo que se tendrá una ganancia unitaria negativa. El tener dos de estas configuraciones continuas mantiene la ganancia unitaria pero cambia el signo de ésta a positivo, teniendo:

$$
V_o = V_{in} \tag{2-25}
$$

Esto quiere decir que mientras el voltaje de entrada sea positivo, el voltaje de salida será exactamente igual al de entrada.

Ahora se analiza la respuesta del circuito para una entrada  $V_{in}$  < 0, lo cual representa valores negativos en la entrada.

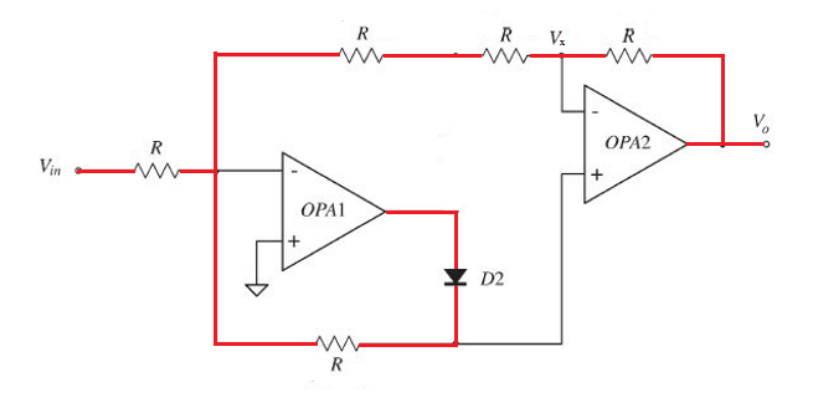

*Figura 2.23 Respuesta del rectificador para un voltaje negativo*

En este caso se puede ver que el diodo D2 es el que está funcionando y genera una configuración diferente. Para obtener la relación entre la entrada y la salida no es tan sencillo como el anterior, en este caso se debe recurrir a un análisis de nodos sobre el circuito, tomando en cuenta que los amplificadores operacionales se comportan de manera ideal.

Al realizar el análisis de nodos, quedan las siguientes ecuaciones que relacionan los voltajes de entrada, de salida y el  $V_x$  que se utiliza como ayuda para el análisis:

$$
V_{in} = -\frac{3}{2}V_x \tag{2-26}
$$

$$
V_o = \frac{3}{2} V_x \tag{2-27}
$$

Con estas dos ecuaciones se puede relacionar el voltaje de salida y el de entrada fácilmente, obteniendo:

$$
V_o = -V_{in} \tag{2-28}
$$

Lo que dice esta ecuación, es que para los valores negativos de entrada, a la salida serán positivos. Teniendo las ecuaciones para los valores de entada tanto positivos como negativos, se puede deducir que:

$$
V_o = |V_{in}| \tag{2-29}
$$

<span id="page-40-1"></span>Esto quiere decir que siempre la salida será el valor positivo del voltaje de entrada. En la [Figura 2.24](#page-40-0) se puede ver el comportamiento del circuito.

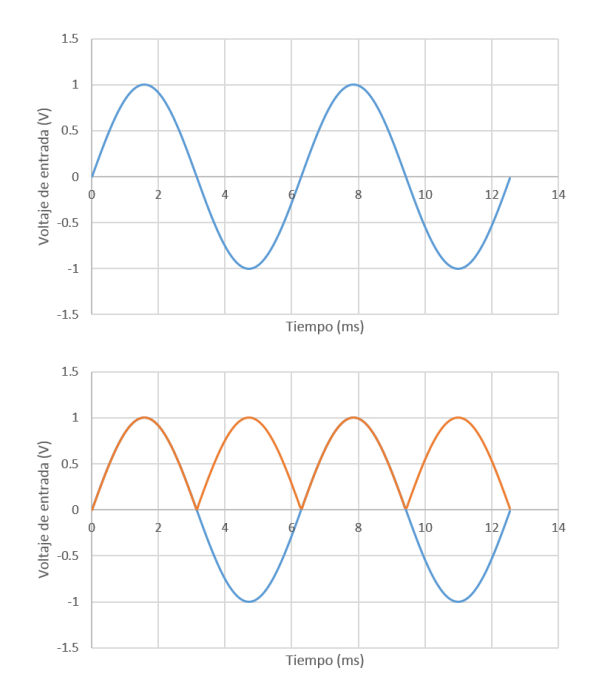

*Figura 2.24 Comportamiento de un rectificador de precisión*

<span id="page-40-0"></span>Como se puede observar la señal rectificada (naranja) es de la misma amplitud que la señal de entrada (azul), lo cual garantiza que no habrá perdidas de tensión en el proceso de rectificación.

# **Capítulo III**

# <span id="page-41-1"></span>**3. Diseño de circuito para medición de pH y conductividad.**

En este capítulo se muestra como se diseñó el circuito, lo elementos que se utilizaron, el por qué de estos elementos y sus valores. Se mostraran las simulaciones de la respuesta del circuito, pruebas que se realizaron, así como la construcción de la placa del mismo.

El propósito de este circuito es realizar el acondicionamiento de señal adecuado para cada sensor para así poder conectarlo a la tarjeta de adquisición de datos donde los valores de voltaje son interpretados y convertidos ya sea a pH o conductividad.

## **3.1 Diseño de pH-metro**

En la sección [2.3.1](#page-17-0) se explicó lo que es el pH y el sensor que se utiliza para medirlo; en los siguientes subtemas se explica más específicamente el sensor utilizado, así como el diseño del circuito para pH y las pruebas que se realizaron.

## **3.1.1 Electrodo de pH**

Para realizar las mediciones de pH en este trabajo de tesis se utilizaron los electrodos Cole‐Parmer 27003‐00 [\(Figura 3.1\)](#page-41-0).

<span id="page-41-0"></span>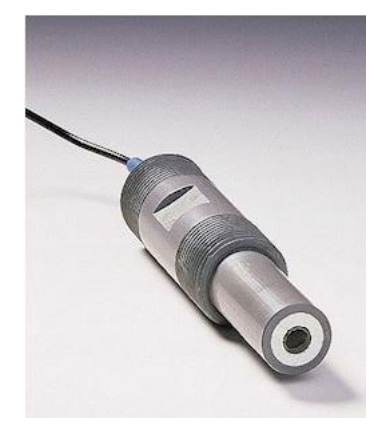

*Figura 3.1 Electrodo de pH Cole-Parmer [24]*

Los electrodos de pH son utilizados en la unidad piloto de electrodiálisis, para esta aplicación se requieren de sensores de uso industrial. Dichos electrodos fueron seleccionados ya que son fáciles de montar sobre las tuberías industriales y casi no necesitan mantenimiento, la superficie plana evita las acumulaciones, mientras que el flujo del fluido limpia la superficie para una vida más larga. Sus características principales se enlistan en la [Tabla 3.1.](#page-42-0)

| Especificaciones                   |                                                                                     |
|------------------------------------|-------------------------------------------------------------------------------------|
| Material del cuerpo                | <b>CPVC</b>                                                                         |
| Máxima temperatura ( $^{\circ}$ C) | 80                                                                                  |
| Máxima presión (psi)               | 100                                                                                 |
| Tamaño de rosca (pulgadas)         | $\frac{3}{4}$                                                                       |
| Conexión                           | <b>BNC</b>                                                                          |
| Longitud del cable (m)             | 3                                                                                   |
| Descripción                        | Electrodo de<br>pH<br>con<br>auto<br>limpieza, carcasa CPVC, cable de<br>10 ft, BNC |

<span id="page-42-0"></span>*Tabla 3.1 Características electrodo Cole*‐ *Parmer 27003*‐ *00 [24]*

## **3.1.2 Circuito para pH**

El circuito para la medición de pH es muy sencillo ya que solo se necesita una salida de voltaje que va directamente al DAQ en el cual se interpretan los valores de voltaje para así transformarlos en un pH.

En la sección [2.3.1.1](#page-18-0) se explica el funcionamiento del electrodo de pH, y se muestra que este sensor entrega por si solo un voltaje sin necesidad de una fuente externa, esto no es del todo cierto ya que si se quiere obtener una medición del electrodo de pH y se conecta a un multímetro para medir su voltaje no se apreciara ningún valor en el multímetro. Para resolver este problema se utiliza un [Seguidor de](#page-32-0)  [voltaje](#page-32-0) conectado al electrodo como se muestra en la [Figura 3.2.](#page-43-0)

Para esta aplicación se decidió utilizar un amplificador operacional TL081 ya que estos ofrecen una gran impedancia de entrada y son muy estables, lo cual permite tener mediciones muy acertadas del voltaje en el electrodo.

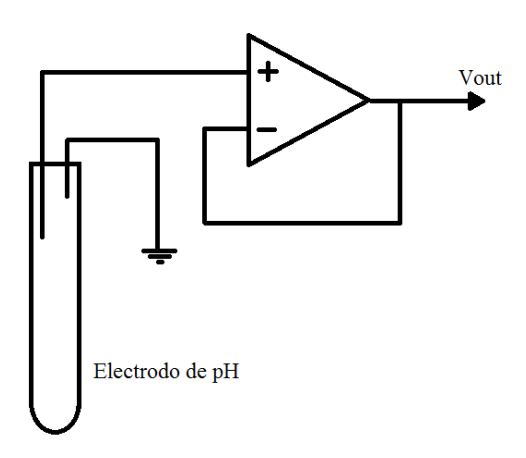

*Figura 3.2 Esquema del circuito del electrodo de pH*

<span id="page-43-0"></span>Para conocer los rangos de voltaje aproximados con los que se trabajan se utiliza la ecuación de Nernst (2-3) y sabiendo que idealmente para un pH de 7 se tiene un potencial de 0 en el electrodo, se obtiene:

$$
E = 0.4137 V - 0.0591 pH \tag{3-1}
$$

Esta ecuación da una idea del valor máximo y mínimo que se puede obtener a la salida del circuito; sabiendo que la escala de pH inicia en cero y termina en catorce, se tiene:

$$
V_{max} = 0.4137 V
$$
 para pH de 0  

$$
V_{min} = -0.4137 V
$$
 para pH de 14

Al observar estos valores se podría suponer que una etapa de amplificación es necesaria pero la tarjeta de adquisición de datos Yokogawa GP10 se puede adaptar para trabajar con diferentes rangos de voltaje que van desde 20 mV hasta 50 V, por lo que una etapa de amplificación no sería necesaria ya que el GP10 puede detectar estos bajos voltajes sin problema y con una resolución de hasta tres decimales y es por eso que el circuito queda solamente con un seguidor de voltaje.

Los valores de voltaje anteriores son una aproximación de lo que se puede esperar de la salida de un electrodo de pH, en un caso ideal los electrodos de pH tienen un voltaje de cero al momento de estar un contacto con una solución de pH 7, pero para cada electrodo se tiene un pequeño desfase por lo cual estos deben ser calibrados, es por eso que en la ecuación de Nernst (2-3), el valor de la constante  $E<sub>o</sub>$  se deja como incógnita ya que para cada electrodo será diferente. Aunque el valor de desfase no es muy grande  $(\pm 0.6 \text{ pH})$  es preferible calibrar cada electrodo individualmente para obtener valores exactos en las mediciones, este problema se resuelve en el CapítuloV.

## **3.1.3 Pruebas del circuito**

Como se menciona en la sección anterior, la ecuación de Nernst dice el comportamiento de un electrodo ideal bajo condiciones ideales. Para comprobar dicha ecuación se decidió probar cinco electrodos de pH con soluciones que tuvieran diferentes concentraciones de pH, estas sustancias se les llaman "buffers" y se utilizan para realizar la calibración de los electrodos, ya que éstas cuentan con un pH constante.

Para realizar estar pruebas se utilizaron tres buffers con pH de 9, 7 y 4 [\(Figura 3.3\)](#page-44-0),

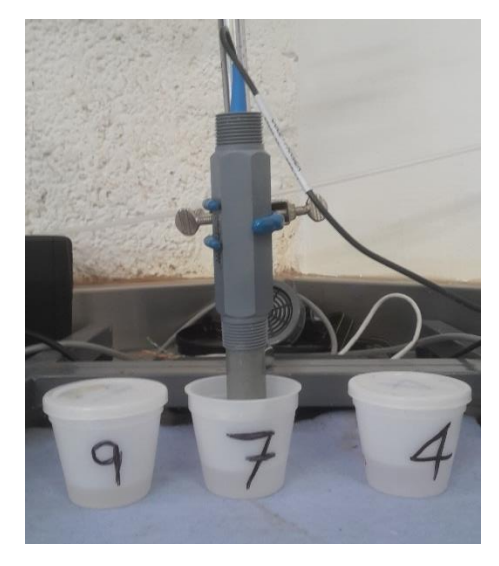

*Figura 3.3 Pruebas del electrodo de pH*

<span id="page-44-0"></span>En la [Tabla 3.2](#page-45-0) se muestran los valores obtenidos por cada electrodo con los diferentes buffers, nótese que los resultados muestran un valor de cero volts para la solución de pH 7 en cada uno de los electrodos, esto pasa ya que para realizar esta prueba primeramente se realizó la medición con el buffer de pH 7, este es el que se utiliza como la referencia para conocer el desfase del electrodo, este valor se resta a la medición, y así se obtienen todos los electrodos con un voltaje a cero para la solución de pH 7. Por fines prácticos al momento de realizar esta prueba el desfase de cada electrodo fue restado a manualmente, posteriormente esto se hará automáticamente con ayuda de la tarjeta de adquisición de datos.

Para tener más certeza de los resultados obtenidos todas los electrodos se probaron con las mismas soluciones buffer y se realizó a una temperatura de 25 °C. Con esto sumado a la corrección del desfase se espera que todos los electrodos entreguen resultado muy similares.

| No. Electrodo | Buffer (pH)    | Voltaje de salida (V) |
|---------------|----------------|-----------------------|
|               | 9              | $-0.113$              |
| Electrodo 1   | 7              | $\theta$              |
|               | 4              | 0.172                 |
|               | 9              | $-0.113$              |
| Electrodo 2   | 7              | $\theta$              |
|               | $\overline{4}$ | 0.171                 |
|               | 9              | $-0.114$              |
| Electrodo 3   | 7              | $\overline{0}$        |
|               | 4              | 0.173                 |
|               | 9              | $-0.117$              |
| Electrodo 4   | 7              | $\overline{0}$        |
|               | 4              | 0.174                 |
|               | 9              | $-0.116$              |
| Electrodo 5   | 7              | $\overline{0}$        |
|               | 4              | 0.174                 |

<span id="page-45-0"></span>*Tabla 3.2 Voltaje de salida de electrodos con soluciones buffer*

Al observar estos datos se puede apreciar que no varían mucho uno del otro, aun así se realizó un promedio de los datos obtenidos, estos se graficaron en la [Figura 3.4](#page-46-0) y por el método de mínimos cuadrados se obtuvo la ecuación que relaciona el voltaje con el pH de los electrodos esperando que se acerque mucho a la ecuación de Nernst. Se tomaron solamente tres puntos ya que solo se contaba con tres soluciones buffer para realizar las pruebas pero ya que la respuesta del electrodo de pH es una respuesta lineal, entonces tres puntos deberían bastar para obtener la ecuación que describa su comportamiento, esto se puede observar en la [Figura 3.4](#page-46-0) donde se obtiene un factor de correlación de la ecuación es de 1 lo cual representa una línea recta. La ecuación resultante es la siguiente:

$$
Voltaje = 0.4045 - 0.0578 pH \qquad (3-2)
$$

El valor constante de la ecuación no es importante ya que una parte de este representa el desfase y como ya se mencionó este es diferente para cada electrodo y se debe corregir, en cambio el valor que de verdad interesa conocer es el de la pendiente que la ecuación que es de -0.0578, este valor se acerca mucho al valor de la ecuación

de Nernst que es -0.05916, esta diferencia se debe a que no existen electrodos ideales. Para el cálculo de pH se toma la ecuación (3-2) que se utiliza en la tarjeta de adquisición de datos, de acuerdo a como se discute en el Capítulo IV.

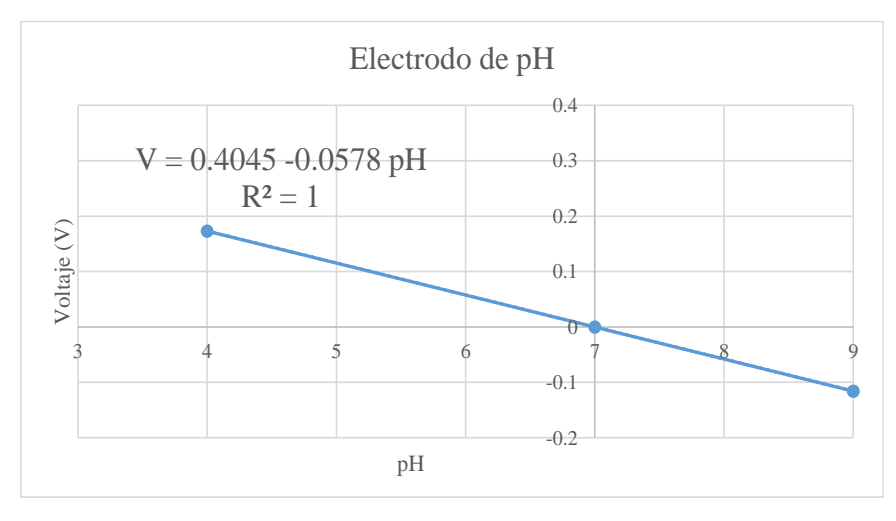

<span id="page-46-0"></span>*Figura 3.4 Grafica resultante de las pruebas con los electrodos*

### **3.2 Diseño del conductímetro**

En la sección [2.3.2](#page-21-0) se explicó lo que es la conductividad y el sensor que se utiliza para medirla en los siguientes subtemas se explica más específicamente el sensor utilizado, así como el diseño del circuito para la conductividad, las simulaciones y las pruebas que se realizaron.

### **3.2.1 Celda de conductividad**

Para realizar las mediciones de conductividad se utilizaron las celdas de conductividad Cole‐Parmer 19500‐46 [\(Figura 3.1\)](#page-41-0).

Al igual que los electrodos de pH, las celdas de conductividad también son instaladas en la unidad piloto de electrodiálisis por lo que se buscó un tipo de celda de uso industrial, esta celda cumple con las características necesarias para la unidad piloto ya que es de fácil montaje y no necesita de mucho mantenimiento. Además, esta celda de conductividad cuenta con un sensor de temperatura Pt100 en su interior, el cual se utiliza para realizar la corrección de temperatura en la solución.

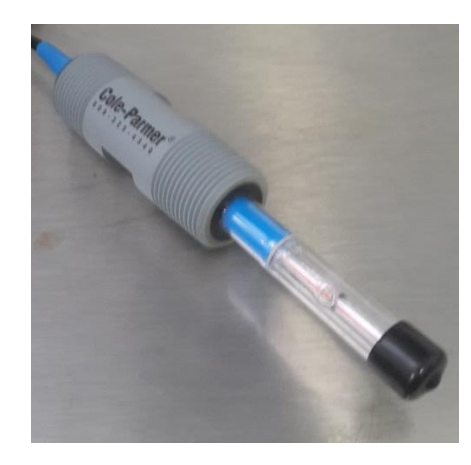

*Figura 3.5 Celda de conductividad Cole*‐ *Parmer 19500*‐ *46*

Las características principales de la celda de conductividad se mencionan en la [Tabla 3.3.](#page-47-0)

| Especificaciones           |                                                    |
|----------------------------|----------------------------------------------------|
| Constante de celda         | 10                                                 |
| Material del electrodo     | Platino                                            |
| Material del cuerpo        | CPVC/Vidrio                                        |
| Tamaño de rosca (pulgadas) | $\frac{3}{4}$                                      |
| Temperatura mínima (°C)    | -5                                                 |
| Temperatura máxima (°C)    | 80                                                 |
| Longitud del cable (m)     | 3                                                  |
| Descripción                | Celda de conductividad, $K=10$ ,<br>100 ohm Pt RTD |

<span id="page-47-0"></span>*Tabla 3.3 Tabla de especificaciones de Cole*‐*Parmer 19500*‐*46 [25]*

# **3.2.2 Circuito para conductividad**

El circuito utilizado para la medición de la conductividad cuenta de tres partes ya que como se mencionó en la sección [2.3.2.2,](#page-23-0) éste requiere una señal de corriente alterna para funcionar, esto significa que primeramente se debe crear una señal de esta señal, después hacerla pasar por la celda de conductividad y finalmente rectificar esta señal para regresarla a corriente directa y que sea leída por la tarjeta de adquisición de datos. Cada etapa se explica individualmente en los siguientes subtemas.

#### **3.2.2.1 Circuito para crear corriente alterna**

Inicialmente el circuito debe crear una señal senoidal para hacerla pasar por la celda de conductividad. Existen diferentes maneras para crear una señal senoidal de corriente alterna, para este trabajo de tesis se eligió la configuración vista en la sección [2.6.3](#page-33-0) en la cual se habla del [Oscilador en puente de Wien,](#page-33-0) se eligió este oscilador ya que puede trabajar con amplios rangos de frecuencia y la señal que entrega es muy estable. El circuito propuesto se muestra en la [Figura 3.6.](#page-48-0)

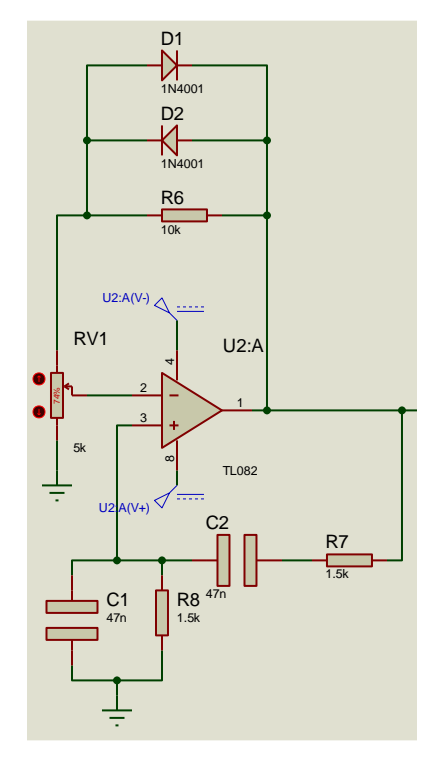

*Figura 3.6 Circuito propuesto de oscilador (Proteus)*

<span id="page-48-0"></span> Se puede observar en la figura anterior que existen algunas modificaciones con respecto al circuito original mostrado en la sección [2.6.3,](#page-33-0) estas modificaciones se realizaron para controlar la ganancia del oscilador se sabe que para que este funcione se debe tener una ganancia de al menos tres, el problema reside en que si la ganancia es un poco mayor a tres el oscilador amplificara la señal hasta la saturación del amplificador operacional [\(Figura 3.7](#page-49-0) (a)) y si en cambio la amplificación es un poco menor a tres la amplitud de la oscilación será extremadamente baja [\(Figura 3.7](#page-49-0) (b)).

Para controlar la ganancia del oscilador se agregó un potenciómetro en lugar de la resistencia  $R_1$  y dos diodos en paralelo con la resistencia  $R_2$ . El potenciómetro se agregó para poder obtener el valor exacto de la resistencia que se necesita para tener una

amplificación fija de la señal, si se utilizaran resistencias fijas para armar el circuito estas podrían tener valores ligeramente diferentes a los que indican ya que cuentan con una tolerancia que podría cambiar su valor y esto a su vez el valor de la amplificación.

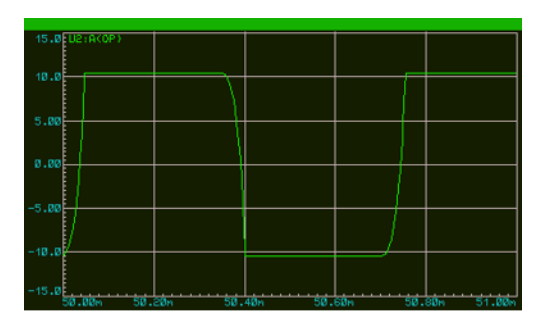

(a) Amplificación mayor a tres

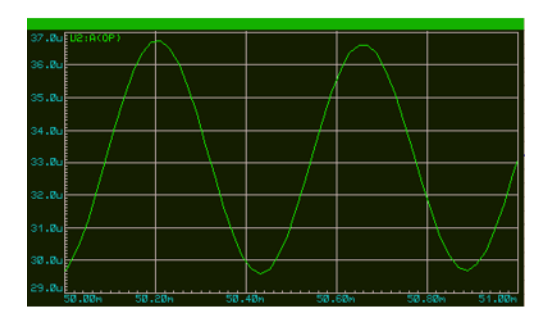

(b) Amplificación menor a tres

#### <span id="page-49-0"></span>*Figura 3.7 Respuesta del oscilador para diferentes amplificaciones*

Los diodos que se encuentran en paralelo con la resistencia  $R_2$ se utilizan para brindar estabilidad a la señal. Al iniciar la amplificación de la señal el voltaje en  $R_2$  será pequeño lo cual no activara el diodo, en el momento que  $R_2$  se aproxima a 0.6 V (voltaje de umbral del diodo) el diodo comenzara a conducir, esto provocara que el valor efectivo de  $R_2$  se vea reducido disminuyendo la amplificación impidiendo que llegue a saturación. Con estas modificaciones se obtiene una amplitud fija y estable en la señal, pero aún se debe elegir el valor de la frecuencia a la que se trabajará.

El valor de la frecuencia del oscilador es muy importante ya que será a esta frecuencia a la que se moverán los iones en la solución que esté en contacto con la celda de conductividad. Si la frecuencia es muy grande, los iones no tendrán tiempo de desplazarse y sería como si se mantuvieran estáticos; si la frecuencia es muy baja se pueden generar acumulaciones de iones en los extremos de la celda de conductividad, ambos casos arrojarían resultados erróneos de

conductividad, por lo que es necesario encontrar una frecuencia que permita a los iones desplazarse lo suficiente para poder realizar mediciones correctas.

Se utilizó el software "*Molecular Workbench*" de la empresa *The Concord Consortium*, este software permite realizar simulaciones del movimiento de los iones seleccionando diferentes frecuencias [\(Figura 3.8\)](#page-50-0), al realizar pruebas con varios valores de frecuencia se concluyó que una frecuencia óptima podía oscilar entre 1 kHz y 5 kHz ya que este rango de frecuencias logra un movimiento óptimo de los iones evitando las situaciones mencionadas anteriormente.

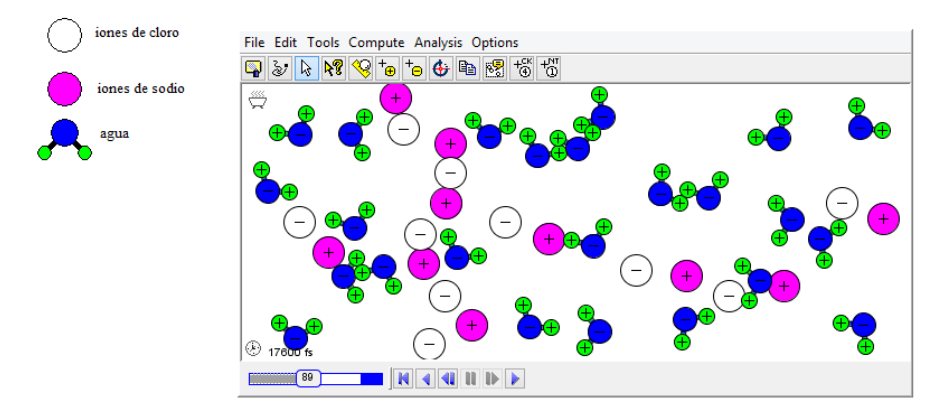

<span id="page-50-0"></span>*Figura 3.8 Simulación del movimiento de iones en una solución*

Se eligió una frecuencia de trabajo de 2 kHz. Para obtener esta frecuencia en el oscilador, se deben modificar los valores de las resistencias  $(R_7, R_8)$  y capacitores  $(C_1, C_2)$  de la red de retroalimentación, para conocer los valores de estos elementos se recurrió a la ecuación (2-23) del oscilador en puente de Wien.

$$
f = \frac{1}{2\pi RC}
$$
 suponiendo  $\frac{R_7}{C_1} = \frac{R_8}{C_2}$ 

Con ayuda de esta ecuación y considerando que los valores de las resistencias y de las capacitancias son iguales se dispuso a buscar un par de valores comerciales que brindarán el resultado de 2 kHz de frecuencia. Los valores óptimos seleccionados para el oscilador fueron 1.5 kΩ para las resistencias y 47 nF para la capacitancia, esto da como resultado:

$$
f = \frac{1}{2\pi \cdot (1.5 \, k\Omega) \cdot (47 \, nF)} = 2.25 \, kHz \tag{3-3}
$$

El valor anterior se acerca mucho a la frecuencia deseada para el circuito de 2 kHz. Se realizó la simulación del circuito para

verificar que los cambios realizados en el oscilador tanto por la parte de amplificación como por la parte de retroalimentación fueran los adecuados y arrojaran los resultados deseados. Se utilizó el software "*Proteus*" para las simulaciones de todos los circuitos utilizados en este trabajo de tesis.

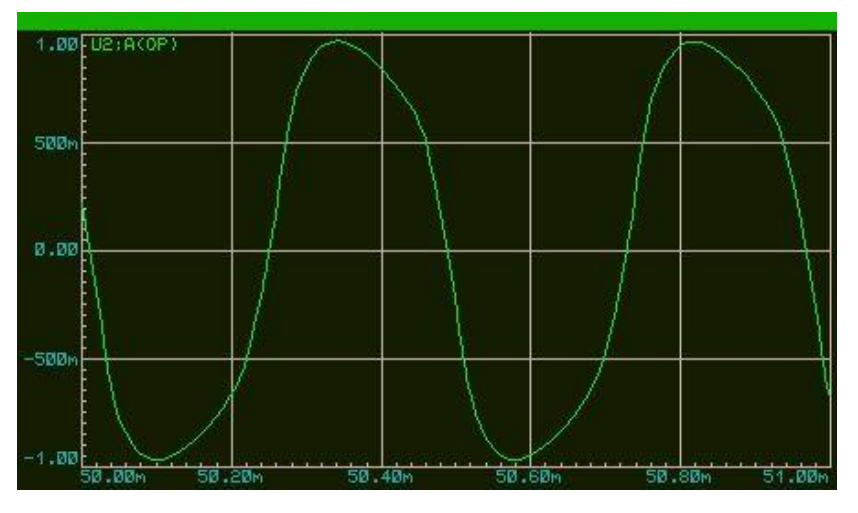

*Figura 3.9 Salida del oscilador con puente de Wien*

<span id="page-51-0"></span>Al iniciar la simulación no se apreciaba ninguna señal, se comenzó a variar el valor del potenciómetro hasta que se encontró una señal senoidal de una amplitud fija, como se puede observar en la [Figura 3.9](#page-51-0) se obtiene una señal senoidal de amplitud estable de 2 V<sub>pp</sub> la cual funcionara perfectamente para la siguiente etapa del circuito.

La frecuencia resultante de la simulación se calculó a partir de la diferencia de tiempos de una cresta a otra de la señal, esto nos dio como resultado un valor de 481 μs de cresta a cresta, para obtener la frecuencia simplemente se debe obtener el inverso de este tiempo.

$$
f = \frac{1}{t} = \frac{1}{481 \,\mu s} = 2079 \, Hz \approx 2.1 \, kHz \tag{3-4}
$$

Este valor de frecuencia es muy próximo al calculado teóricamente con la ecuación (2-23).

Se puede concluir que las modificaciones realizadas sobre el circuito y los valores seleccionados de los componentes del mismo son los correctos ya que la salida del circuito cumple con las características adecuadas para poder ser utilizada en la siguiente etapa del circuito que estará en contacto con la celda de conductividad.

#### <span id="page-52-1"></span>**3.2.2.2 Circuito para celda de conductividad**

En este circuito se conectara la celda de conductividad, la señal de entrada a este circuito es la salida senoidal del circuito explicado en el tema anterior, ya que ésta será la señal que deberá pasar por la celda para realizar las mediciones de conductividad. El circuito propuesto se muestra en la [Figura 3.10.](#page-52-0)

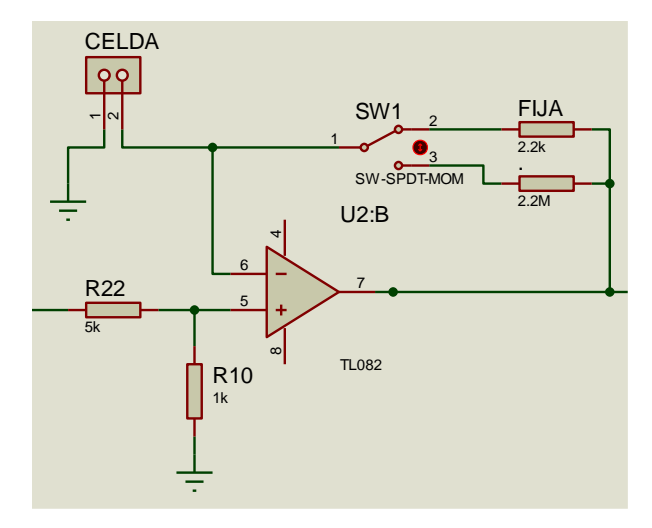

*Figura 3.10 Circuito propuesto para celda de conductividad*

<span id="page-52-0"></span>En este circuito utilizará un amplificador operacional en su configuración no inversora para conectar la celda de conductividad y compararla con una resistencia de referencia. Al cambiar la conductividad de la solución en contacto con la celda, esta también cambiara su resistencia lo cual creara una amplificación a la salida dependiendo la relación entre las resistencias de la celda y de la referencia, la resistencia de referencia siempre se mantendrá constante así que los cambios en la amplificación de la señal se deberán a la celda y de esta forma podremos medir la conductividad.

Al utilizar esta configuración la amplificación de la señal tiene una relación lineal con la conductividad, para comprobar esto primeramente se tomó a la celda de conductividad como una resistencia variable ya que el inverso de la conductividad es la resistencia, teniendo esto en cuenta se utilizó la ecuación del amplificador operacional no inversor (2-11), siendo  $R_1$  la celda de conductividad y  $R_2$  la resistencia de referencia fija, por ejemplo, si se tiene una conductividad de 0.01 s/cm esto quiere decir que se tiene una resistencia de 100  $\Omega$  en la celda, este valor se toma como  $R_1$  en la ecuación (2-11) y se toma la resistencia de referencia de 2.2 k $\Omega$  como  $R_2$ , teniendo como resultado :

$$
A_v = 1 + \frac{R_2}{R_1} = 1 + \frac{2.2 \ k\Omega}{100 \ \Omega} = 23
$$

De esta forma se tomaron muchos valores para la celda de conductividad  $(R_1)$  dejando la resistencia de referencia  $(R_2)$  fija, después de esto se graficó la ganancia del amplificador operacional  $(A_n)$  con respecto a la conductividad [\(Figura 3.11\)](#page-53-0) y se observó que se genera una línea recta con un factor de correlación de uno, lo cual dice que la relación entre estas dos variables es lineal. La ecuación de esta recta no se utilizará ya que relaciona conductividad con ganancia y lo que se busca es encontrar una relación de conductividad con voltaje en corriente directa, esta relación sirve de guía para conocer el comportamiento de la señal de salida del circuito.

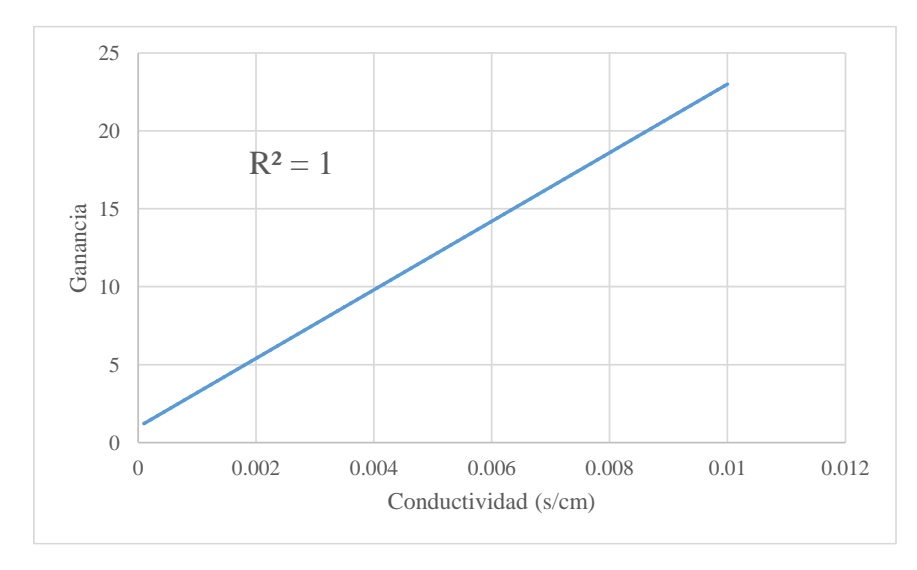

<span id="page-53-0"></span>*Figura 3.11 Grafica de ganancia con respecto a la conductividad*

Se puede observar que el circuito cuenta con un interruptor el cual nos permite elegir entre dos resistencias, esto se hace para elegir la escala de conductividad, ya que el circuito debe ser capaz de medir conductividades desde los 100 ms/cm hasta los 10 μs/cm, si se eligiera una sola resistencia la amplificación de la señal sería muy grande y probablemente se alcanzaría la saturación del amplificador operacional, es por esto que se eligen dos resistencias una para medir ms/cm y otra para medir μs/cm y así poder realizar mediciones en todo el rango de conductividades. La [Tabla 3.4](#page-54-0) muestra los valores seleccionados de resistencia para el circuito así como los límites de ganancia alcanzados por el amplificador utilizando estas resistencias.

| Resistencia de<br>referencia |      | Conductividad       | Ganancia |
|------------------------------|------|---------------------|----------|
| $2.2 \text{ k}\Omega$        | Max. | $100 \text{ ms/cm}$ | 23       |
|                              | Min. | $0.1$ ms/cm         | 1.22     |
| $2.2 \text{ M}\Omega$        | Max. | $100 \mu s/cm$      | 23       |
|                              | Min. | $0.1 \mu s/cm$      | 1.22     |

<span id="page-54-0"></span>*Tabla 3.4 Limites de ganancia para resistencias de referencia*

Estos valores de resistencias fueron seleccionados para guardar la proporción entre ms/cm y μs/cm, como se poder ver las ganancias permanecen constantes y de esta manera no se modifica la lectura de la conductividad entre escalas.

Finalmente se observa que en el circuito propuesto [\(Figura 3.10\)](#page-52-0) en la entrada no inversora del amplificador operacional se encuentran conectadas dos resistencias, estas son utilizadas como divisor de voltaje en la entrada del amplificador, recordando que a la salida del oscilador se tenía una señal de  $2V_{pp}$  y considerando que la ganancia mayor es de 23, esto resultaría en una señal amplificada de 46  $V_{pp}$  lo cual llevaría al amplificador a su saturación, es por eso que se utiliza el divisor de voltaje en la entrada del amplificador [\(Figura 3.12\)](#page-54-1).

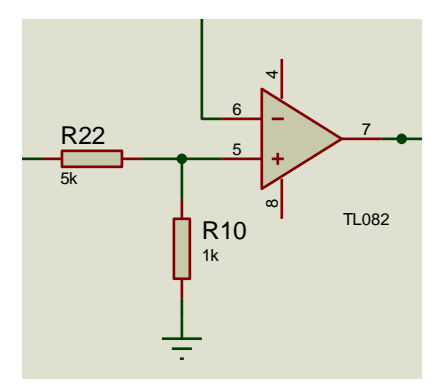

*Figura 3.12Esquema de divisor de voltaje*

<span id="page-54-1"></span>Los valores elegidos en este circuito son 5 kΩ para  $R_1$  y 1 kΩ para  $R_2$ , sabiendo que la señal de entrada es de 2  $V_{\text{pp}}$ , se utiliza la fórmula para el divisor de voltaje:

$$
V = \frac{R_2}{R_1 + R_2} V_{in} = \frac{1 \text{ k}\Omega}{5 \text{ k}\Omega + 1 \text{ k}\Omega} (2 Vpp) = 0.166 Vpp \qquad (3-5)
$$

Esto quiere decir que el voltaje de entrada al amplificador operacional será de  $0.166$  V<sub>pp</sub>, el cual es un valor que es posible de amplificar ya que en el caso que se tenga la ganancia máxima de 23, el amplificador lo podrá hacer sin llegar a saturación entregando un valor de  $3.81$  V<sub>pp</sub>.

Finalmente, se puede decir que este circuito satisface las necesidades para la medición de conductividad ya que nos entrega una respuesta lineal, puede medir entre los rangos especificados de conductividad y no sobrepasa los límites de voltaje que puede alcanzar el circuito en la etapa de amplificación.

## **3.2.2.3 Circuito de rectificación de señal**

En esta etapa se convertirá la salida del circuito anterior en una señal de corriente directa, esto para que la tarjeta de adquisición de datos pueda leer los valores de voltaje e interpretarlos como una conductividad.

Para rectificar la señal se eligió el rectificador de precisión mencionado en la sección [2.6.4](#page-38-2) ya que se estará trabajando con señales de voltajes bajos y es necesario conservar la señal completa, si se utilizaran rectificadores convencionales la señal podría perderse por completo y es por eso que se utiliza este rectificador. El circuito propuesto se muestra en la [Figura 3.13.](#page-55-0)

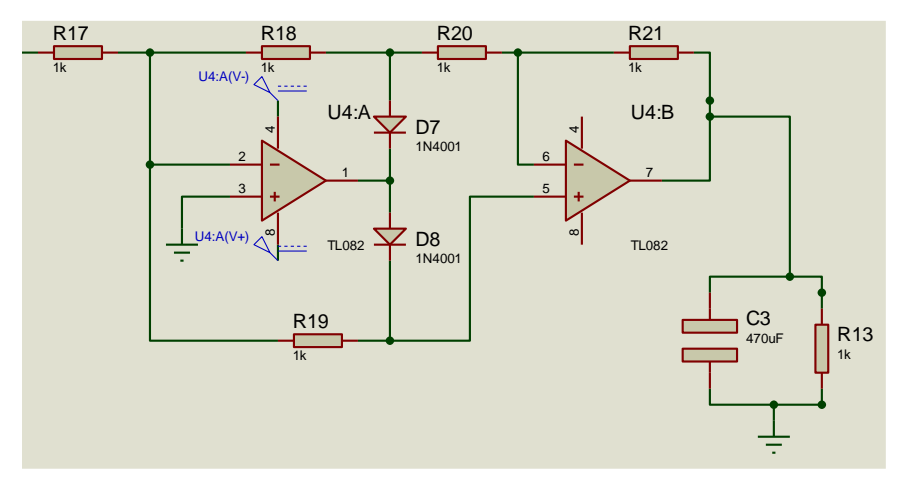

*Figura 3.13 Circuito propuesto para rectificación de señal*

<span id="page-55-0"></span>La entrada de este circuito será la salida amplificada del circuito analizado en el tema anterior. Al final del circuito se puede observar que se conecta un capacitor y una resistencia, esto se hace para realizar el filtrado de la señal y que de esta forma quede una señal de corriente directa.

El rectificador responde a la ecuación  $V_0 = |V_{in}|$  $V_0 = |V_{in}|$  $V_0 = |V_{in}|$ [\(2-29\),](#page-40-1) ésta dice que el voltaje de salida de este circuito siempre será el valor absoluto del voltaje de entrada. Se realizó la simulación sobre el circuito primeramente sin tomar en cuenta la etapa de

filtrado [\(Figura 3.14](#page-56-0) (a)) para poder observar rectificación de la onda, después se realizó la simulación con la etapa de filtrado [\(Figura 3.14](#page-56-0) (b)) para apreciar la forma final de la señal de corriente directa.

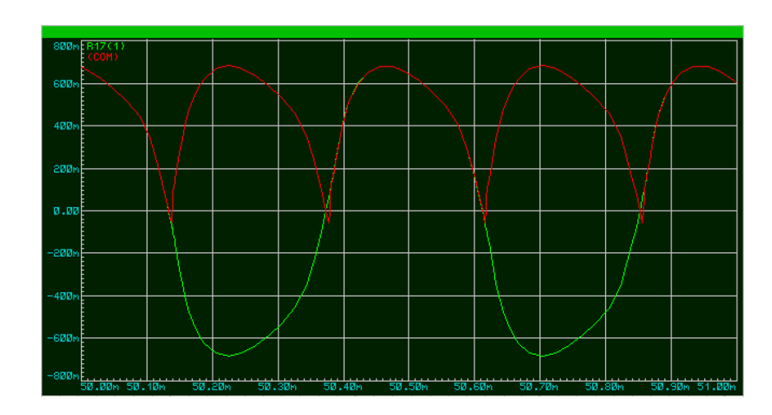

(a) Sin etapa de filtrado

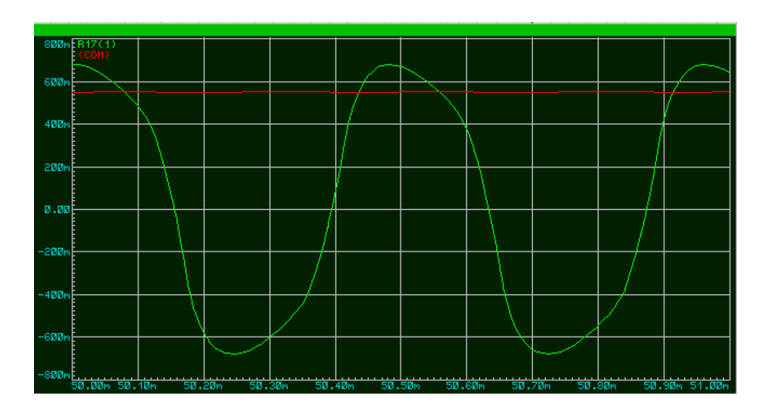

(b) Con etapa de filtrado

*Figura 3.14 Salida del circuito rectificador*

<span id="page-56-0"></span>Como se puede ver en las imágenes anteriores la salida del circuito (Rojo) ambas etapas funcionan correctamente al momento de rectificar y filtrar, con esta salida en corriente directa ya se podrá trabajar con la tarjeta de adquisición de datos.

## **3.2.3 Pruebas del circuito**

Como se mencionó en la sección [3.2.2.2](#page-52-1) existe una relación lineal entre la conductividad y la ganancia del circuito al que se encuentra conectada la celda de conductividad, lo que dice que al final del circuito debe existir una relación lineal de la conductividad con el voltaje de salida del circuito. Para probar esta relación se

hicieron tres soluciones con diferentes valores de conductividad para probar con el circuito, se verificó el valor de la conductividad de las soluciones utilizando un "Condunctronic PC18". En la [Tabla](#page-57-0)  [3.5](#page-57-0) se muestran los valores obtenidos por las dos celdas de conductividad en las diferentes soluciones.

| No. Celda | Solución (ms/cm) | Voltaje de salida (V) |  |
|-----------|------------------|-----------------------|--|
|           | 18.36            | 0.7432                |  |
| Celda 1   | 2.31             | 0.221                 |  |
|           | 1.538            | 0.200                 |  |
|           | 18.36            | 0.740                 |  |
| Celda 2   | 2.31             | 0.223                 |  |
|           | 1.538            | 0.201                 |  |

<span id="page-57-0"></span>*Tabla 3.5 Voltaje de salida de celda con soluciones conductivas*

Con ayuda de los tres puntos medidos se obtiene la ecuación de la recta que describe el comportamiento del electrodo, la gráfica de esta se muestra en la [Figura 3.15.](#page-57-1)

$$
V = 0.0324 k + 0.166 \tag{3-6}
$$

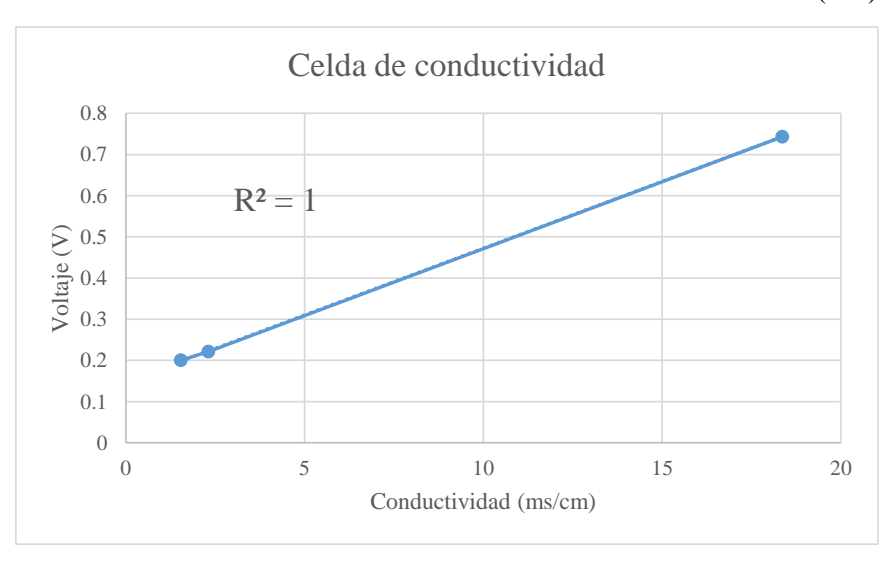

<span id="page-57-1"></span>*Figura 3.15 Grafica de comportamiento del circuito de conductividad*

Las mediciones de voltaje fueron realizadas a una temperatura de 25 °C ya que si se hubieran hecho a diferentes temperaturas la conductividad de las soluciones cambiaría y por tanto el valor de la lectura hubiera variado. La corrección de la conductividad por

efectos de la temperatura se realiza en el siguiente capítulo, utilizando el sensor Pt100 que tiene integrado el sensor.

El sensor Pt100 no necesita de ningún tipo de circuito ya que la tarjeta de adquisición de datos se puede configurar para leer directamente la temperatura de un sensor Pt100 por lo que este sensor se conecta directamente sin ningún tipo de acondicionamiento.

## **3.3 Armado del circuito**

Para el diseño la placa del circuito se utilizó el software "Proteus". En esta placa se unieron los dos circuitos vistos en este capítulo, el circuito resultante tiene una dimensión de 57 X 82 mm y se muestra en la [Figura 3.16.](#page-58-0)

<span id="page-58-0"></span>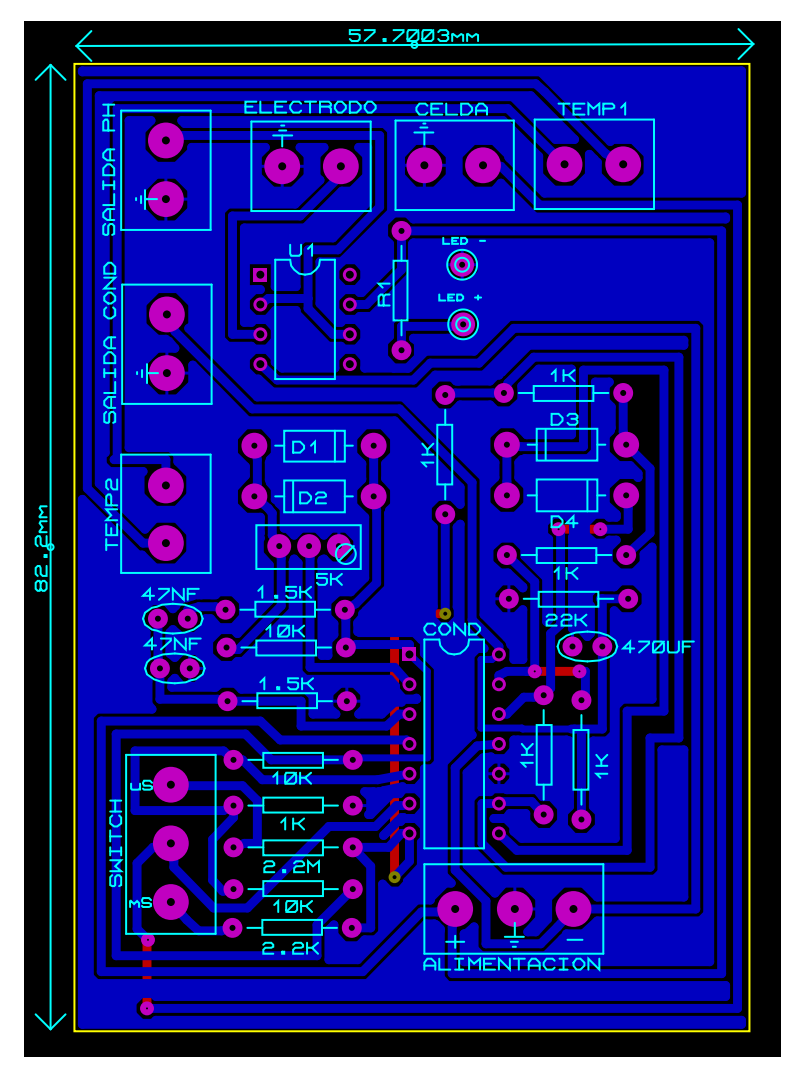

*Figura 3.16 Diseño final de la placa*

Cada recuadro en los extremos de la imagen representa un bloque de terminales, en estos se realizan las conexiones de los sensores o de la tarjeta de adquisición de datos con la placa, nótese que las entradas a los sensores se encuentran en la parte superior y las salidas del circuito se encuentran en la parte izquierda, esto se hizo para que la instalación del circuito sea más fácil e intuitiva. Los demás bloques de terminales se utilizan para la alimentación y la conexión del interruptor ya que esta no irá directamente sobre el circuito. También se agregó al diseño final dos pequeñas terminales para conectar un led e indicar que el circuito esta encendido.

Se eligió esta configuración final ya que dependiendo la aplicación que se quiera dar se pueden unir más placas, por ejemplo, para la electrodiálisis convencional se necesitan medir dos conductividades, dos pH y dos temperaturas, por lo que solo se necesitaran dos placas, en cambio, en el caso de la electrodiálisis bipolar se necesitan medir las mismas variables pero esta vez tres veces por lo que se utilizaran tres placas. Así que dependiendo la aplicación se deben utilizar tantas placas como sean necesarias. El circuito armado se muestra en la [Figura 3.17.](#page-59-0)

<span id="page-59-0"></span>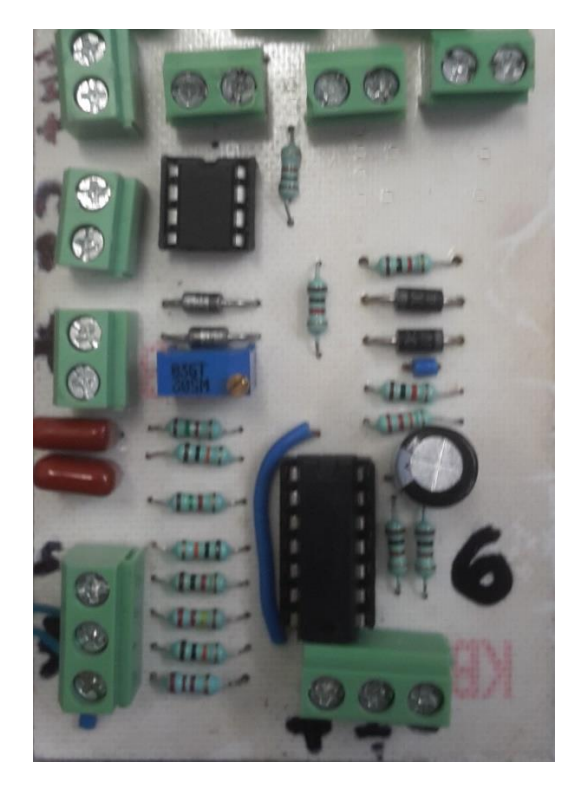

*Figura 3.17 Circuito final armado*

# **Capítulo IV**

## **4. Instalación y conexiones**

En este capítulo se explica la instalación de los sensores en las unidades de electrodiálisis, su conexión a un panel de control y la conexión de este a la tarjeta de adquisición de datos (TAD) Yokogawa GP10 dependiendo del tipo de electrodiálisis.

### **4.1 Instalación de los sensores**

La instalación de los sensores es la misma para cada tanque ya sea en electrodiálisis convencional o electrodiálisis bipolar. En la [Figura 4.1](#page-60-0) se muestran las unidades piloto para cada tipo de electrodiálisis, en cada imagen se menciona a qué solución corresponde cada tanque y dónde se encuentra el electrodo por el cual pasará la solución y se separará por la diferencia de potencial que éste proporcionará.

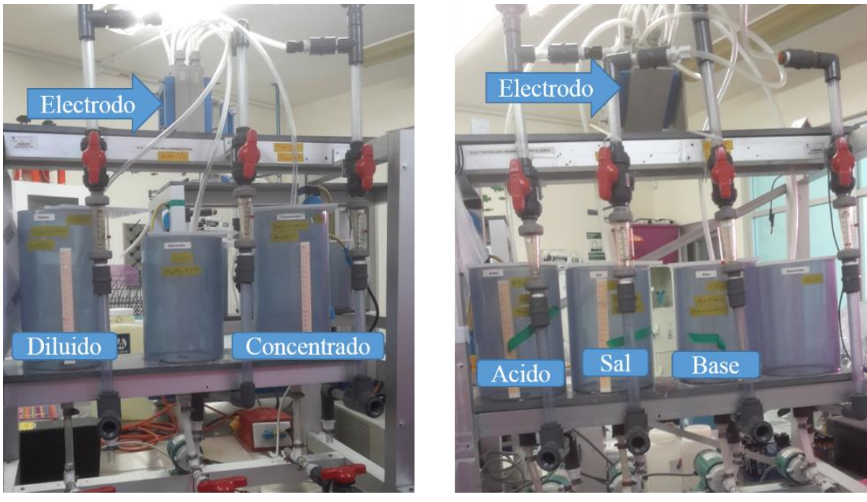

(a) Convencional

(b) Bipolar

*Figura 4.1 Unidades piloto de electrodiálisis*

<span id="page-60-0"></span>Se puede notar que en ambas imágenes existe un tanque que no tiene ninguna etiqueta esto sucede ya que estos tanques contienen una solución que solamente mantendrá lubricado al electrodo, este tanque no interactúa con el proceso por lo que no se realizan mediciones en él y no se nombra.

En la [Figura 4.2](#page-61-0) se muestra dónde se instalan los sensores en un tanque, la bomba que se encuentra en la parte inferior es la que

genera el flujo de agua, primeramente hace que pase por la celda de conductividad, después la solución pasa por el electrodo para someterse al proceso, en este diagrama se muestra el electrodo con una entrada y una salida pero en realidad éste va conectado a todos los tanques, cada tanque tiene su entrada al electrodo y su salida. Finalmente, la salida del electrodo pasa a un pequeño depósito donde se encuentra el sensor de pH, cuando se llena el depósito éste se derrama y regresa al tanque completando así el ciclo. Este depósito se utiliza para aislar el sensor de pH ya que el electrodo provoca una diferencia de potencial en la solución lo que hace que el sensor genere mediciones erróneas, con este depósito ese problema se soluciona.

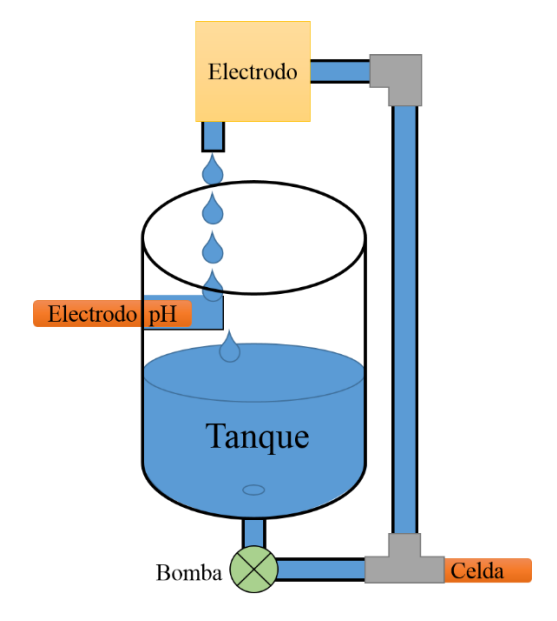

*Figura 4.2 Diagrama de instalación*

<span id="page-61-0"></span>Después de instalar los sensores en cada tanque se procede a conectarlos en el panel de control donde se encuentran instalados los circuitos vistos en el Capítulo [3,](#page-41-1) esto se explica en el siguiente subtema.

## **4.2 Conexión de la unidad de electrodiálisis al panel de control**

El panel de control permite organizar la conexión de los sensores, la TAD y el electrodo con los circuitos vistos en el Capítulo [3,](#page-41-1) en el interior de cada panel de control se instalan estos circuitos, un circuito por cada tanque a medir, para la electrodiálisis convencional se instalan dos y para la bipolar tres ya que a cada placa se le puede conectar un sensor de pH, uno de conductividad y

uno de temperatura como se muestra en la [Figura 4.3.](#page-62-0) La celda de conductividad que se está utilizando, cuenta con el sensor de temperatura también y es por eso que de este salen cuatro cables, dos para la conductividad y dos para la temperatura.

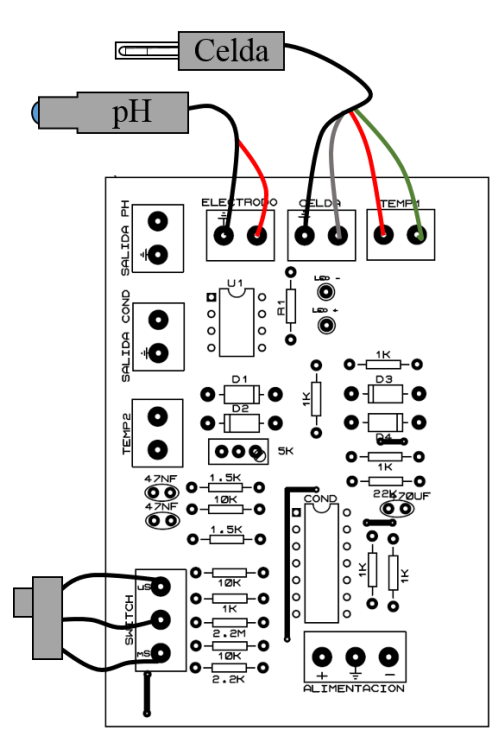

*Figura 4.3 Diagrama de conexiones*

<span id="page-62-0"></span> Se puede notar que en la parte inferior de la [Figura 4.3](#page-62-0) se conecta un interruptor también, éste se instala en el panel de control para que el usuario pueda elegir la escala de conductividad con la que desea trabajar. En esta figura solo se muestran las conexiones de los sensores, la salidas a la TAD se explicaran más adelante.

Para conectar estos sensores a las placas se utilizaron diferentes conexiones de entradas, todos los electrodos de pH en el mercado cuentan con un cable con salida BNC así que se instaló está entrada en el panel de control [\(Figura 4.4](#page-63-0) (a)), por la parte de la celda de conductividad no existe una conexión de salida especifica que ésta deba tener, en este caso la celda que se utiliza no cuenta con ningún tipo de conexión de salida solo cuenta con los cables para que el comprador los adapte a sus necesidades, como se mencionó antes esta celda cuenta con cuatro cables así que se buscó una conexión de cuatro cables [\(Figura 4.4](#page-63-0) (b)) para tratar la señal de la conductividad y la temperatura.

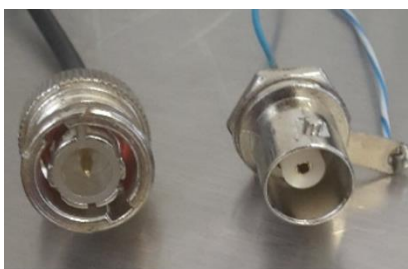

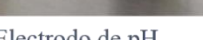

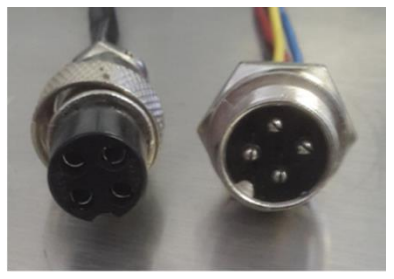

(a) Electrodo de pH

(b) Celda de conductividad

*Figura 4.4 Conexiones de los sensores*

<span id="page-63-0"></span>Con estas conexiones se armaron los paneles de control dependiendo la unidad de electrodiálisis como se muestra en la [Figura 4.5.](#page-63-1) El panel de control se encuentra organizado por "sectores" en la parte superior se observan las etiquetas de pH y conductividad, esto indica que del lado izquierdo del panel de control se conectaran los sensores de pH y del lado derecho se conectaran las celdas de conductividad junto con el interruptor para cambiar la escala de mS a uS. Las etiquetas que se encuentran en el costado izquierdo indican el tanque al que corresponde el sensor, de esta forma la conexión de los sensores se hace de manera más intuitiva.

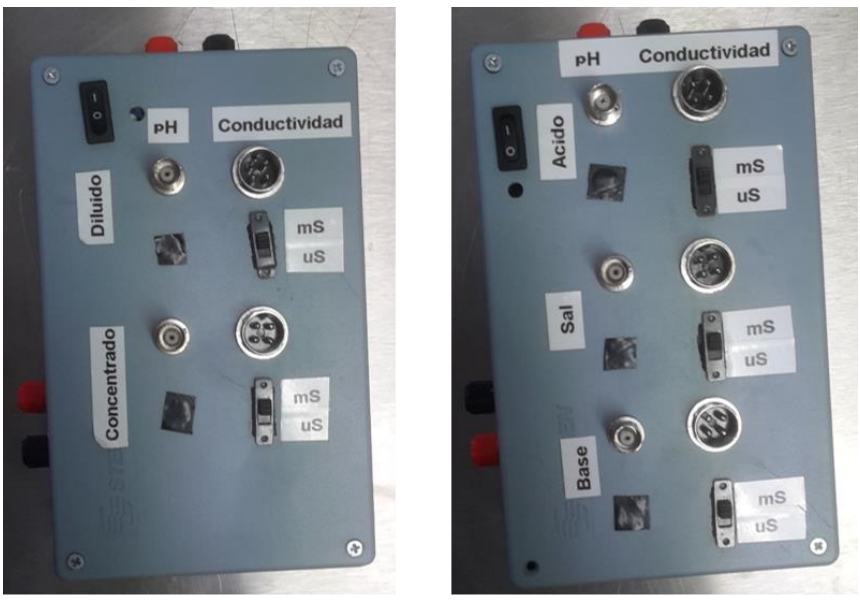

(a) Convencional

(b) Bipolar

<span id="page-63-1"></span>*Figura 4.5 Panel de control para unidad piloto de electrodiálisis*

En la [Figura 4.5](#page-63-1) se puede notar que ambos paneles de control cuentan con conexiones para cables banana en el costado izquierdo y en la parte superior, éstas son para la conexión del electrodo al panel de control, para ejemplificar esto se muestra un diagrama de las conexiones que se realizan al panel de control con la unidad piloto de electrodiálisis convencional en la [Figura 4.6.](#page-64-0)

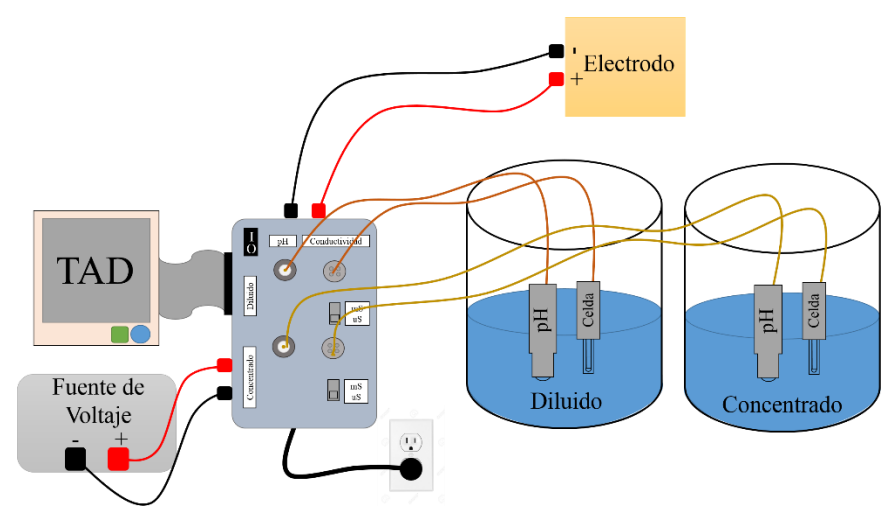

<span id="page-64-0"></span>*Figura 4.6 Diagrama de conexiones electrodiálisis convencional*

En la imagen se omitieron las conexiones de las tuberías de los tanques al electrodo para facilitar el entendimiento, pero se debe saber que ambos tanques están conectados por tuberías con el electrodo como se mostró anteriormente.

La fuente de voltaje que se encuentra en el diagrama es el que se encarga de administrar la diferencia de potencial al electrodo para poder realizar el proceso, esta fuente está reservada para su uso exclusivo con el electrodo y no puede alimentar nada más, la conexión de la fuente pasa por dentro del panel de control para poder realizar las mediciones de voltaje y corriente que están pasando por el electrodo. Por último se tiene la TAD que se conectará con el panel de control para mostrar todas las mediciones. La conexión de la unidad de electrodiálisis bipolar se hace de la misma manera solamente que se le agrega un tanque más.

## **4.3 Conexión de la TAD al panel de control**

La conexión de la tarjeta de adquisición de datos al panel de control es un poco más compleja, ya que ésta cuenta con un módulo de entradas especifico que se deberá adecuar para conectarse con el panel de control.

La TAD Yokogawa GP10 se le puede instalar diferentes módulos de entrada para la lectura de señales, en este trabajo de tesis se utilizó el módulo GX90XA [\(Figura 4.7\)](#page-65-0), ya que es el que venía incluido con el GP10.

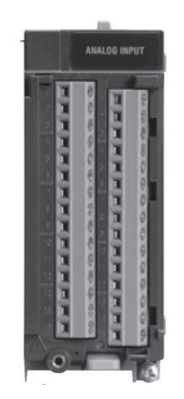

*Figura 4.7 Modulo GX90XA [26]*

<span id="page-65-0"></span>En la [Tabla 4.1](#page-65-1) se mencionan los tipos de entrada que admite este módulo así como los rangos de valores o tipo de sensor que se puede utilizar si se selecciona ese tipo de entrada.

| Entrada      | Valores                                                                                                    |
|--------------|----------------------------------------------------------------------------------------------------|
| Voltaje DC   | 20 mV, 60 mV, 200 mV, 1 V, 2 V, 6 V, 20 V, 50 V                                                                                                    |
| Termopar     | R, S, B, K, E, J, T, N, W, L, U, W97Re3-W75Re25,<br>KpvsAu7Fe, Platinel 2, PR20-40, NiNiMo, W/WRe26,<br>N (AWG14), XK GOST                                                                                                    |
| <b>RTD</b>   | Pt100, JPt100, Cu10 GE, Cu10 L&N, Cu10 WEED,<br>Cu10 BAILEY, Cu10 (20 $^{\circ}$ C) $\alpha$ =0.00392, Cu10 (20 $^{\circ}$ C)<br>$\alpha=0.00393$ , Cu25 (0°C) $\alpha=0.00425$ , Cu53 (0°C)<br>$\alpha$ =0.00426035, Cu100 (0°C) $\alpha$ =0.00425, J263B, Ni100<br>(SAMA), Ni100 (DIN), Ni120, Pt25, Pt50, Pt200<br>WEED, Cu10 GOST, Cu50 GOST, Cu100 GOST,<br>Pt46 GOST, Pt100 GOST, |
| Corriente DC | $0-20$ mA, $4-20$ mA                                                                                                    |

<span id="page-65-1"></span>*Tabla 4.1 Tipos de entrada para el GX90XA [27]*

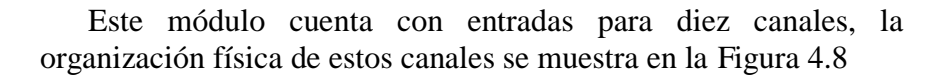

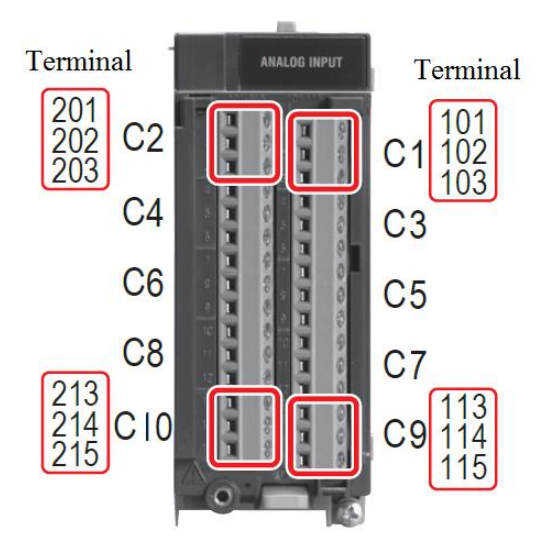

<span id="page-66-0"></span>*Figura 4.8 Organización de canales del módulo GX90XA [26]*

En la [Tabla 4.2](#page-66-1) se muestra la organización completa de cada canal indicando las terminales que éste abarca y el significado de cada una de ellas.

| Canal          | Terminal | Símbolo     | Canal | Terminal | Símbolo     |
|----------------|----------|-------------|-------|----------|-------------|
|                | 201      | $+/A$       |       | 101      | $+/A$       |
| $\overline{2}$ | 202      | $-\sqrt{B}$ | 1     | 102      | $-\sqrt{B}$ |
|                | 203      | b           |       | 103      | b           |
|                | 204      | $+/A$       |       | 104      | $+/A$       |
| 4              | 205      | $-\sqrt{B}$ | 3     | 105      | $-\sqrt{B}$ |
|                | 206      | b           |       | 106      | $\mathbf b$ |
|                | 207      | $+/A$       |       | 107      | $+/A$       |
| 6              | 208      | $-\sqrt{B}$ | 5     | 108      | $-\sqrt{B}$ |
|                | 209      | b           |       | 109      | $\mathbf b$ |
|                | 210      | $+/A$       |       | 110      | $+/A$       |
| 7              | 211      | $-\sqrt{B}$ | 7     | 111      | $-\sqrt{B}$ |
|                | 212      | b           |       | 112      | $\mathbf b$ |
|                | 213      | $+/A$       | 9     | 113      | $+/A$       |
| 10             | 214      | $-\sqrt{B}$ |       | 114      | $-\sqrt{B}$ |
|                | 215      | b           |       | 115      | b           |

<span id="page-66-1"></span>*Tabla 4.2 Organización de canales en el GX90XA [26]*

Como se observa en la [Tabla 4.2,](#page-66-1) cada canal cuenta con tres terminales y dependiendo del tipo de lectura que se quiera hacer se deberá realizar cierto tipo de conexión en el canal como se muestra en la [Figura 4.9,](#page-67-0) nótese que si se quiere utilizar un sensor RTD debe contar con uno de tres hilos.

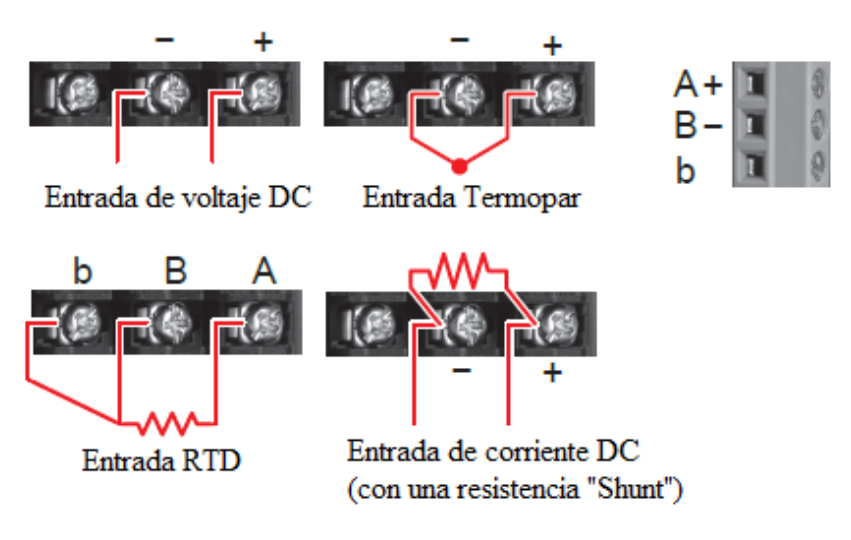

<span id="page-67-0"></span>*Figura 4.9 Conexiones dependiendo el tipo de lectura [26]*

Para poder conectar el modulo al panel de control se adaptó un cable IDE el cual conecta todas las terminales del módulo a una tira de 30 pines macho [\(Figura 4.10\)](#page-67-1).

<span id="page-67-1"></span>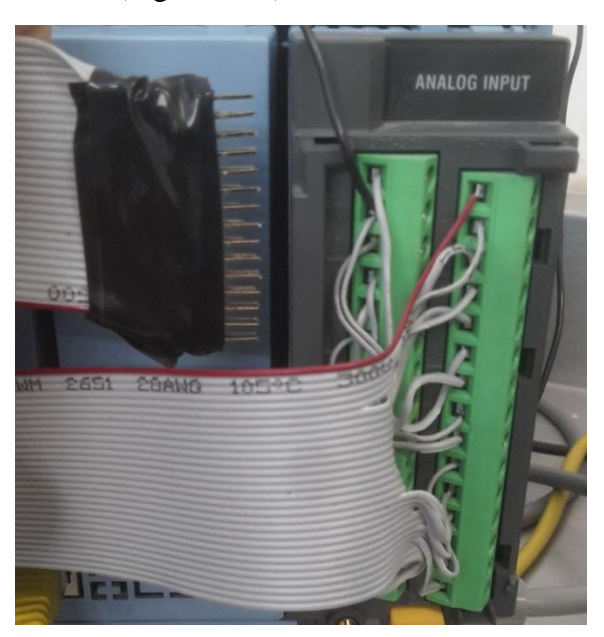

*Figura 4.10 Instalación cable IDE*

El cable IDE cuenta con una línea roja, éste indica el primer pin que es el que va conectado a la terminal 101. La numeración de los pines se representa en la [Figura 4.11.](#page-68-0)

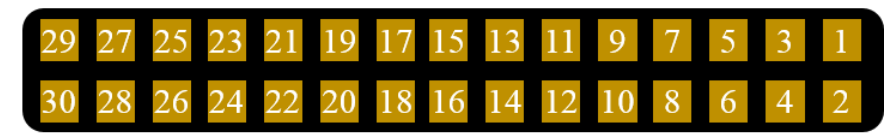

#### *Figura 4.11 Numeración pines*

<span id="page-68-0"></span>Los pines se enumeran en forma de zigzag iniciando en la esquina superior derecha, y se fueron conectando a las terminales del módulo en ese mismo orden, en la [Tabla 4.3](#page-68-1) se presenta la conexión de cada pin con cada terminal, esta organización permite tener los canales del 1 al 10 en orden en la tira de pines.

| Canal | Terminal | No. Pin | Canal | Terminal | No. Pin        |
|-------|----------|---------|-------|----------|----------------|
|       | 201      | 4       |       | 101      | $\mathbf{1}$   |
| 2     | 202      | 5       | 1     | 102      | $\overline{2}$ |
|       | 203      | 6       |       | 103      | $\overline{3}$ |
|       | 204      | 10      |       | 104      | $\overline{7}$ |
| 4     | 205      | 11      | 3     | 105      | 8              |
|       | 206      | 12      |       | 106      | 9              |
|       | 207      | 16      | 5     | 107      | 13             |
| 6     | 208      | 17      |       | 108      | 14             |
|       | 209      | 18      |       | 109      | 15             |
|       | 210      | 22      |       | 110      | 19             |
| 8     | 211      | 23      | 7     | 111      | 20             |
|       | 212      | 24      |       | 112      | 21             |
|       | 213      | 28      | 9     | 113      | 25             |
| 10    | 214      | 29      |       | 114      | 26             |
|       | 215      | 30      |       | 115      | 27             |

<span id="page-68-1"></span>*Tabla 4.3 Organización de canales y pines*

Al tener conectadas las terminales del módulo con la tira de pines la TAD se puede conectar al panel de control, ya que éste cuenta con una entrada de pines hembra en el costado izquierdo [\(Figura 4.12\)](#page-69-0). En el interior del panel de control las salidas de los circuitos se conectaran a la tira de pines hembra para que la TAD pueda leer estos valores. Al momento de conectar la tira de pines el usuario debe asegurarse de que la línea roja del cable IDE se encuentre en la parte superior, ya que si se conecta al revés las lecturas serán erróneas.

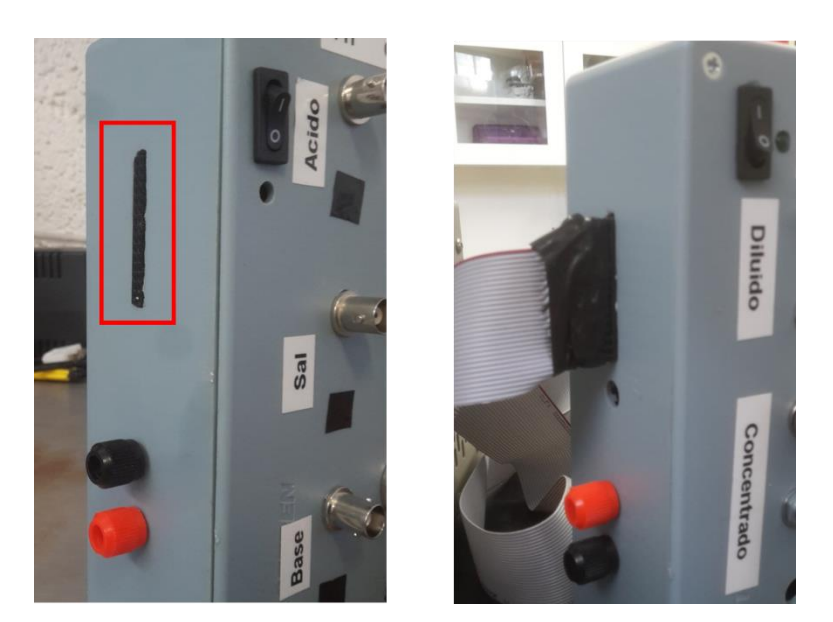

*Figura 4.12 Conexion TAD con panel de control*

<span id="page-69-0"></span>Las salidas de los circuitos que se encuentran en el interior del panel de control se conectarán a la terminal de pines hembra para que éstas se conecten al módulo de entradas GX90XA, y así la TAD pueda leer los valores. Cada variable se debe conectar de una manera diferente a las terminales dependiendo el tipo de lectura que se desea hacer, para saber cómo conectar cada variable se utilizó como referencia la [Figura 4.9.](#page-67-0) Cada salida del circuito se conecta como se muestra a continuación:

> pH: la lectura de este voltaje de salida se hace de manera inversa, el por qué de esto se explica más adelante en la sección [5.2.2.](#page-78-0)

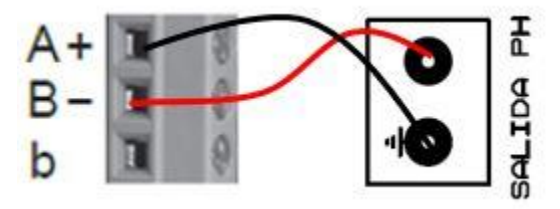

Conductividad: se hace la lectura de un voltaje normal.

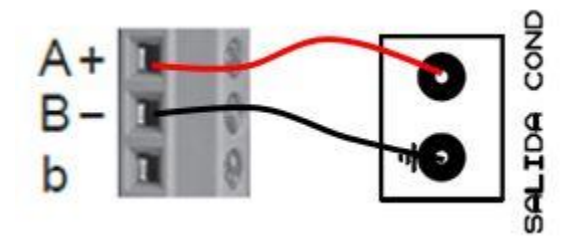

 Temperatura: se mencionó anteriormente que si se quiere utilizar un sensor RTD se debe tener uno de tres hilos, ya que el sensor con el que se cuenta es de dos hilos se debe hacer un puente entre la terminal B y b para simular el comportamiento de tres hilos y poder realizar una medición.

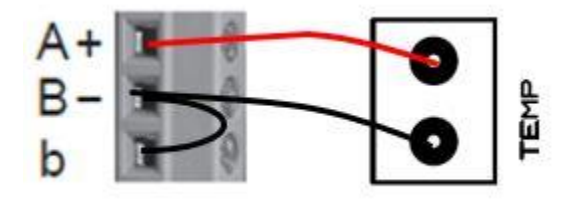

 Voltaje de electrodo: Esta medida se toma desde las conexiones tipo banana desde el interior del panel de control.

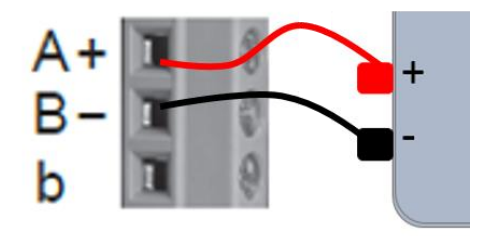

 Corriente electrodo: la corriente se toma de una resistencia "Shunt" dentro del panel ya que esta puede llegar hasta 15 A.

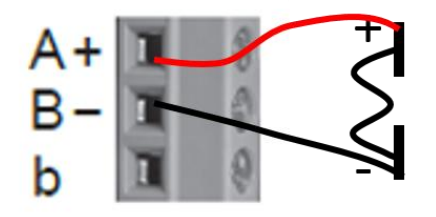

Esta lista muestra la conexión que se debe realizar con las terminales del módulo dependiendo la salida, evidentemente todas estas salidas se encuentran dentro del panel de control y se conectarán al módulo de entradas de la TAD por medio del cable IDE.

Una vez que se sabe el tipo de conexión que se debe hacer dependiendo de la salida del circuito solo basta elegir en que canal se quiere mostrar la variable, en la [Tabla 4.4](#page-71-0) se muestra los canales elegidos para cada salida de la electrodiálisis convencional y en la [Tabla 4.5](#page-71-1) se muestra para la electrodiálisis bipolar.

| Circuito    | Salida        | Canal |
|-------------|---------------|-------|
|             | pH            | 001   |
| Diluido     | Conductividad | 002   |
|             | Temperatura   | 003   |
|             | pH            | 004   |
| Concentrado | Conductividad | 005   |
|             | Temperatura   | 006   |
| Electrodo   | Voltaje       | 007   |
|             | Corriente     | 008   |

<span id="page-71-0"></span>*Tabla 4.4 Canales para la electrodiálisis convencional*

#### <span id="page-71-1"></span>*Tabla 4.5Canales para la electrodiálisis bipolar*

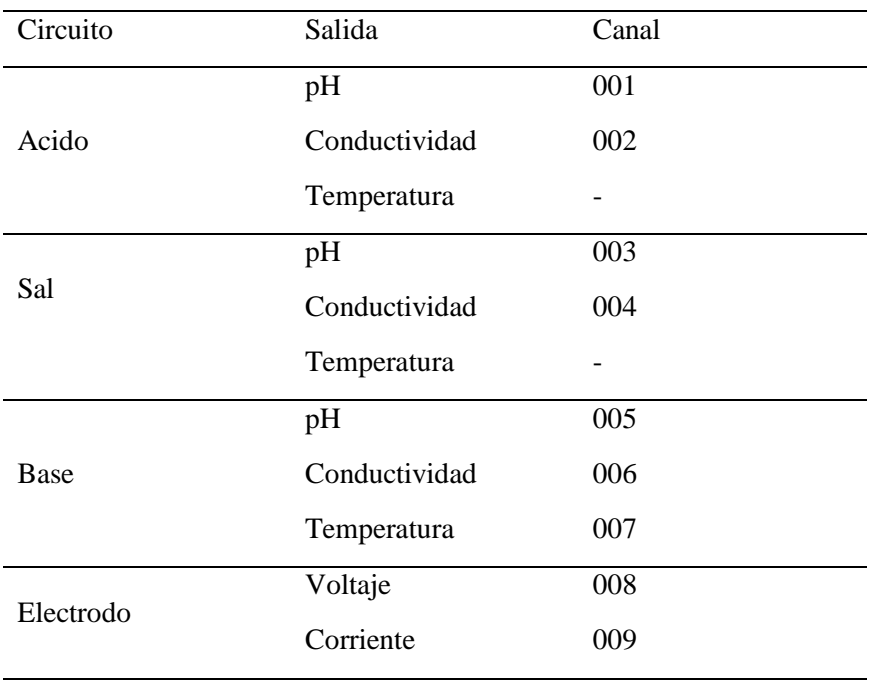

Se puede notar que la salida de temperatura de los circuitos de ácido y sal no tiene ningún canal, esto se hace ya que si se tomaran en cuenta no alcanzarían los canales para mostrar todas las variables, así que se decidió solo mostrar la temperatura de un tanque ya que esta medición es casi igual para los tres.
Realizar las conexiones entre las salidas y la TAD puede ser un poco complicada ya que son muchas variables y muchas terminales, el método que se utilizó para realizar la conexión de cada salida de manera más sistemática y sencilla fue el siguiente:

- 1. Se selecciona una salida de un circuito.
- 2. Se observa el canal al que corresponde en la [Tabla 4.4](#page-71-0) o [Tabla 4.5](#page-71-1) según sea el caso.
- 3. Se buscan los pines correspondientes a ese canal en la [Tabla 4.3.](#page-68-0)
- 4. Se conecta a la tira de pines hembra tomando en cuenta el tipo de conexión de esa salida y con ayuda de l[a Tabla](#page-66-0)  [4.2](#page-66-0) .

Para dejar este método de manera más clara, se realiza un ejemplo de la conexión de la variable de pH del circuito del tanque de la sal para la electrodiálisis bipolar.

- 1. Se selecciona la salida de pH para el circuito del tanque de la sal.
- 2. Según la [Tabla 4.5](#page-71-1) el pH de la sal se conecta al canal 003.
- 3. La [Tabla 4.3](#page-68-0) dice que los pines correspondiente al canal 003 son los pines 7, 8 y 9 los cuales corresponden a las terminales 104, 105 y 106 respectivamente.

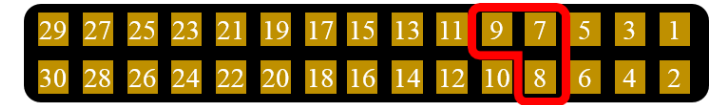

4. El tipo de salida es pH por lo tanto se realiza así :

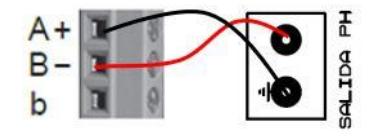

La [Tabla 4.2](#page-66-0) muestra que para la terminal 104 es A/+, la 105 es B/- y la 106 es b, por lo tanto conectamos la salida a la tira de pines de la siguiente forma:

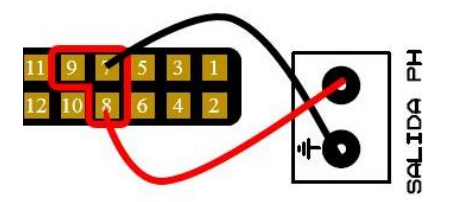

# **Capítulo V**

# **5. Interfaz de usuario y programa en Python**

En este capítulo se explica el funcionamiento de la interfaz de usuario y el código que se utilizó para la resolución los siguientes tres problemas:

- La necesidad de cambiar la configuración interna de la tarjeta de adquisición de datos al cambiar de proceso de electrodiálisis (convencional o bipolar).
- La corrección de la conductividad a causa de la temperatura.
- El ajuste del voltaje de desfase en los electrodos de pH.

El lenguaje utilizado para la programación fue Python ya que cuenta con bibliotecas que facilitan la comunicación por Ethernet que es justo la manera en la que se comunicara con la tarjeta de adquisición de datos (TAD). La interfaz de usuario fue creada con ayuda de la biblioteca Tkinter que está orientada a la creación de interfaces.

#### **5.1 Comunicación con la tarjeta de adquisición de datos**

La comunicación con la tarjeta de adquisición de datos Yokogawa GP10 se hace de manera similar a como se haría con un servidor de internet ya que la TAD tiene una dirección IP y un puerto con el cual se puede iniciar la comunicación. Los comandos que se pueden utilizar con la TAD se mencionan en un manual [20] proporcionado por la empresa Yokogawa.

En Python, para establecer una conexión se debe crear un socket que es el que mantendrá la comunicación entre la computadora y la TAD en este caso, la instrucción es la siguiente:

#### Mi\_socket=socket.socket(socket.AF\_INET,socket.SOCK\_STREAM)

Al crear el socket tenemos que darle dos parámetros para definir el tipo de socket que se utilizará, el primer argumento indica las familias de direcciones con las cuales el socket se puede comunicar, en este caso AF\_INET son las direcciones del protocolo de internet versión 4. El segundo argumento indica el tipo de socket que se va a utilizar, SOCK\_STREAM utiliza el socket tipo TCP que garantiza la transmisión de todos los datos sin errores ni omisiones que es justamente lo que queremos.

Una vez que se creó el socket se debe establecer la comunicación con la TAD, para esto se debe conocer la dirección IP y el puerto de comunicación del GP10. El comando que se utiliza es el siguiente:

#### Mi\_socket.connect('169.254.197.49',34434)

En esta función el primer argumento es la dirección IP y el segundo es el puerto, ambos son proporcionados por el fabricante. Al enviar cualquier comando a la TAD podremos recibir dos respuestas posibles:

- "E0" para respuestas afirmativas. El GP10 puede responder simplemente un E0 o ir acompañado de información que se le pide.
- "E1" para respuestas negativas. Esta respuesta siempre ira acompañada del tipo de error que se provocó y su localización.

Si se recibe una respuesta positiva significa ya establecimos una conexión con el GP10. Existen diferentes de comandos que se pueden utilizar con Yokogawa GP10, en la [Tabla 5.1](#page-74-0) se indican los tipos de comandos y su descripción.

| Tipo                                       | Descripción                                                                                   |
|--------------------------------------------|-----------------------------------------------------------------------------------------------|
| Comandos de operación                      | Inician con una "O" y se utilizan<br>para operar la TAD.                                      |
| Comandos de configuración                  | Inician con una "S" y se utilizan<br>para cambiar la configuración de<br>la TAD.              |
| Comandos de salida                         | Inician con una "F" y responde<br>con información acerca de las<br>mediciones o de otro tipo. |
| Comandos de control de<br>comunicación     | Inician con una "C" y se utilizan<br>para controlar la comunicación<br>con la TAD.            |
| Comandos de información<br>del instrumento | Inician con un guion bajo y<br>responden con información acerca<br>de la TAD.                 |

<span id="page-74-0"></span>*Tabla 5.1Tipos de comando para GP10*

Para enviar comandos a la TAD se utiliza la siguiente función:

```
Mi_socket.send("Comando\n")
```
El comando que se desea enviar siempre será una cadena de texto y al final se agregara un salto de línea (\n) para mandar el comando a la TAD. Para recibir la repuesta de la TAD se utiliza el siguiente comando:

Mi\_socket.recv(512)

A esta función se le debe indicar el número de caracteres que se desean recibir y siempre regresara una cadena de texto con alguna de las respuestas vistas en la parte superior.

#### **5.2 Configuración de la tarjeta de adquisición de datos**

Como se mencionó en el Capítulo 1, se trabajarán con dos tipos de electrodiálisis, la convencional y la bipolar; para el primero se necesitan monitorear conductividad, pH y temperatura de dos tanques (diluido y concentrado), para el segundo se monitorearán las mismas variables pero ahora en tres tanques (acido, sal y base), además que para ambos tipos se necesita monitorear el voltaje y corriente del electrodo que es el que genera la diferencia de potencial necesaria para el proceso. La TAD debe configurarse dependiendo el tipo de electrodiálisis que se utilice.

La pantalla principal [\(Figura 5.1\)](#page-75-0) de la TAD cuenta con 10 canales, en los cuales se pueden mostrar y graficar los valores de las mediciones simultáneamente, para el caso de la electrodiálisis convencional se tienen 8 variables por lo que no hay ningún problema, pero para la electrodiálisis bipolar son 11 variables las que se deben mostrar así que se optó por realizar la medición de la temperatura solamente en un tanque ya que este valor es casi igual para los tres tanques quedando así 9 variables a mostrar.

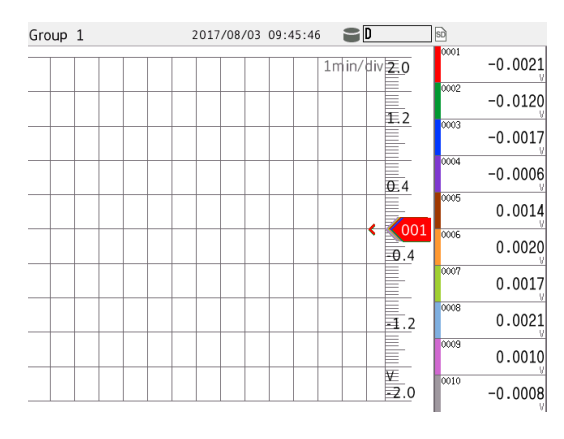

<span id="page-75-0"></span>*Figura 5.1Pantalla principal Yokogawa GP10*

La salida del panel de control se conecta a la tarjeta de adquisición de datos por medio del cable IDE. Por el momento solo contamos con valores de voltaje para mostrar, pero la TAD nos da la opción de configurar cada canal para realizar un escalamiento lineal sobre las mediciones de voltaje y transformarlas al valor de la medición que se quiere mostrar, esta opción es muy útil ya que las ecuaciones que relacionan voltaje con pH y conductividad que se obtuvieron en el capítulo anterior son lineales. La configuración se puede hacer manualmente [\(Figura 5.2\)](#page-76-0) de la siguiente manera:

- 1. Se selecciona el rango de valores que manejará ese canal (60 mV, 200 mV, 1 V, 2 V 6 V, 20 V, 50 V).
- 2. Se menciona el valor mínimo y máximo de voltaje con que se trabajará, se pueden ingresar valores negativos siempre y cuando se encuentren dentro del rango seleccionado anteriormente.
- 3. Se selecciona el tipo de cálculo (escala lineal).
- 4. Se elige la posición del punto decimal.
- 5. Se menciona el valor mínimo y máximo equivalente en la escala lineal de la medición con respecto a los voltajes mínimo y máximo.
- 6. Se escribe la unidad de la medición.
- 7. Si existe algún desfase (Bias) se le puede agregar.

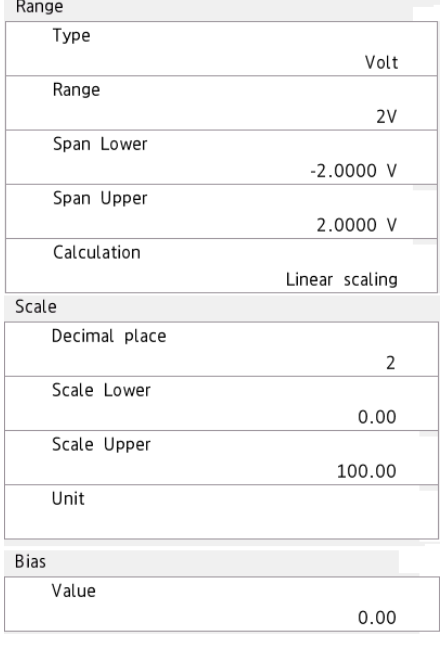

<span id="page-76-0"></span>*Figura 5.2 Configuración de escala lineal*

En pocas palabras, lo que se hace al configurar un canal es otorgar dos puntos para poder realizar la escala lineal, tomando el mínimo de voltaje con el mínimo de la escala para crear un punto y de igual forma con el máximo para crear el otro, así se obtiene la ecuación de la recta y se pueden apreciar los valores de la medición.

La configuración de cada canal también se puede hacer por medio de un comando desde la computadora. El comando que se utiliza para la configuración de un canal se llama "SRangeAI" y se escribe de la siguiente manera:

SRangeAI,p1,p2,p3,p4,p5,p6,p7,p8,p9,p10,p11

Donde:

p1 Número del canal p2 Tipo de entrada (Volt, TC, RTD, DI) p3 Rango p4 Tipo de cálculo (Escala lineal) p5 Valor mínimo p6 Valor máximo p7 Desfase (Bias) p8 Posición del punto decimal (0 to 5) p9 Valor mínimo en la escala p10 Valor máximo en la escala p11 Unidad (máximo 6 caracteres)

Como se puede observar los datos requeridos son exactamente los mismos a los que se mencionaron en el procedimiento manual.

Los valores p5, p6, p9 y p10 tienen que ingresarse de manera especial en el comando, ya que el comando "SRangeAI" no permite que se ingresen números con puntos decimales, es por eso que se tiene que tener cuidado de cómo se escribe el numero ya que los parámetros p5 y p6 dependerán del parámetro p3 (rango) para saber dónde se posicionara el punto decimal, el manual de comandos indica la posición del punto según el rango (p3) que se seleccione, por ejemplo, si el rango seleccionado es 6 V, el manual indica que este permite un entero y tres decimales por lo tanto si se escribe en el parámetro p5 el valor de 1500 esto representara 1.500 V. Para los parámetros p9 y p10, el punto decimal está dado por el parámetro p8, el cual indica literalmente donde se encuentra el punto decimal en un numero de 6 cifras, así que si se escribe 3 como parámetro en p8 y en p9 se escribe 010500 esto representara 010.500 ya que el punto decimal se encuentra en la tercera posición de derecha a izquierda. A continuación se muestra cómo se configura este comando para cada una de las variables que se medirán en el proceso.

#### **5.2.1 Configuración de la conductividad**

Para la configuración de la conductividad se utilizara la ecuación (3-6) y se despeja la variable de la conductividad que es la que nos interesa, obteniendo como resultado:

$$
k = 30.856V - 5.1398\tag{5-1}
$$

Con esta ecuación se podrá obtener el rango valores mínimos y máximos para el voltaje y conductividad con los que se trabajará. Se seleccionaron voltajes de 0.150 V y 3.7 V ya que estos dan los valores de -0.5114 y 109.027 respectivamente, para la conductividad que entra en el rango de las mediciones que se realizan, por lo tanto el comando quedaría de la siguiente manera:

```
SRangeAI,1,Volt,6V,Scale,0150,3700,0,3,-000511,109027,'mS/cm'
```
Para el rango (p3) de 6 V permite un entero y tres decimales y es por eso que los parámetros p5 y p6 se escriben de esta forma.

#### <span id="page-78-0"></span>**5.2.2 Configuración del pH**

Para la configuración del pH se utiliza la ecuación (3-2), de la que se obtiene la siguiente:

$$
pH = 6.9989 - 17.302V
$$
 (5-2)

Como se puede observar, la ecuación (5-2) tiene una pendiente negativa, al utilizar la TAD es preferible que las ecuaciones tengan una pendiente positiva ya que si la pendiente es negativa los valores al momento de graficarse lo harán de manera inversa, o sea, el valor mínimo se encontrará en la parte superior de la gráfica y el máximo en la parte inferior. Para solucionar este problema se conectó la salida del circuito de pH de manera inversa a la TAD, esto quiere decir que la tierra del circuito se conectó a la terminal positiva y la salida de la señal se conectó a la terminal negativa de la TAD, esto da como resultado la siguiente ecuación:

$$
pH = 17.302V + 6.9989 \tag{5-3}
$$

Ahora que se tiene una pendiente positiva, se pueden seleccionar los valores de voltaje que son -0.45 y 0.45, estos dan como resultado los siguientes valores de pH -0.8 y 14.47 respectivamente, con estos valores el comando queda de la siguiente manera:

SRangeAI,1,Volt,1V,Scale,-04500,04500,?,1,-000008,000147,'pH'

En este caso para el rango (p3) de 1 V permite un entero y cuatro decimales para los parámetros p5 y p6. Se puede observar que el valor del desfase (p7) para el pH aparece con un signo de interrogación, esto se debe a que este valor varía dependiendo el electrodo de pH y se modificarápor medio de la interfaz de usuario, esto se ve a fondo en la sección 5.6.2.

# **5.2.3 Configuración de la temperatura**

La TAD cuenta con una configuración específica para el sensor que se está utilizando que es el Pt100, el comando se escribe de la siguiente forma:

SRangeAI,1,RTD,Pt100,off,,,

Se observa que lo único que se hace es mencionar que es una entrada RTD (p2) y mas específicamente Pt100, en el parámetro p4 se menciona "off" ya que no se realiza ninguna escala lineal y se dejan las comas sin espacios para dejar esos parámetros sin modificaciones, estos espacios representan el valor minimo, el máximo y el desfase.

# **5.2.4 Configuración del Voltaje**

Este voltaje que se mide es el del electrodo que proporciona la diferencia de potencial necesaria para el proceso de la electrodiálisis, el voltaje máximo que puede tener la celda es de 35 volts, así que el comando se escribe de la siguiente manera:

```
SRangeAI,1,Volt,50V,Off,0,3500,0
```
Se selecciona el rango 50V el cual permite dos enteros y dos decimales.

# **5.2.5 Configuración de Corriente**

Para la medición de corriente se utiliza una resistencia "shunt" que entrega un valor de voltaje dependiendo del valor de la corriente que pasa a través de ella, en este caso se seleccionó una resistencia 15 A 75 mV esto quiere decir que si pasa una coriente de 15 A por la resistencia, ésta tendra un potencial de 75 mV, sabiendo esto el comando seria el siguiente:

```
SRangeAI,1,Volt,200mV,Scale,0,07500,0,2,0,001500,'A'
```
Para el rango (p3) de 200mV se aceptan tres enteros y dos decimales.

# **5.2.6 Configurar con la interfaz de usuario**

Se decidió realizar la configuración por medio de la interfaz de usuario [\(Figura 5.3\)](#page-80-0), ya que realizarla manualmente puede ser muy tardado además de que el operador puede cometer errores al ingresar los datos.

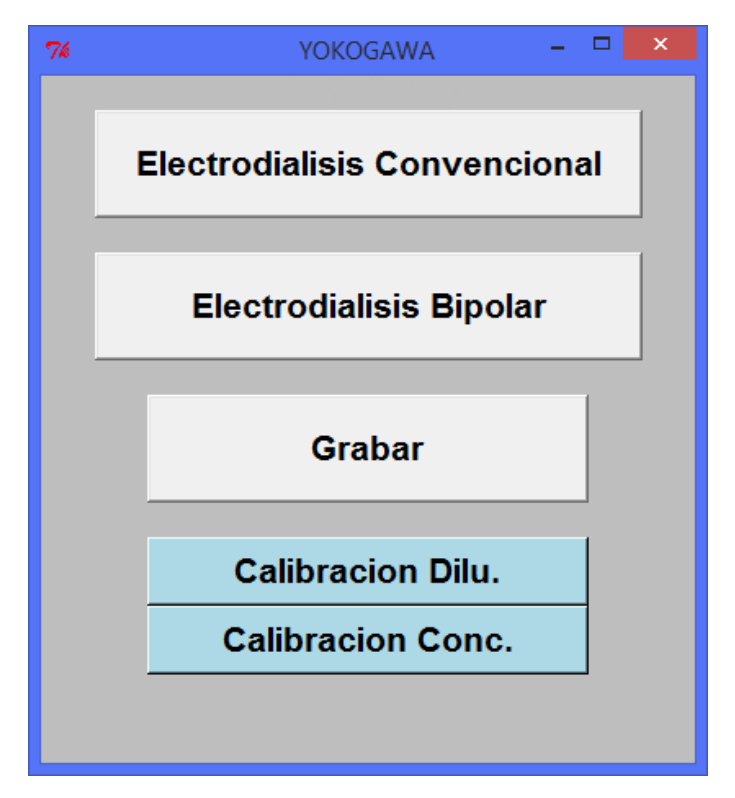

*Figura 5.3 Interfaz de usuario*

<span id="page-80-0"></span>El presionar el botón de alguno de los dos tipos de electrodiálisis, provocará que se envié el comando "SRangeAI" para cada canal de la TAD dependiendo de la electrodiálisis seleccionada. En la [Tabla 5.2](#page-81-0) y [Tabla 5.3](#page-81-1) se muestra la configuración de cada canal según la electrodiálisis seleccionada indicando el tanque del cual se hace la medición. La organización de estos canales es exactamente la misma que en l[a Tabla 4.4](#page-71-0) [y Tabla](#page-71-1)  [4.5,](#page-71-1) ya que estas tablas representan la manera en que se encuentra conectada la TAD físicamente.

La interfaz de usuario también cuenta con un botón para iniciar y detener la grabación de los valores a lo largo del proceso, y también con botones para la calibración de los electrodos de pH, estos botones cambian su apariencia dependiendo el tipo de

electrodiálisis seleccionada, se verá su funcionamiento en la sección 5.4.

| Canal |       | Diluido Concentrado Electrodo |           |
|-------|-------|-------------------------------|-----------|
| 0001  | pH    |                               |           |
| 0002  | Cond. |                               |           |
| 0003  | Temp. |                               |           |
| 0004  |       | pH                            |           |
| 0005  |       | Cond.                         |           |
| 0006  |       | Temp.                         |           |
| 0007  |       |                               | Voltaje   |
| 0008  |       |                               | Corriente |

<span id="page-81-0"></span>*Tabla 5.2 Configuración de canales para la electrodiálisis convencional*

<span id="page-81-1"></span>*Tabla 5.3 Configuración de canales para la electrodiálisis bipolar*

| Canal | Acido | Sal   | Base  | Electrodo |
|-------|-------|-------|-------|-----------|
| 0001  | pH    |       |       |           |
| 0002  | Cond. |       |       |           |
| 0003  |       | pH    |       |           |
| 0004  |       | Cond. |       |           |
| 0005  |       |       | pH    |           |
| 0006  |       |       | Cond. |           |
| 0007  |       |       | Temp. |           |
| 0008  |       |       |       | Voltaje   |
| 0009  |       |       |       | Corriente |

Los cambios más notorios se reflejan en la columna de la parte derecha de la pantalla principal ya que para la electrodiálisis convencional [\(Figura 5.4](#page-82-0) (a)) se muestran 8 variables, mientras que para la bipolar [\(Figura 5.4\(](#page-82-0)b)) se muestran 9, cada canal indica en la esquina superior derecha el contenedor del cual se está haciendo la medición (concentrado, diluido, acido, base o sal), también indica la

unidad de la medición en la esquina inferior derecha y evidentemente el valor de la medición en ese instante.

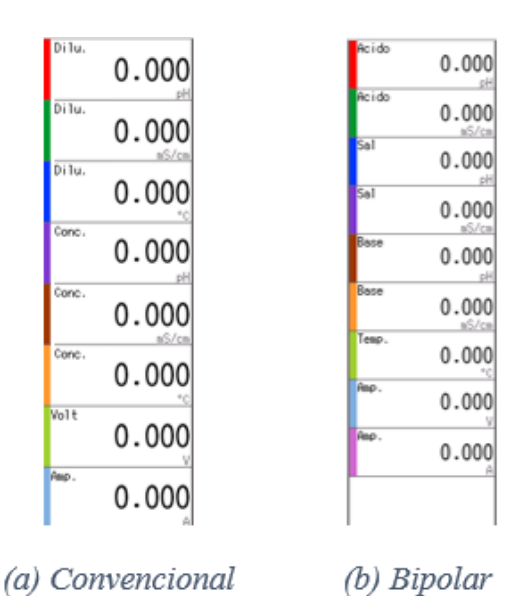

<span id="page-82-0"></span>*Figura 5.4 Columnas de valores dependiendo el tipo de electrodiálisis*

# <span id="page-82-1"></span>**5.3 Corrección de conductividad por efectos de la temperatura**

Como se mencionó en la sección [2.3.2.1](#page-22-0) el valor de la conductividad cambia dependiendo de la temperatura a la que se encuentra, por lo que se requiere corregirla. Se utiliza la ecuación (2-8) para realizar la corrección, tomando la temperatura de referencia como 25 °C y alfa como 2%, obteniendo así:

$$
k_{ref} = \frac{k}{1 + \frac{2\%}{100\%}(T - 25\,^{\circ}\mathrm{C})}
$$
 (5-4)

Los valores de temperatura y conductividad que se utilizan en la ecuación (5-4) se toman de la TAD, se procesan en la computadora y finalmente se realiza una calibración a la TAD para mostrar el valor correcto de conductividad. Para obtener los valores de las mediciones en los canales de la TAD se utiliza el siguiente comando:

FData,p1,p2,p3

Donde:

- p1 Formato de salida (0 ASCII, 1 Binario)
- p2 Primer canal
- p3 Último canal

En este caso se tomará la salida en formato ASCII y se pide la información de todos los canales, cabe mencionar que aunque un canal no se muestre en la pantalla se puede pedir su información. El comando queda de la siguiente manera:

#### FData,0,0001,0010

Al enviar este comando la TAD responderá con una cadena de texto con los valores de las mediciones que se están realizando en ese instante, el formato del texto se muestra a continuación:

EA<crlf> DATE\_yy/mo/dd<crlf> TIME\_hh:mm:ss.mmmt<crlf> s cccca1a2a3a4uuuuuuuuuuufddddddddE-pp<crlf> s\_cccca1a2a3a4uuuuuuuuuufddddddddE-pp<crlf> … s\_cccca1a2a3a4uuuuuuuuuufddddddddE-pp<crlf> EN<crlf>

Se utiliza "EA" para indicar el inicio del texto y "EN" para su fin, los datos siempre irán acompañados de la fecha y hora en la cual se obtuvieron. Los datos que en realidad nos importan son las líneas que se encuentran después del tiempo, el significado de la nomenclatura utilizada se explica en la [Tabla 5.4.](#page-83-0)

| Letra          | Significado                                                                               |
|----------------|-------------------------------------------------------------------------------------------|
| S              | Estado de los datos ("N" normal, "O" over)                                                |
| cccc           | Numero de canal                                                                           |
| $a_1a_2a_3a_4$ | Estado de la alarma (si no se utiliza se rellena con<br>espacios)                         |
| uuuuuuuuu      | Unidad (10 caracteres fijos, los caracteres que no<br>se utilizan se llenan con espacios) |
|                | Signo                                                                                     |
| ddddddd        | Valor de la medición sin punto decimal                                                    |
| pp             | Exponente                                                                                 |

<span id="page-83-0"></span>*Tabla 5.4 Significado de nomenclatura*

Cada línea de datos cumplirá con la misma nomenclatura, por ejemplo, si en el canal dos se realiza una medición de conductividad de 4.189 mS/cm la línea correspondiente que se recibe, se ve de la siguiente manera:

#### N 0002 mS/cm +00004189E-03

De esta forma se reciben todas las mediciones de los canales, posteriormente se hace un tratamiento a la cadena de texto para organizar la información en un vector de 10 casillas, cada casilla representa un canal de la TAD, por ejemplo, el canal 1 se encuentra en la casilla 0 del vector, el canal 2 en la casilla 1 y asi consecutivamente, cada casilla contiene el valor entero de la medición sin el punto decimal lo que corresponde a la sección "dddddddd" de la nomenclatura, se explicará por qué no se utiliza el punto decimal en los siguientes parrafos. Dependiendo del tipo de electrodiálisis con la que se esté trabajando los valores que se buscan se encontrarán en diferente posición, la [Tabla 5.2](#page-81-0) y [Tabla 5.3](#page-81-1) se utilizan para conocer la ubicación de cada medicion.

Una vez que se tienen los valores, se hace el cálculo para la corrección de la conductividad, para realizar la calibración de la medición y mostrarlo en la pantalla de la TAD se utiliza el siguiente comando:

$$
SCalibIO, p1, p2, p3, p4, p5, p6, p7
$$

Donde:

- p1 Número del canal
- p2 Tipo de calibración (Lineal, desfase)
- p3 Número de puntos de ajuste (de 2 a 12)
- p4 Valor de entrada del punto 1
- p5 Valor de salida del punto 1
- p6 Valor de entrada del punto 2
- p7 Valor de salida del punto 2

Lo que hace este comando es crear una recta de calibración sobre la que ya se había configurado anteriormente con "SRangeAI", se observa que se deben crear al menos dos puntos para poder utilizar este comando. El procedimiento que se sigue para poder realizar la la corrección de la conductividad de cada tanque es el siguiente:

> 1. Se toman los valores de conductividad y temperatura del tanque (con el formato sin el punto decimal).

> > $Cond = 014562 (14.562 mS/cm)$

 $Temp = 0295 (29.5 °C)$ 

2. Para generar los dos puntos se resta y se suma 500 de la medición de conductividad.

 $Cond.1 = 014062$  $Cond.2 = 015062$ 

3. Se aplica la fórmula de corrección (5-4) para las dos conductividades.

$$
Corr. 1 = \frac{0.014062}{1 + \frac{2\%}{100\%} \left(\frac{0.295}{10} - 25 \,^{\circ}\right)} = 0.012900
$$
\n
$$
Corr. 2 = \frac{0.015062}{1 + \frac{2\%}{100\%} \left(\frac{0.295}{10} - 25 \,^{\circ}\right)} = 0.013818
$$

En esta ecuación si se divide la temperatura entre 10 para tener el valor con punto decimal ya que se está restando con la temperatura de referencia (25 °C), el valor de la conductividad se queda igual ya que solo es un factor, esto no modificará el resultado.

4. Se ingresa el valor de los dos puntos en el comando.

SCalibIO,1,Appro,2,Cond1,Corr1,Cond2,Corr2

```
SCalibIO,1,Appro,2,014062,012900,015062,013818
```
Como se puede observar los datos son ingresados en su formato sin punto decimal, la TAD colocara el punto decimal de acuerdo a la configuración que tenga el canal, en este caso al ser la conductividad lo coloca en la tercera posición.

5. El valor de la conductividad se modifica por la recta de calibración que se acaba de crear y se mostrará en la pantalla de la TAD la medición corregida.

 $Cond = 13.359 \, mS/cm$ 

Este procedimiento se hace en cada tanque dependiendo el tipo de electrodiálisis con el que se esté trabajando, para la electrodiálisis convencional se realiza la corrección tomando la conductividad y la temperatura del respectivo tanque, mientras que para la electrodiálisis bipolar la corrección de las tres conductividades se realizara tomando como referencia la temperatura de un solo tanque ya que como se mencionó anteriormente se decidió dejar solo una medición de la temperatura para este tipo de electrodiálisis ya que es un valor muy parecido para los tres tanques. Este proceso se repite cada 5 segundos ya que los cambios de la temperatura no son tan bruscos.

# **5.4 Ajuste del desfase en pH**

Como se mencionó anteriormente los electrodos de pH cuentan con un desfase en su voltaje que es diferente entre cada uno, para resolver esto se decidió agregar a la interfaz de usuario botones para la calibración de los electrodos, dependiendo el tipo de electrodiálisis seleccionada la interfaz cambiará [\(Figura 5.5\)](#page-86-0) en total son 5 botones de calibración.

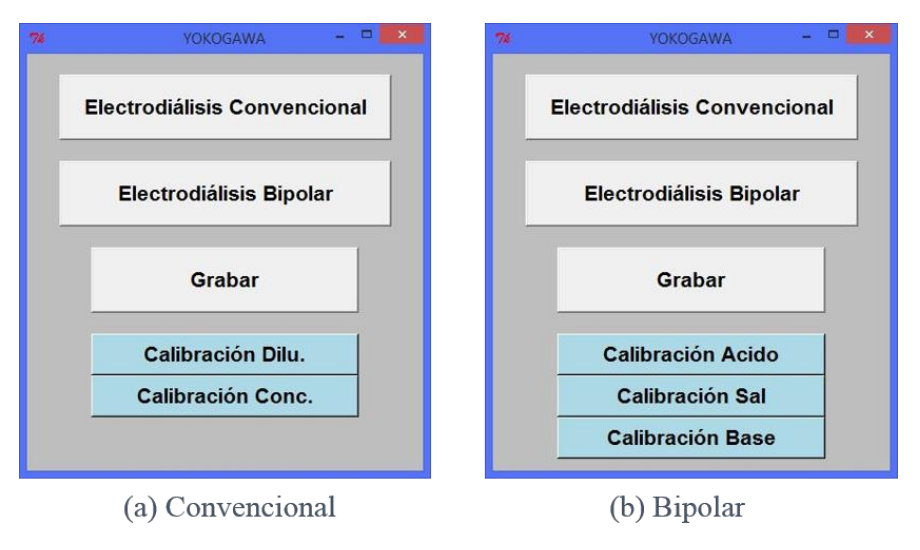

*Figura 5.5 Calibración según el tipo de electrodiálisis*

<span id="page-86-0"></span>Para calibrar un electrodo este se debe introducir en una solución "buffer" de pH 7 y después presionar el botón de calibración correspondiente, el programa corregirá el error de desfase y guardará este valor en la computadora ya que para cada electrodo este valor es constante, de esta forma la calibración solo se realiza una vez y solo se deberá rehacer si se cambia el electrodo de la unidad de electrodiálisis. A través de este subtema se explicará más a fondo el funcionamiento de los botones.

# **5.4.1 Uso de archivos en Python**

Ya que se guardarán los datos de calibración en la computadora se deberá crear un archivo. Para la creación y manejo de archivos en Python se utiliza la siguiente función:

```
Mi_archivo = open(dirección,modo)
```
En la funcion el primer argumento es la dirección donde se creara o abrirá el archivo. El segundo parámetro es el modo del archivo, este puede ser 'r' para lectura (read), 'w' para escritura (write) o 'a' para agregar (appending). Se tiene que tener cuidado con el modo escritura 'w' ya que si se pone la dirección de un archivo existente este se borrará y será sustituido por un archivo nuevo en blanco.

Una vez que se tiene el archivo se puede realizar una lectura o escritura sobre él, las funciones que se utilizan para realizar estas acciones se mencionan a continuación:

> Mi\_archivo.write(texto) texto = Mi\_archivo.read()

En la primer función solo se escribe el texto que se quiere dentro del archivo y la segunda devolverá una cadena de texto con todo el contenido del archivo.

#### **5.4.2 Funcionamiento de los botones de calibración**

Cuando se abre por primera vez el programa en una computadora este verifica primeramente si existe el archivo con los valores de desfase, si no existe se creará un nuevo archivo, la dirección del archivo es "*C:\electrodialisis\data\_calid\_01*" y se escribirán en éste cinco líneas con un cero en cada una, estos representan el valor de la calibración de cada botón, en la [Tabla 5.5](#page-87-0) se puede observar a qué la línea le corresponde que botón.

| Línea | <b>Botón</b>      |
|-------|-------------------|
|       | Calibración Dilu. |
| 1     | Calibración Conc. |
| 2     | Calibración Acido |
| 3     | Calibración Sal   |
| Δ     | Calibración Base  |
|       |                   |

<span id="page-87-0"></span>*Tabla 5.5 Ubicación de valores de calibración*

Al presionar un botón se manda a llamar la siguiente función del programa:

#### calibracion(canal,posicion)

El primer parámetro que se pide es el canal en el que se encuentra la medición de pH a la cual se le va a hacer la calibración, esto se conoce gracias a la [Tabla 5.2](#page-81-0) y [Tabla 5.3,](#page-81-1) el segundo parámetro es la posición o línea en la que se encuentra el valor de desfase en el archivo de acuerdo al botón, por ejemplo, si se presiona el botón "Calibración Conc." se observa en la [Tabla 5.2](#page-81-0) que el valor de pH para el tanque del concentrado se encuentra en el canal 4 y en la [Tabla 5.5](#page-87-0) se puede ver que la posición del valor del desfase en el archivo para ese botón se encuentra en la posición 2, por lo tanto el la función de calibración se representa de la siguiente manera:

#### calibracion(4,1)

De esta forma cada botón enviara la información de su canal y posición cuando este sea presionado y se podrá realizar la calibración adecuada.

Para explicar el funcionamiento del botón se expondrá la situación en la cual se quiere realizar la calibración del electrodo de pH del tanque del concentrado el cual al momento de sumergirse en la solución "buffer" de pH 7.0 muestra una medición de 7.6, por lo tanto se procede a presionar el botón de "Calibración Conc.", lo que sucede después de presionar el botón es lo siguiente:

> 1. Se manda llamar la función calibración la cual recibe los valores del canal y la posición.

#### calibracion(4,1)

2. El valor del desfase (Bias) se pone a 0 con ayuda del comando "SRangeAI", esto se hace ya que si el canal tuviera un valor de desfase anterior la calibración no se haría correctamente.

$$
\texttt{SRangeAI}, 4, \texttt{1,1,0}
$$

Las comas se colocan para no afectar ninguno de los otros parámetros de configuración, no se necesitan poner comas después.

3. Se obtienen los datos de las mediciones de la misma forma que en la sección [5.3](#page-82-1) y se extrae el valor del pH sin punto decimal.

$$
pH\_Cond = 76
$$

4. El valor obtenido se resta con el de referencia (pH 7.0) para obtener el desfase.

desfase = 70 – 76 = -6

El valor de referencia se muestra como 70 ya que se tomó el valor sin el punto decimal.

5. Se configura el canal con este desfase.

SRangeAI,4,,,,,,-6

El valor del desfase se ingresa tal cual después de la resta y la TAD se encargara de colocar el punto dando como resultado un desfase de -0.6.

6. Se guarda el valor del desfase en la línea que le corresponde en el archivo, en esta ejemplo es la linea 1 del archivo.

Este proceso se realiza cada vez que se presiona algún botón de calibración, se tiene que tener mucho cuidado con estos botones ya que si se presionan sin que el electrodo de pH este en contacto con la solución "buffer" de pH 7.0 se realizará una calibración errónea y la guardará en el archivo.

Por último, cada vez que se inicie el programa o se cambie el tipo de electrodiálisis el programa leerá el archivo con los valores de desfase y los colocará en el parámetro p7 (Bias) del comando "SRangeAI" que como se vio en la sección [5.2.2](#page-78-0) este aparecía como un signo de interrogación, así se completa la configuración del canal corrigiendo el desfase del electrodo.

# **Capítulo VI**

# **6. Resultados y Conclusiones**

En este capítulo se muestran los resultados de los circuitos montados en el panel de control con la TAD, primeramente se presentan los resultados de cada sensor individualmente y después se muestra el funcionamiento completo del sistema para electrodiálisis convencional y bipolar con todos sus elementos.

#### **6.1 Electrodo de pH**

Se realizaron pruebas en el electrodo de pH con diferentes tipos de soluciones y se compararon con un pH-metro de la marca Conductronic modelo PC18, los resultados obtenidos se muestran en la [Tabla 6.1.](#page-90-0) Cabe mencionar que la medición se realizó con sensor de pH ya calibrado por la interfaz de usuario.

| pH-metro | Yokogawa GP10 |  |
|----------|---------------|--|
| 4.07     | 4.1           |  |
| 7.00     | 7.0           |  |
| 7.62     | 7.6           |  |
| 9.03     | 9.0           |  |

<span id="page-90-0"></span>*Tabla 6.1 Valores obtenidos por pH-metro y TAD*

La resolución del instrumento de medición que utilizamos como referencia es de dos decimales mientras la resolución del sistema creado es de un decimal, el sistema tiene esta resolución ya que para el proceso de electrodiálisis es más que suficiente un decimal.

Se puede apreciar que los valores de cada medición son casi exactos, solo para el caso del pH de 4.07 la medición fue un poco más elevada. Por si solo el sistema para la medición de pH funciona correctamente.

## **6.2 Celda de conductividad**

Para el sistema de conductividad los resultados fueron comparados con un conductímetro de la marca Hach modelo sensION 5. Este instrumento también toma la medida de la temperatura, así que esta medida también se comparó, los resultados obtenidos se muestran en la [Tabla 6.2,](#page-91-0) estas mediciones se realizan en el rango de mS/cm.

| Conductimetro |             | Yokogawa      |             |
|---------------|-------------|---------------|-------------|
| Conductividad | Temperatura | Conductividad | Temperatura |
| 2.23          | 24.0        | 2.263         | 24.0        |
| 4.05          | 23.7        | 4.038         | 24.0        |
| 14.13         | 24.1        | 14.283        | 24.0        |

<span id="page-91-0"></span>*Tabla 6.2 Valores obtenidos por conductimetro y TAD*

Las soluciones que se pusieron a prueba fueron creadas en el laboratorio, las soluciones simplemente estaban compuestas por agua desionizada y sal de mesa a diferentes concentraciones, esto es la que hace variar la conductividad.

En este caso la resolución del sistema superó a la del conductímetro y se pudo notar que los valores obtenidos son muy similares a los que se obtuvieron con el conductímetro tanto para la conductividad como para la temperatura, sin embargo, en el caso de la temperatura se pudo notar que la sensibilidad del sensor del sistema fue más baja que la del conductímetro, ya que aunque hubo ligeras variaciones en la temperatura estas no se vieron reflejadas por en el sistema.

#### **6.3 Prueba con unidad piloto convencional**

Esta prueba se realizó sobre la unidad de electrodiálisis convencional lo cual lo que significa que se realizó el monitoreo de dos tanques (diluido y concentrado), en este proceso la variable en la cual se apreció más un cambio fue en la conductividad ya que el objetivo del proceso fue quitar la sal de un tanque para pasarlo al otro y esto afectó directamente la conductividad de la solución, el pH se mantuvo constante a lo largo del proceso.

En la [Figura 6.1](#page-92-0) se muestra el inicio del proceso, las variables que importantes son las conductividades (canal 2 y 5) y estas iniciaron con un valor de 12.9 mS/cm en el tanque del diluido y 14.99 mS/cm para el tanque del concentrado. Se esperaba que la conductividad del tanque del diluido bajara y que para el tanque del concentrado aumentara.

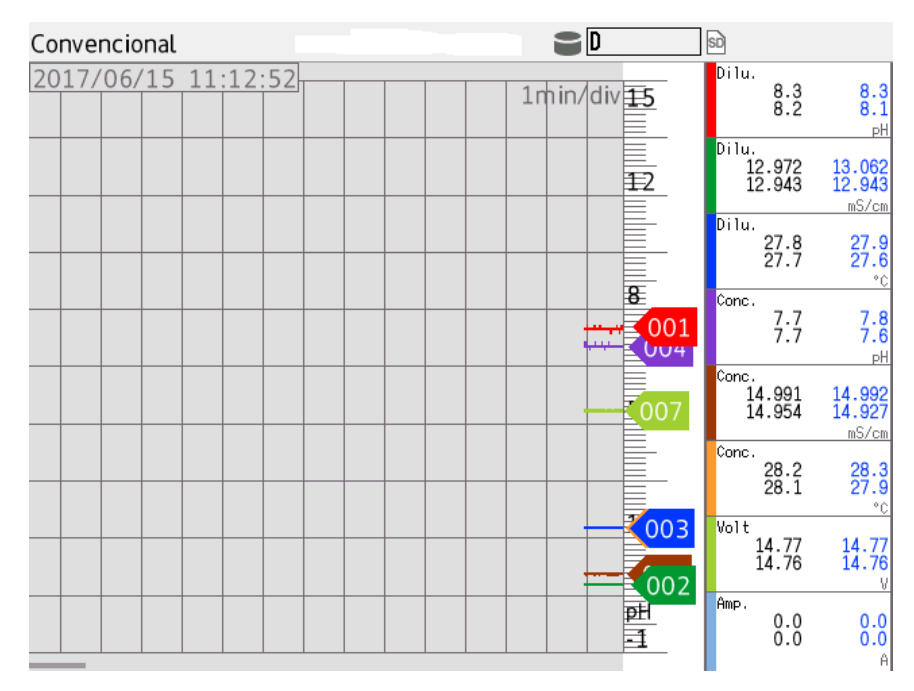

*Figura 6.1 Inicio prueba electrodiálisis convencional*

<span id="page-92-0"></span>Se puede notar que en cada canal se muestran cuatro números, los números de la parte izquierda son el valor máximo y mínimo de la medición en ese punto, a veces se presentan valores distintos ya que en ese instante se pueden presentar un salto en la medición, Los números azules indican el valor máximo y mínimo que se ha registrado para esa variable a lo largo de todo el proceso.

 Esta prueba se dejó correr por diez minutos, en la [Figura 6.2](#page-93-0) se puede observar por la gráfica que a lo largo del proceso la mayoría de las variables se mantuvieron estables a excepción de las variables de conductividad que se comportaron como se esperaba, la gráfica del diluido (línea verde) mostro una disminución en su conductividad terminando con un valor de 10.85 mS/cm, mientras que la gráfica del tanque del concentrado (línea café) mostro un aumento en su conductividad terminando con un valor de 19.86 mS/cm.

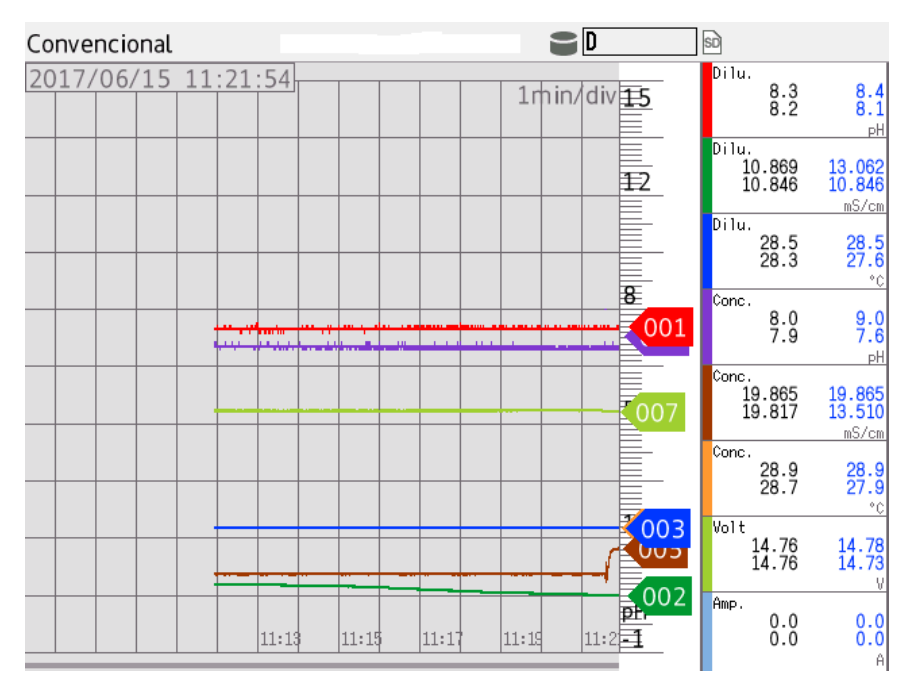

<span id="page-93-0"></span>*Figura 6.2 Fin prueba electrodiálisis convencional*

#### **6.4 Prueba con unidad piloto bipolar**

En la prueba de la unidad de electrodiálisis bipolar las variables a las que se les prestaron más atención fueron los pH de los tanques ya que al finalizar este proceso se debe terminar con un ácido y una base dependiendo del tanque.

La prueba anterior mostró todas las mediciones que se podían realizar sobre la unidad pero para la realización de esta prueba se decidió solamente conectar los sensores de pH al panel de control, esto con el fin de simplificar la información que se muestra en la gráfica y así poder apreciar la información importante.

En la [Figura 6.3](#page-94-0) se observan las mediciones con las que se inició el proceso, el tanque del ácido con un pH de 7.9 y el de la base con 9.7, el pH de la sal no es importante ya que no cambiará su pH, este tanque es el que proporciona la sal para que se separe por el proceso y así obtener los productos.

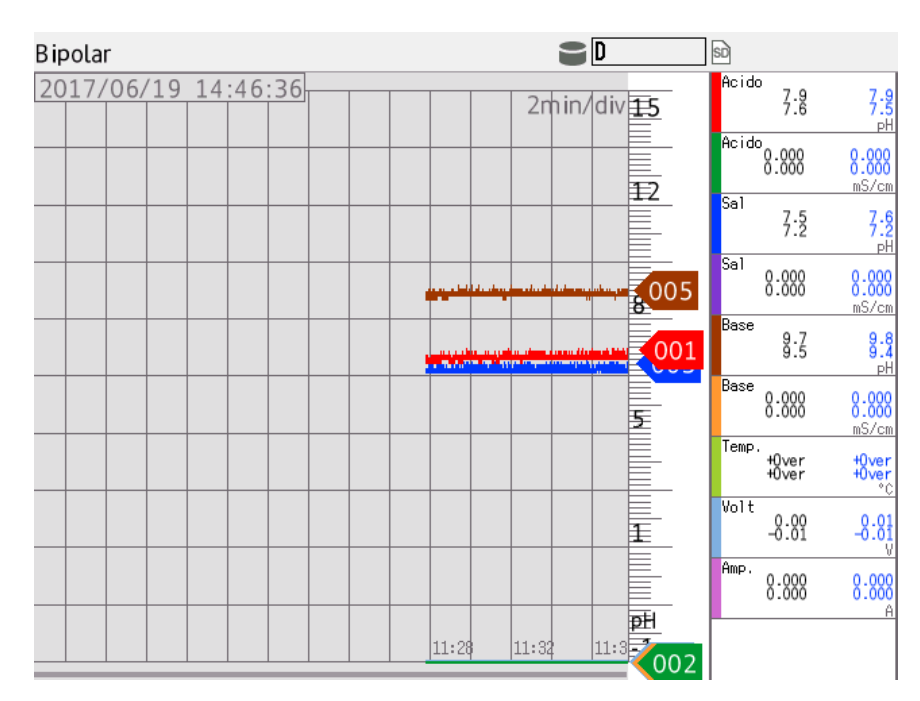

*Figura 6.3 Inicio prueba electrodiálisis bipolar*

<span id="page-94-0"></span>Se realizó el proceso durante diez minutos y los resultados se pueden apreciar en la [Figura 6.4,](#page-94-1) los valores del pH cambiaron como se tenía previsto obteniendo al final del proceso un pH de 1.2 para el ácido, un de 11.8 para la base y un ligero cambio en el pH del tanque de la sal.

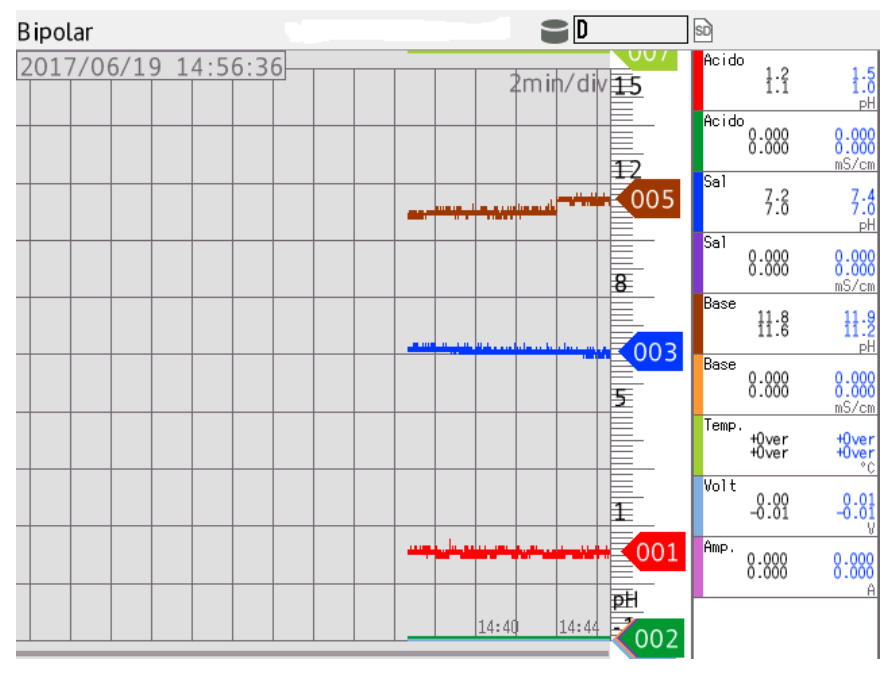

<span id="page-94-1"></span>*Figura 6.4 Fin prueba electrodiálisis bipolar*

## **6.5 Conclusiones**

En este trabajo de tesis se presentó el diseño y construcción de un sistema para el registro de datos en diferentes unidades de electrodiálisis. Para realizar este sistema, primeramente se crearon circuitos para el acondicionamiento de los sensores. Estos circuitos fueron diseñados y simulados con ayuda del software "Proteus"; con los resultados obtenidos en las simulaciones se concluyó que los circuitos funcionaron correctamente así que se crearon físicamente para realizar pruebas con los sensores. Al utilizar los diferentes sensores con los circuitos, se obtuvieron las ecuaciones lineales que describen su comportamiento que relaciona el voltaje con la alguna de las variables del proceso (pH, conductividad).

Al tener los circuitos definitivos armados y en funcionamiento se creó un panel de control para poder realizar las conexiones de los sensores más fácilmente, ya que existe la necesidad de estar cambiando los sensores de unidad de electrodiálisis.

Se utilizó el Yokogawa GP10, que estaba disponible en el laboratorio, para la adquisición de datos. Así, con ayuda del Yokogawa y una computadora se hizo el tratamiento de los datos, se creó una interfaz de usuario para poder realizar la configuración automática del Yokogawa dependiendo de la unidad piloto de electrodiálisis. De igual forma se implementaron botones para la calibración de los señores de pH, aunque en un inicio se pensó en instalar perillas sobre el panel de control para la corrección del desfase en los sensores, pero después se concluyó que sería más práctico implementarlo en la interfaz de usuario, ya que ésta puede guardar los valores de desfase de cada electrodo evitando errores en la calibración. La última función que se le dio a la interfaz de usuario fue la de la corrección de la conductividad por efectos de la temperatura, se pensó en la idea de utilizar un circuito integrado para realizar esta corrección pero esto significaba un cambio muy drástico en el diseño, además de que sería más costoso, por lo que se implementó directamente en la interfaz.

Finalmente, se unieron todos los elementos del sistema para poder realizar el registro de los datos en las unidades piloto, se puede concluir por los resultados obtenidos que los sistemas creados, cumplen con las características necesarias para ser utilizados en ambas unidades de electrodiálisis, ya que cada sistema logra medir todas las variables del proceso con valores confiables, además de que la instalación de cada unidad es fácil y su uso es intuitivo.

Al realizar este proyecto se buscó cumplir con todos los objetivos establecidos al inicio, esto siempre buscando soluciones

prácticas y factibles utilizando los conocimientos adquiridos a lo largo de los estudios de ingeniería realizados.

# **Apéndice A**

# **Manual de uso**

- 1. Primero se identifican todos los componentes que se utilizan en el sistema.
	- Fuente de alimentación.

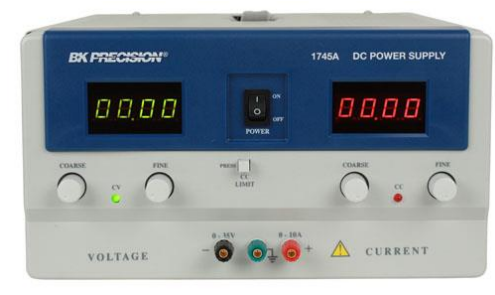

Tarjeta de Adquisición de Datos (Yokogawa GP10).

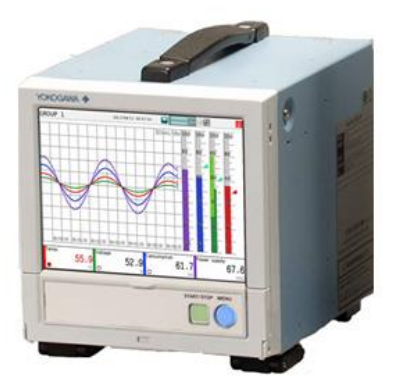

Transformador.

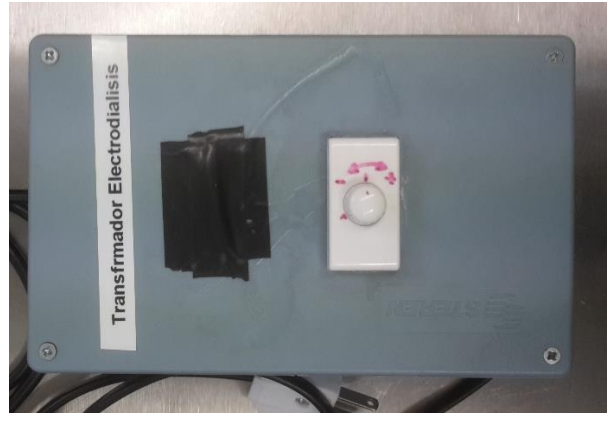

• Panel de control

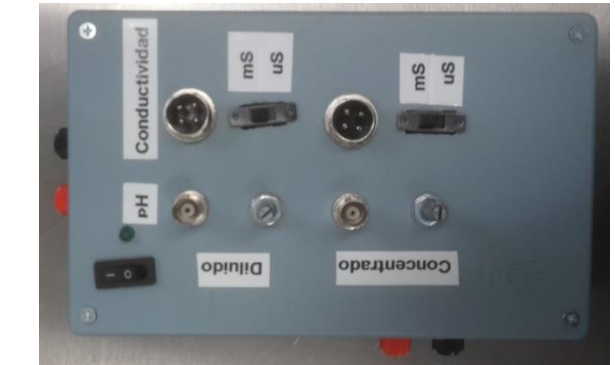

Electrodos de pH y Celdas de conductividad

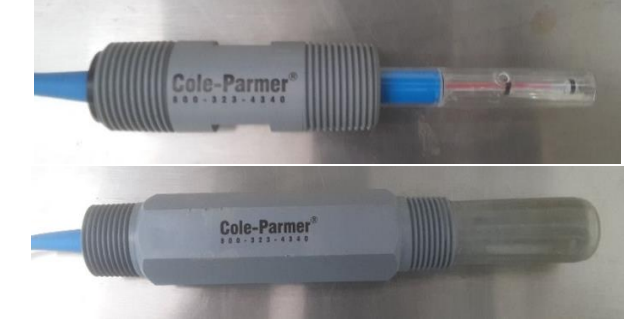

- Computadora.
- 2. Ahora se deben realizar las conexiones adecuadas de cada uno de los componentes.
	- Primeramente la fuente de alimentación, el Yokogawa y el transformador a la corriente eléctrica.
	- Conecte el cable de Ethernet a la entrada del Yokogawa y a la computadora.

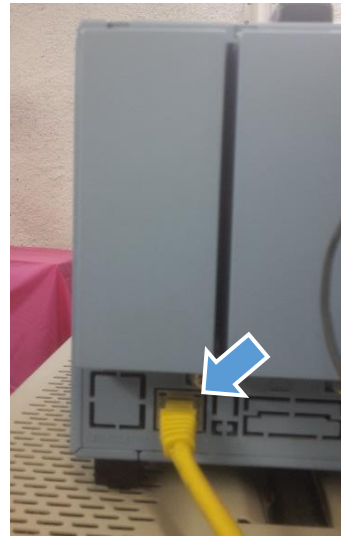

 Conecte cable gris del Yokogawa al panel de control en la entrada que se encuentra en la parte izquierda. El cable rojo debe estar en la parte superior al conectarse, como se muestra en la imagen.

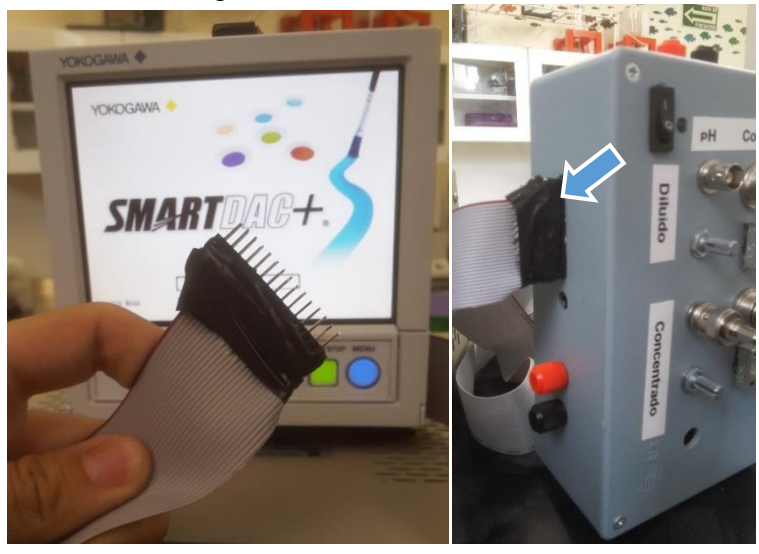

 Con cables banana conectar la fuente de alimentación al panel de control en las entradas que se encuentran en la parte izquierda, respetando el código de colores (Rojo con rojo, negro con negro).

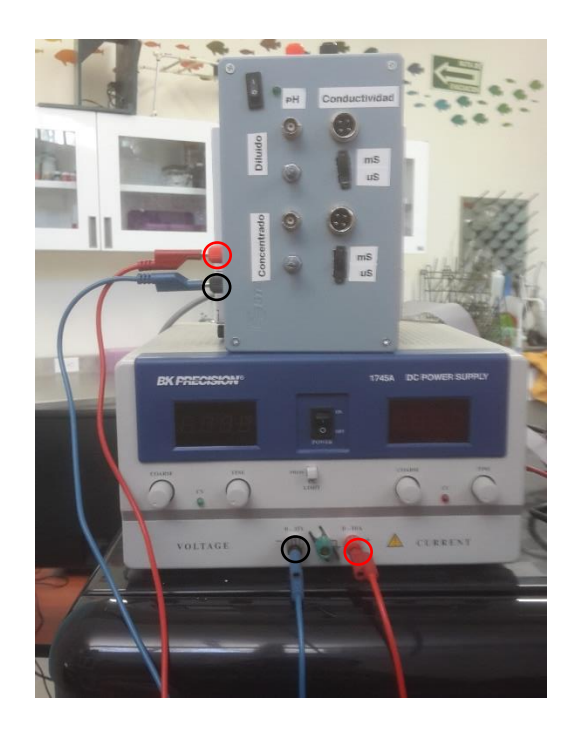

 Conectar los electrodos y celdas en sus respectivas entradas y colocar cada par de sensores dentro de su respectivo tanque dependiendo de la unidad de electrodiálisis Como se muestra en la imagen).

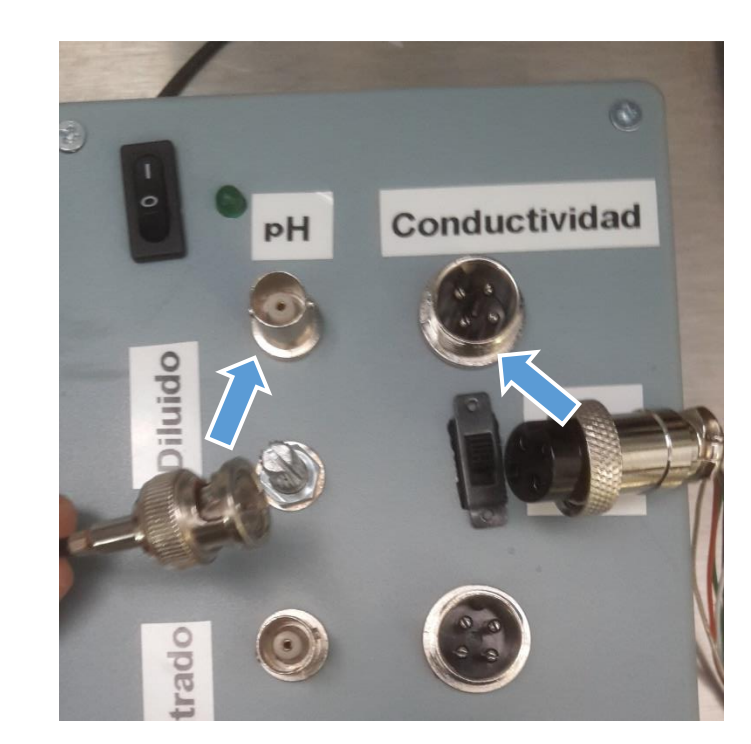

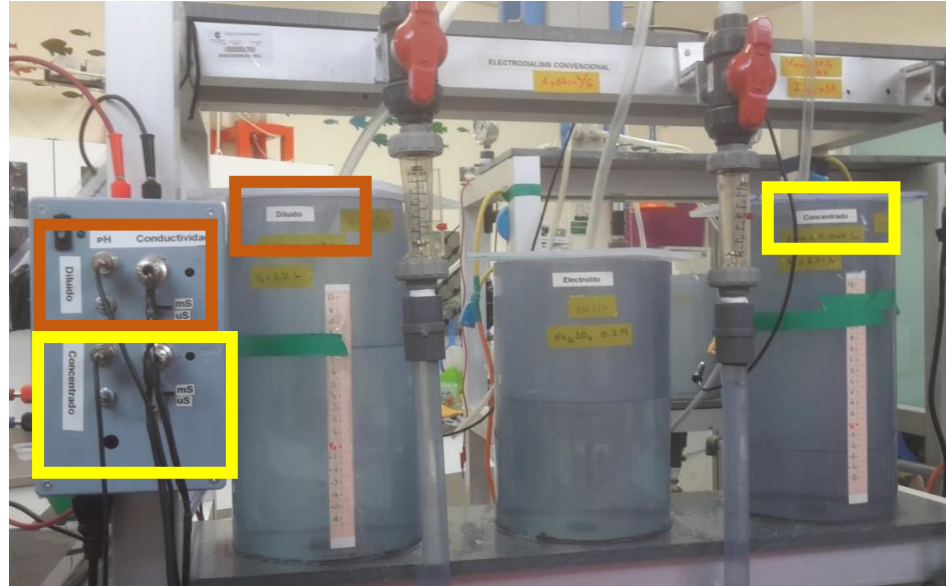

 Con cables banana conectar el panel de control a la celda de electrodiálisis en las entradas que se encuentran en la parte superior del panel, respetando de igual manera el código de colores.

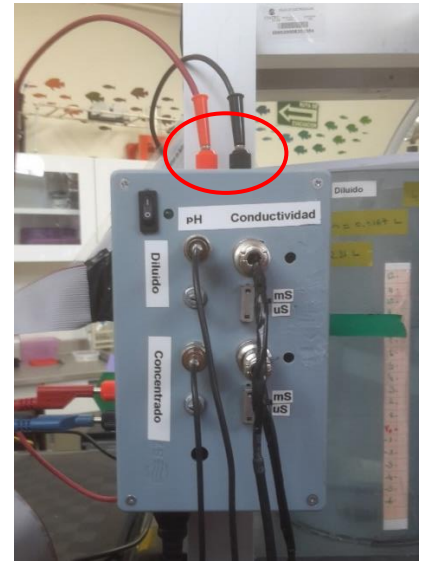

 Último conectar el transformador al panel de control en la entrada de la parte inferior.

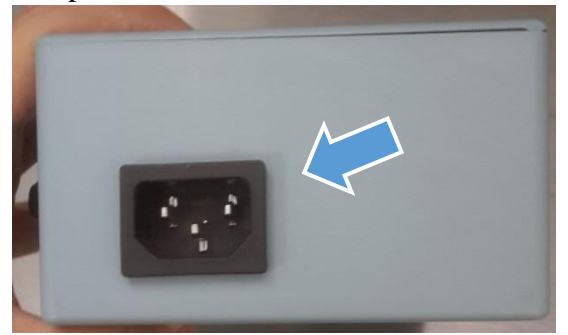

3. Para poder comenzar a utilizar la unidad piloto se utiliza el programa "Electrodiálisis" que se encuentra en el escritorio con el siguiente icono, este programa ayuda a configurar el Yokogawa.

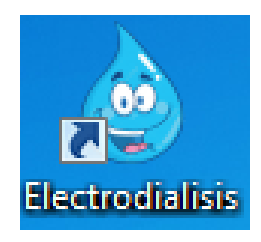

Para abrir el programa, el Yokogawa debe estar encendido y conectado a la computadora. En esta ventana se seleccionara el tipo de electrodiálisis con el que se trabajará para configurar el Yokogawa. Al presionar cualquiera de los dos primeros botones la pantalla principal del Yokogawa debe cambiar y mostrar en la parte superior izquierda la palabra "Convencional" o "Bipolar" dependiendo del botón que fue presionado, esto también provocará que los botones de calibración cambien en la ventana. El tercer botón funciona para iniciar o detener la grabación.

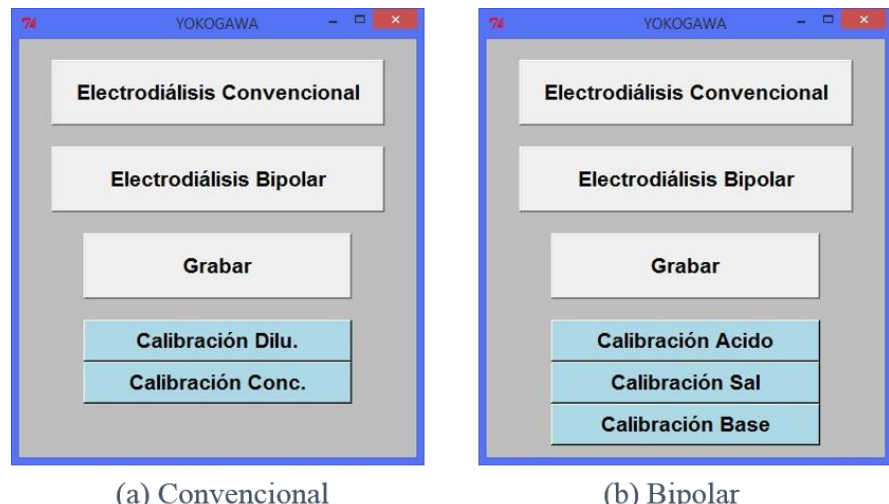

- 4. Por último se debe realizar las calibraciones de los electrodos de pH para esto se debieron haber realizado todos los pasos anteriores, esto quiere decir que los sensores ya están instalados y el Yokogawa ya está encendido utilizando el programa. El siguiente procedimiento se debe seguir para todos los electrodos de pH:
	- Tomar el electrodo de pH y quitarle su funda plástica.
	- Lavar el electrodo con agua desionizada.
	- Ingresar el electrodo de pH dentro de una solución (Buffer) de 7.0 pH.
	- Ver el indicador de pH correspondiente en el Yokogawa para ver el valor que marca.
	- Si el valor es diferente de 7.0 se deberá presionar el botón correspondiente en el programa, por ejemplo si estamos calibrando el sensor de pH del tanque del diluido entonces se presionará el botón "Calibracion Dilu." Con esto el valor de pH aparecerá como 7.0 y el sensor estará calibrado.

 Para la conductividad solamente de deberá seleccionar la escala de medición ya sean mili siemens o micro siemens, con el switch.

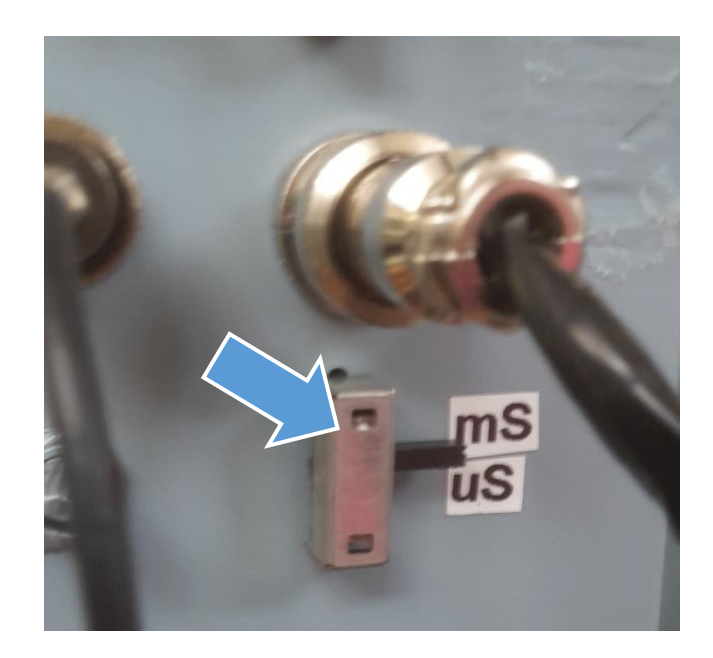

5. Habiendo realizado los pasos anteriores solo queda rellenar los tanques de la unidad piloto, encender las bombas y comenzar a grabar con el Yokogawa, lo cual se puede hacer desde el programa o directamente sobre el Yokogawa presionando el botón cuadrado que está al frente.

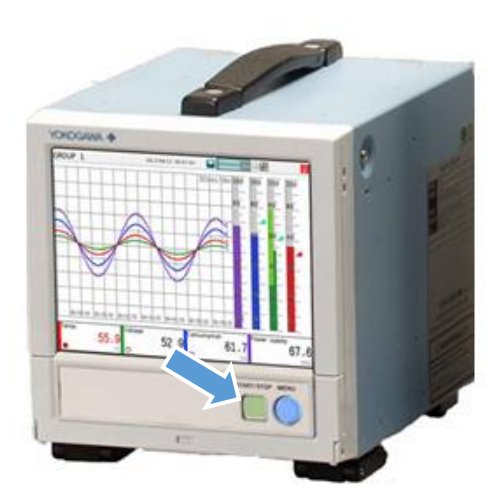

#### **7. Bibliografía**

- [1] H. Strathmann, Introducction to membrane science and technology, Weinheim: Wiley-VCH, 2011.
- [2] J. A. Lambert, O. A. S. Rocha y S. A. C. Berron, «Membranas al servicio de la sociedad,» *Universitarios potosinos,* nº 196, pp. 26-31, 2016.
- [3] Miguel A. Pérez García, Instrumentacion Electronica, Madrid: Thomson, 2004.
- [4] J. P. Bentley, Principles of Measurement Systems, Edinburgo: Edimburgo, 2005.
- [5] J. Fraden, Handbook of Modern Sensors, Londres: Springer, 2010.
- [6] D. Tweedle, Metabolic Care, Edimburgo: Churchill Livingstone, 1982.
- [7] M. Toledo, A Guide to pH Measurement, Suiza: Mettler Toledo, 2013.
- [8] C. Gómez, R. González y R. Viruela, Conductividad de las disoluciones electroliticas, Valencia: -, 2009.
- [9] M. Toledo, Guía para la medición de la conductividad, Suiza: Mettler Toledo, 2014.
- [10] R. A. Serway y J. W. Jewett, Fisica para ciencias e ingenierias, Cengage Learning, 2008.
- [11] Y. A. Çengel y M. A. Boles, Termodinamica, Nueva York: McGraw-Hill, 2012.
- [12] Arian, Hoja de datos Pt 100.
- [13] T. Instruments, Principles of Data Acquisition and Conversion, Dallas: Texas Instruments, 1994.
- [14] N. Instruments, «Adquisicion de Datos,» National Instruments, [En línea]. Available: http://www.ni.com/dataacquisition/what-is/esa/.
- [15] Yokogawa, «Touch Screen GP10/GP20,» [En línea]. Available: https://www.yokogawa.com/solutions/productsplatforms/data-acquisition/portable-data-acquisition/touchscreen-gp10-gp20/.
- [16] Yokogawa, Especificaciones Generales GP10/GP20, Tokyo: Yokogawa, 2013.
- [17] L. Barrios y I. Galeano, Interfaces Hombre Máquina, Paraguay, 2014.
- [18] Python, Python a programming language cahnges the world, Python, 2014.
- [19] Python, «Tkinter,» 14 12 2016. [En línea]. Available: https://wiki.python.org/moin/TkInter.
- [20] Yokogawa, Communication Command User's Manual, Tokyo: Yokogawa, 2016.
- [21] D. L. Schilling, C. Belove, T. Apelewicz y R. J. Saccardi, Circuitos Electronicos Discretos e integrados, Madrid: McGraw-Hill, 2000.
- [22] A. Hambley, Electrónica, Prentice Hall, 2001.
- [23] S. J. G. Gift y B. Maundy, «Versatile Precision Full-Wave Rectifiers for Instrumentation and Measurements,» *IEEE Transactions on instrumentation and mesurement,* vol. 56, nº 5, pp. 1703-1710, 2007.
- [24] Cole-Parmer, «Cole-Parmer self-cleaning pH electrode,» [En línea]. Available: https://www.coleparmer.com/i/coleparmer-self-cleaning-ph-electrode-cpvc-housing-10-ft-cablebnc/2700300.
- [25] Cole-Parmer, «Conductivity Cell,» [En línea]. Available: https://www.coleparmer.com/i/eutech-instruments-1921304- 61-010t-conductivity-cell-k-10-0-cpvc-in-line-100-ohm-ptrtd-atc/1950046.
- [26] Yokogawa, Paperless Recorder First Step Guide, Tokyo: Yokogawa, 2014.
- [27] Yokogawa, «GX90XA,» [En línea]. Available: http://www.smartdacplus.com/en/module/gx90xa.html.
- [28] N. Instruments, Data Acquisition (DAQ) Fundamentals, National Instruments, 1999.